# **Leica TS60/MS60/TM60**

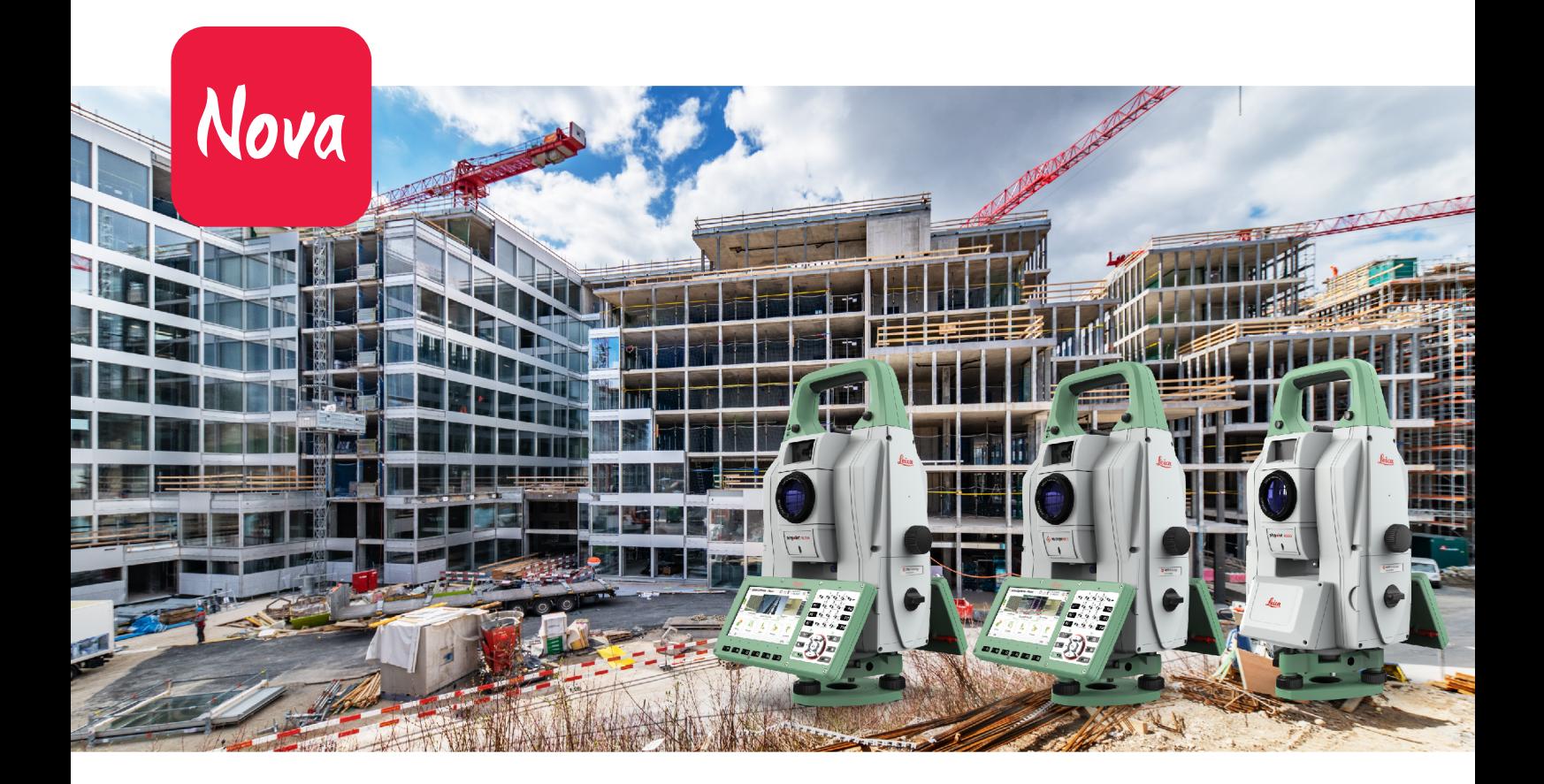

Руководство пользователя **Версия 4.0 Русский язык**

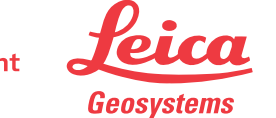

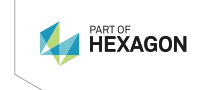

- when it has to be right

# **Введение**

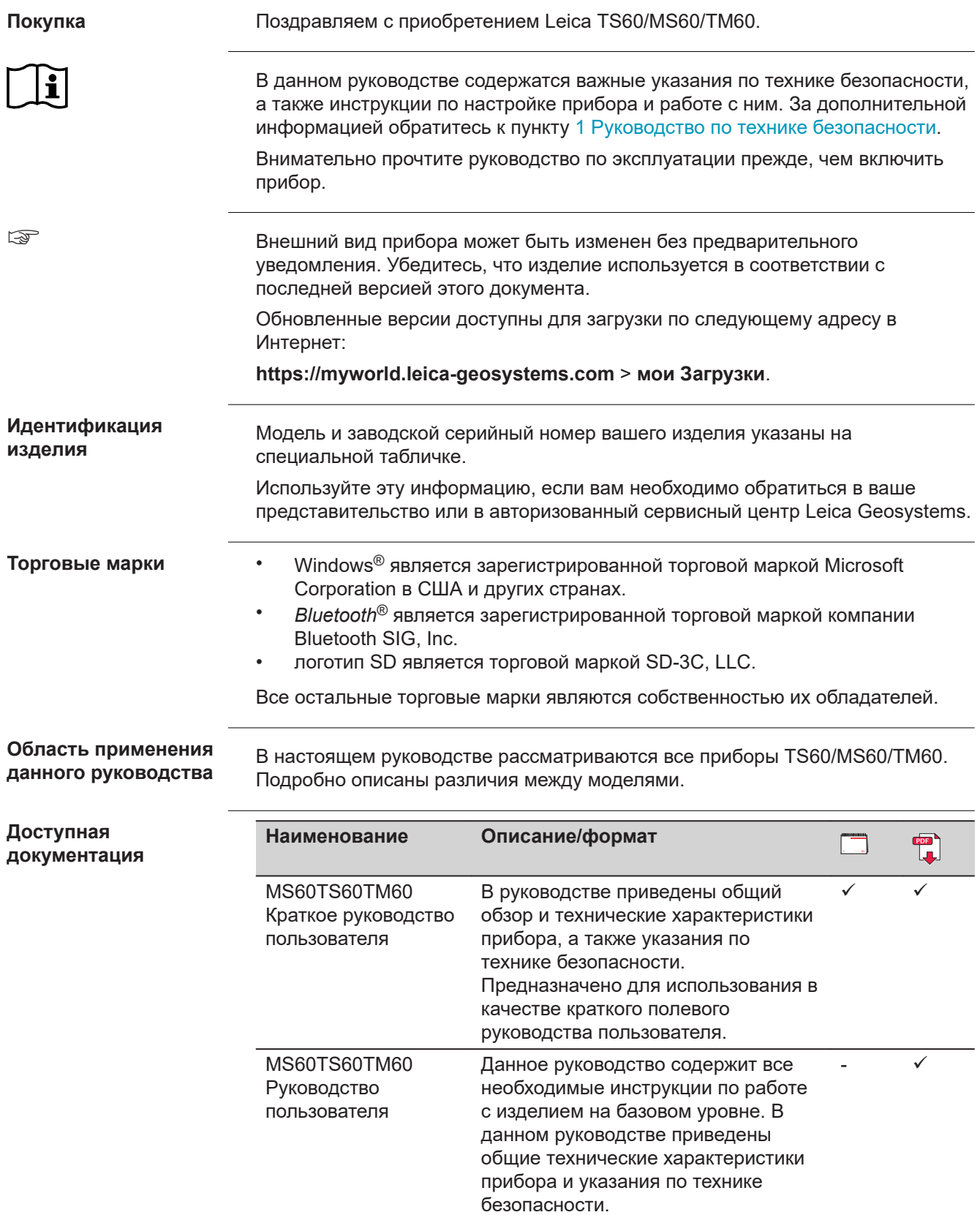

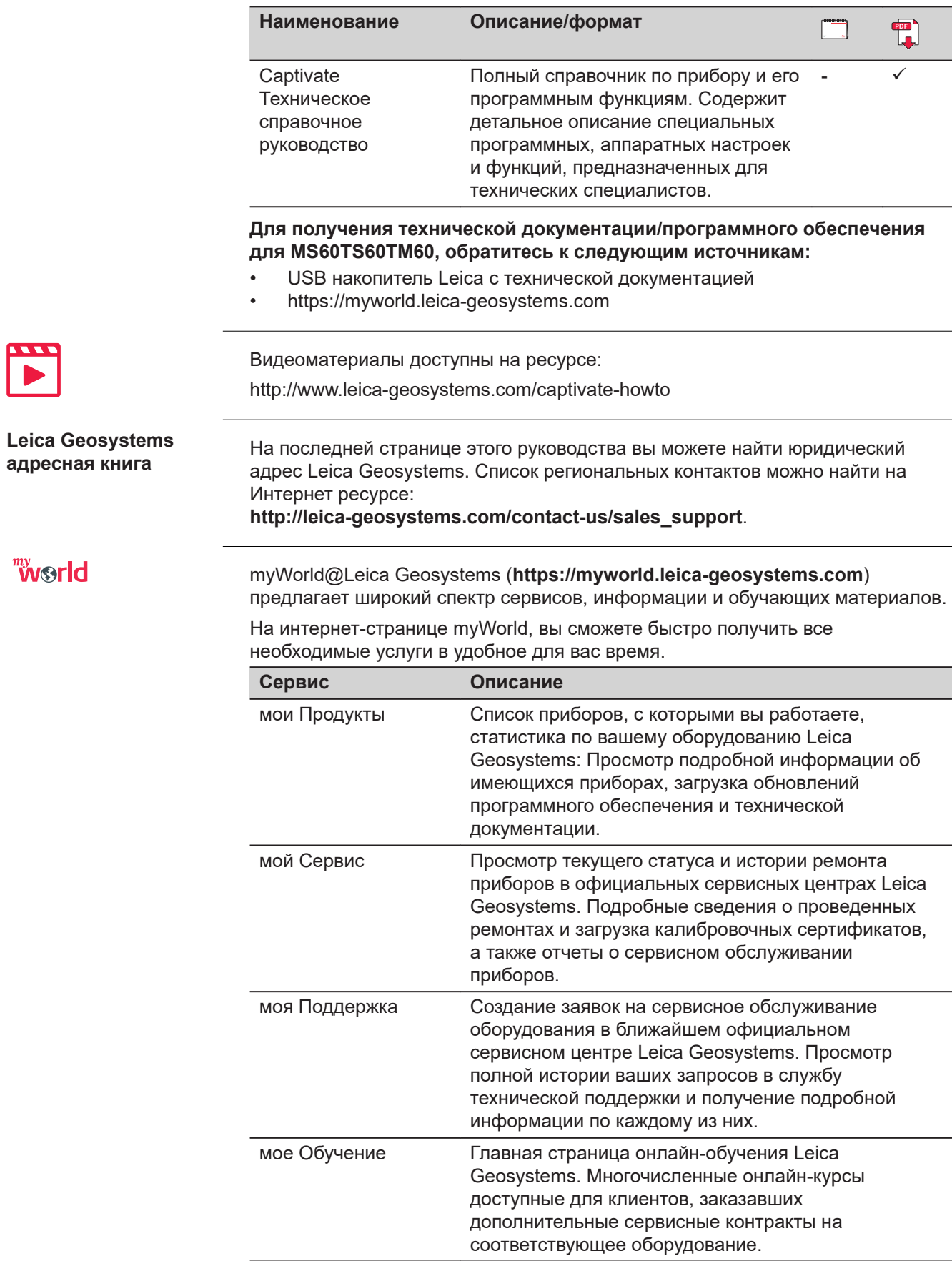

 $\sim$ 

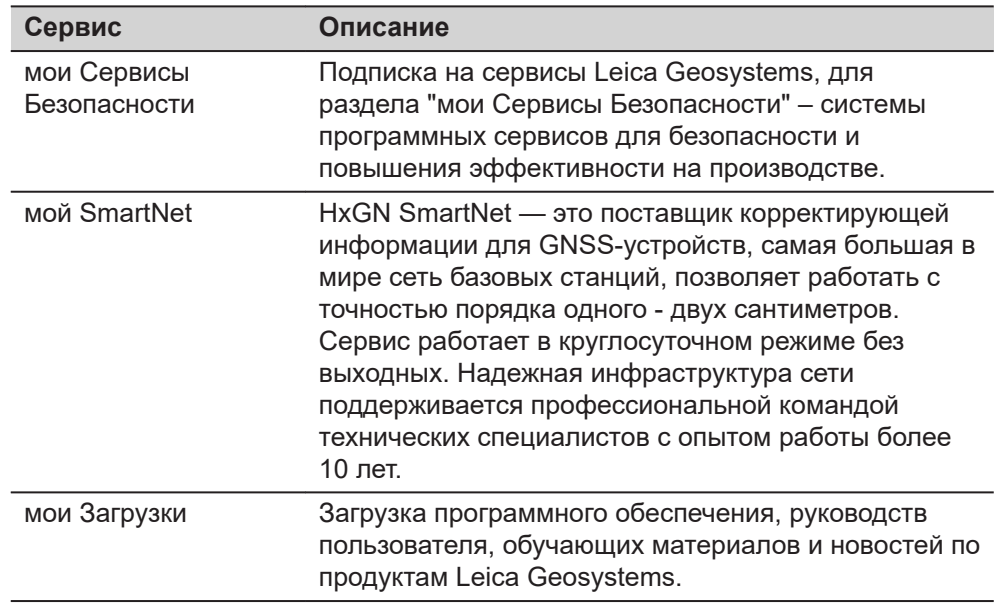

# **Содержание**

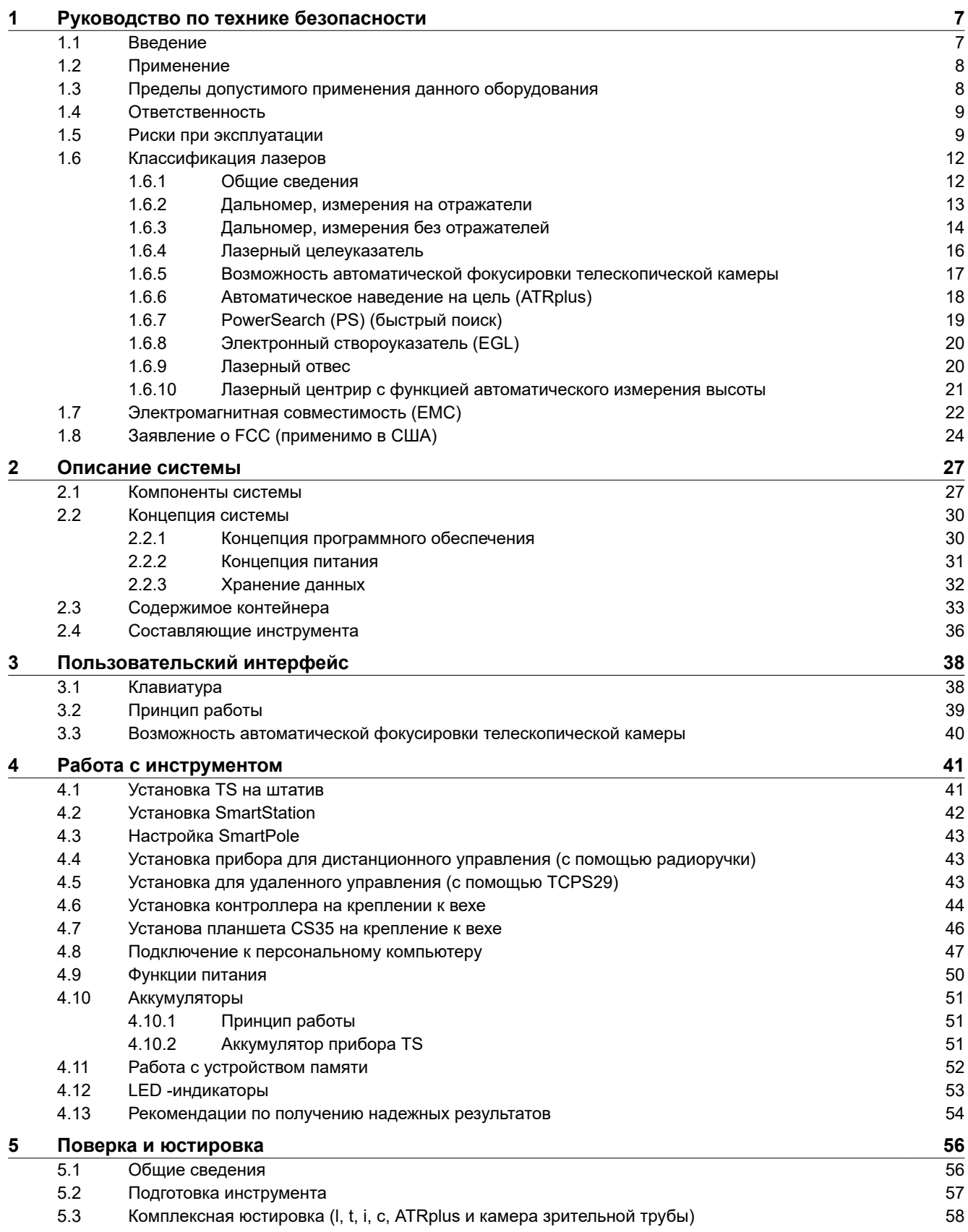

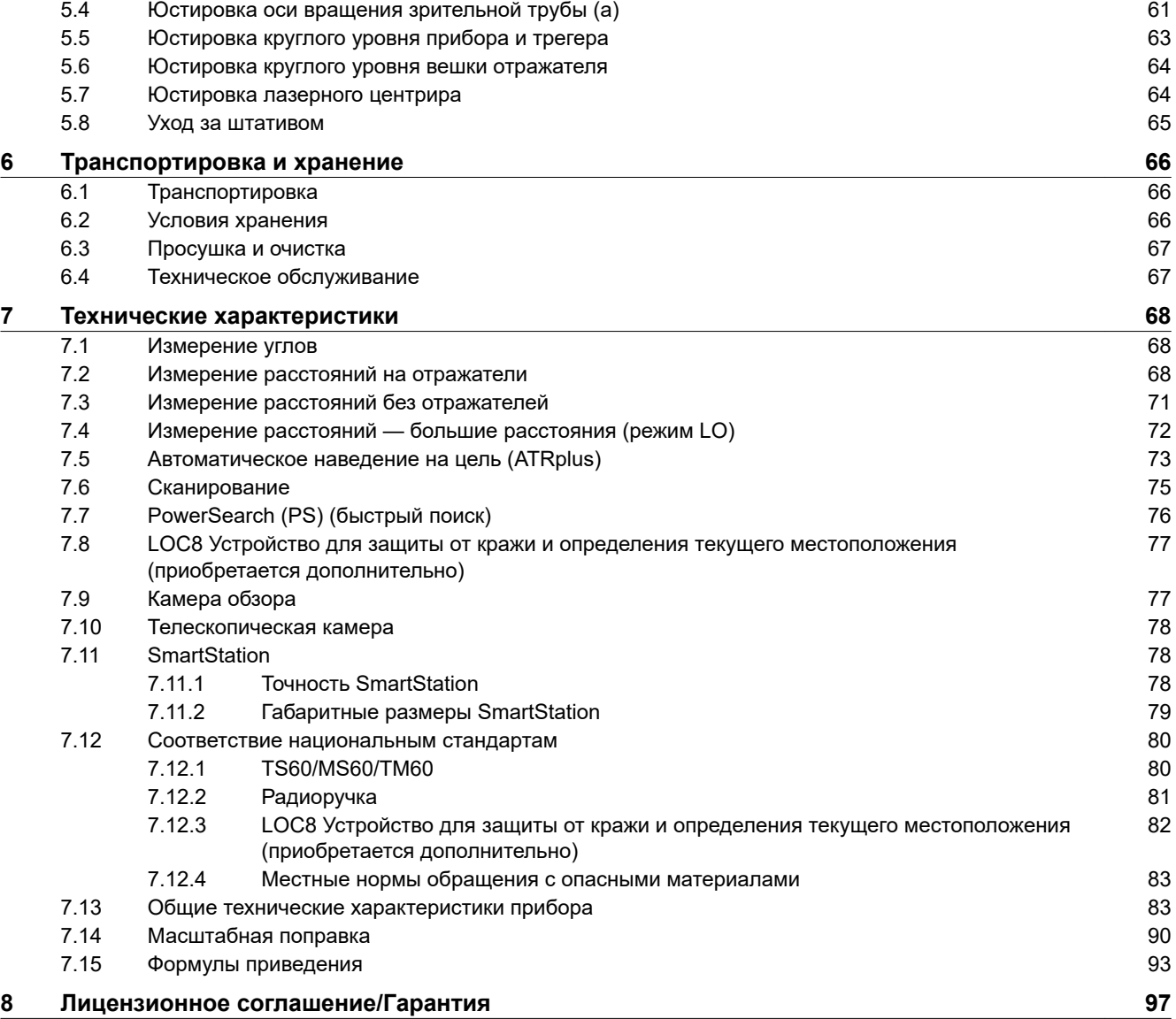

<span id="page-6-0"></span>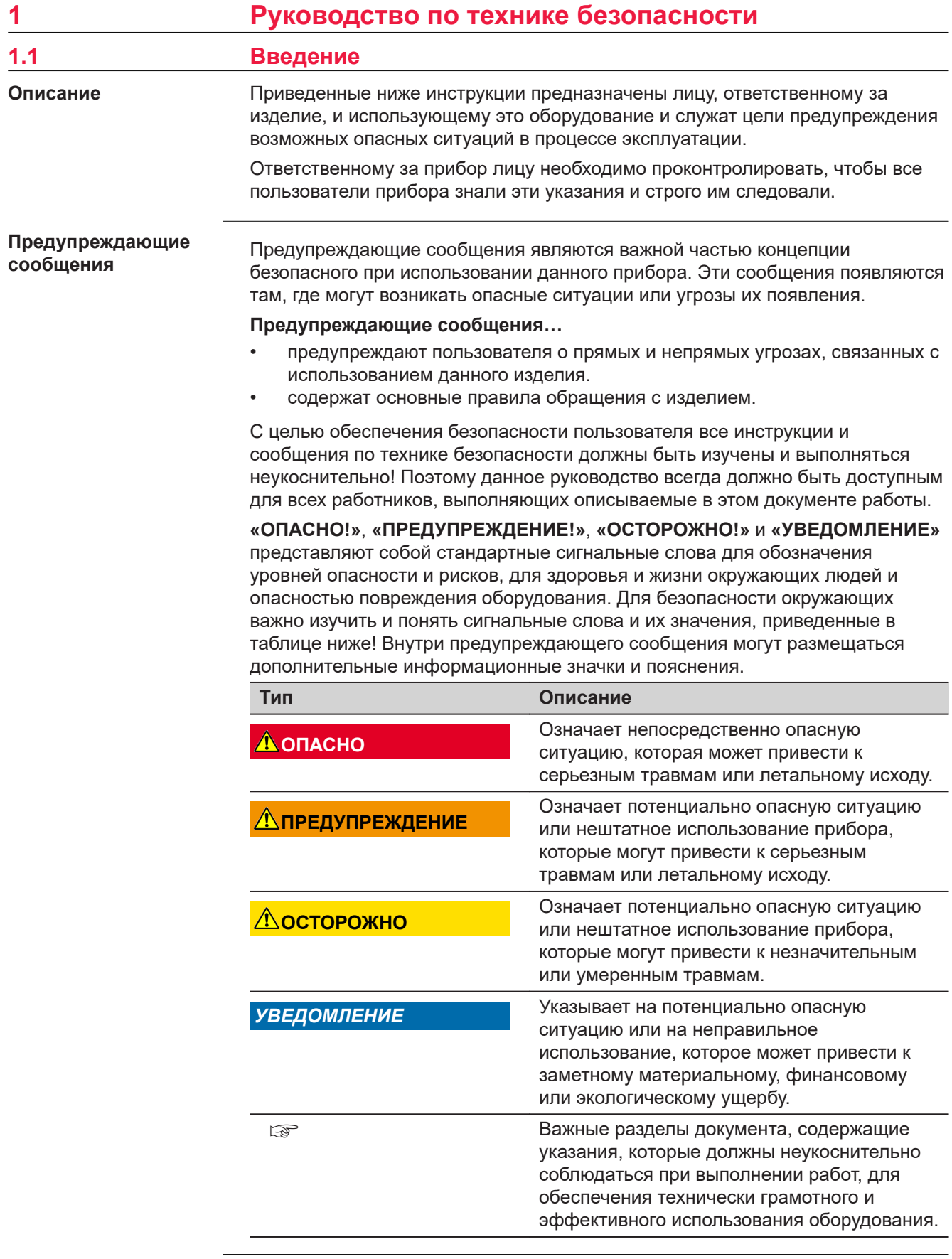

**Contract Contract** 

<span id="page-7-0"></span>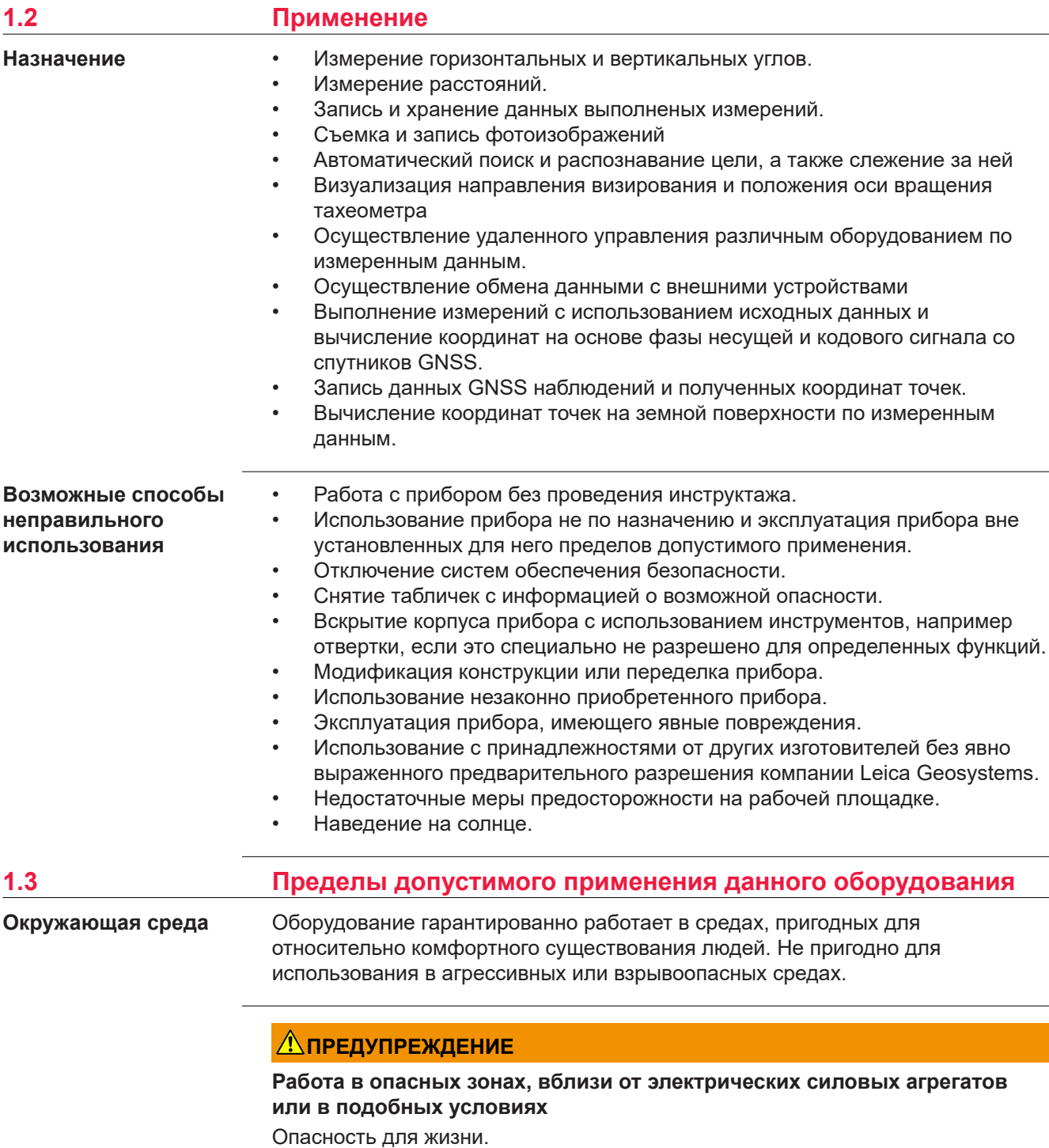

**Меры предосторожности:**

▶ Перед выполнением работ в подобных местах, лицо, ответственное за изделие, должно обратиться в местные органы охраны труда и к экспертам по безопасности.

<span id="page-8-0"></span>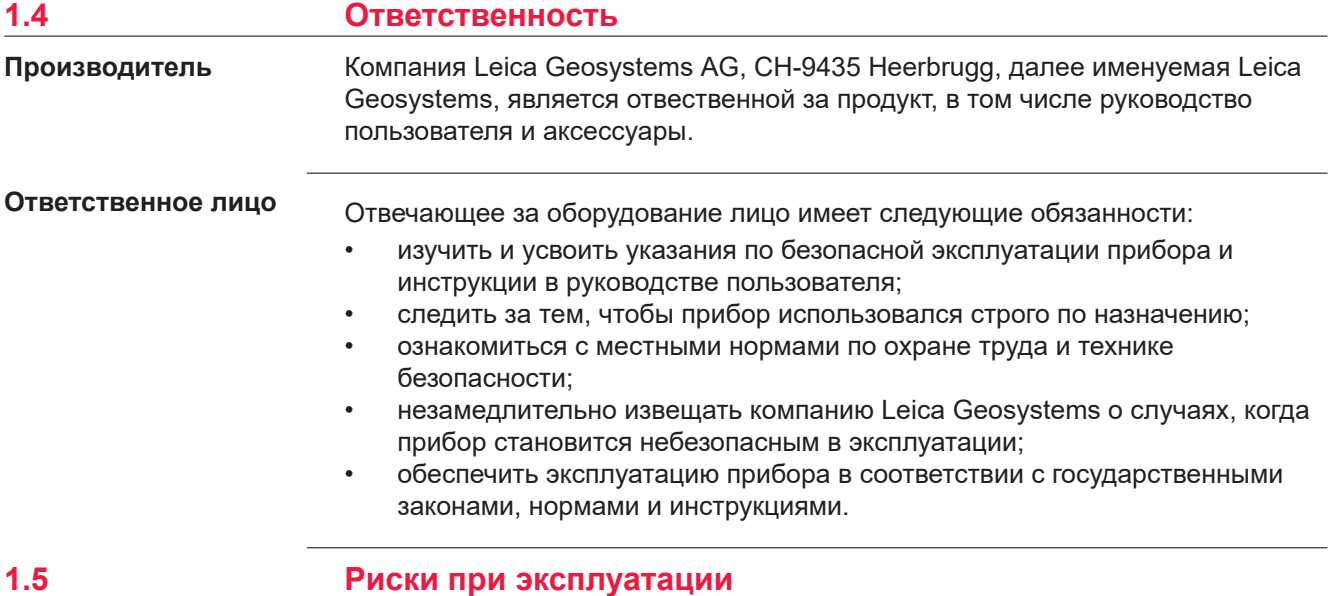

#### *УВЕДОМЛЕНИЕ*

**Падение, неправильное использование, внесение модификаций, хранение изделия в течение длительных периодов или его транспортировка**

Периодически проверяйте корректность результатов измерения.

#### **Меры предосторожности:**

▶ Периодически выполняйте контрольные измерения и юстировку, как указано в руководстве пользователя, особенно после случае некорректного использования изделия, а также до и после длительных измерений.

### **ОПАСНО**

#### **Опасность поражения электрическим током**

Вследствие опасности поражения электрическим током, опасно использовать вешки, нивелирные рейки и удлинители вблизи электросетей и силовых установок, таких как линии электропередач или силовые линии железных дорог.

#### **Меры предосторожности:**

▶ Держитесь на безопасном расстоянии от линий электропередач. При необходимости работы в таких условиях, обратитесь к лицам, ответственным за обеспечение безопасности работ, и следуйте их указаниям.

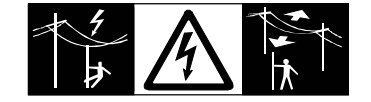

#### *УВЕДОМЛЕНИЕ*

#### **Дистанционное управление изделием**

При дистанционном управлении изделиями может оказаться, что будут выбраны и измерены лишние объекты.

#### **Меры предосторожности:**

▶ При измерении с использованием дистанционного режима управления всегда проверяйте достоверность полученных результатов.

#### **ОСТОРОЖНО**

#### **Наведение изделия на Солнце**

Будьте осторожны, направляя изделие на Солнце, потому что телескоп действует как увеличительное стекло, проходя через которое солнечный луч способен повредить глаза оператора и/или внутренние компоненты изделия.

#### **Меры предосторожности:**

▶ Не направляйте изделие на Солнце.

#### **ДОПРЕДУПРЕЖДЕНИЕ**

#### **Отвлекающие факторы / утрата внимания**

Во время динамического использования, например при разбивке отметок, существует опасность возникновения несчастных случаев, например, если оператор отвлекся от окружающих условий, таких как окружающие препятствия, проводимые в непосредственной близости земляные работы или транспортное движение.

#### **Меры предосторожности:**

Лицо, ответственное за прибор, обязано предупредить пользователей о всех возможных рисках.

#### **ЛА ПРЕДУПРЕЖДЕНИЕ**

#### **Недостаточные меры предосторожности на рабочей площадке**

Это может привести к возникновению опасных ситуаций, например при движении транспорта на строительной площадке, или возле промышленных сооружений.

#### **Меры предосторожности:**

- ▶ Убедитесь, что место проведения работ защищено от возможных опасностей.
- Придерживайтесь правил безопасного проведения работ.

#### **ОСТОРОЖНО**

#### **Принадлежности, не закрепленные надлежащим образом**

Если принадлежности, используемые при работе с оборудованием, не отвечают требованиям безопасности, и продукт подвергается механическим воздействиям, например, ударам или падениям, то возможно повреждение изделия и травмирование оператора.

#### **Меры предосторожности:**

- ▶ При установке изделия убедитесь в том, что аксессуары правильно подключены, установлены и надежно закреплены в штатном положении.
- ▶ Не подвергайте прибор механическим перегрузкам.

#### **ЛА ПРЕДУПРЕЖДЕНИЕ**

#### **Удар молнией**

Если изделие используется с дополнительными аксессуарами, например, мачтами, рейками, шестами, то увеличится риск поражения молнией.

#### **Меры предосторожности:**

Не используйте изделие во время грозы.

#### **ЛА ПРЕДУПРЕЖДЕНИЕ**

#### **Ненадлежащие механические воздействия на аккумуляторы изделия**

Во время транспортировки, хранения или утилизации аккумуляторов, при неблагоприятных условиях может возникнуть риск возгорания.

#### **Меры предосторожности:**

- ▶ Перед перевозкой или утилизацией продукта необходимо полностью разрядить батареи.
- ▶ При транспортировке или перевозке батарей лицо, ответственное за прибор, должно убедиться в том, что при этом соблюдаются все национальные и международные требования к таким операциям.
- ▶ Перед транспортировкой рекомендуется связаться с представителями компании, которая будет этим заниматься.

#### **ЛА ПРЕДУПРЕЖДЕНИЕ**

#### **Воздействие на аккумулятор высоких механических перегрузок, высокой температуры или погружение в жидкость**

Подобные воздействия могут привести к утечке электролита, возгоранию или взрыву аккумулятора.

#### **Меры предосторожности:**

Оберегайте аккумуляторы от ударов и высоких температур. Не роняйте и не погружайте их в жидкости.

#### <span id="page-11-0"></span>**ПРЕДУПРЕЖДЕНИЕ**

#### **Короткое замыкание контактов электропитания**

Короткое замыкание полюсов батарей может привести к сильному нагреву и вызвать возгорание с риском нанесения травм, например при хранении или переноске аккумулятора в кармане, где полюса могут закоротиться в результате контакта с ювелирными украшениями, ключами,

металлизированной бумагой и другими металлическими предметами.

#### **Меры предосторожности:**

▶ Следите за тем, чтобы контакты аккумулятора не замыкались вследствие контакта с металлическими объектами.

#### **ЛА ПРЕДУПРЕЖДЕНИЕ**

#### **Ненадлежащая утилизация**

При неправильном обращении с оборудованием возможны следующие последствия:

- Возгорание полимерных компонентов может приводить к выделению ядовитых газов, опасных для здоровья.
- Механические повреждения или сильный нагрев аккумуляторов способны привести к их взрыву и вызвать отравления, ожоги и загрязнение окружающей среды.
- Несоблюдение техники безопасности при эксплуатации оборудования может привести к нежелательным последствиям для Вас и третьих лиц.

#### **Меры предосторожности:**

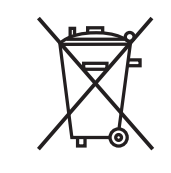

Прибор не должен утилизироваться вместе с бытовыми отходами.

Не избавляйтесь от инструмента ненадлежащим образом, следуйте национальным правилам утилизации, действующим в Вашей стране. Не допускайте неавторизованный персонал к

оборудованию.

Сведения об очистке изделия и о правильной утилизации отработанных компонентов можно получить у поставщика оборудования Leica Geosystems.

#### **ЛАД ПРЕДУПРЕЖДЕНИЕ**

#### **Неправильно отремонтированное оборудование**

Риск травмирования оператора или повреждения оборудования из-за отсутствия необходимых навыков при ремонте изделия.

#### **Меры предосторожности:**

▶ Только работники авторизованных сервисных центров Leica Geosystems уполномочены заниматься ремонтом изделия.

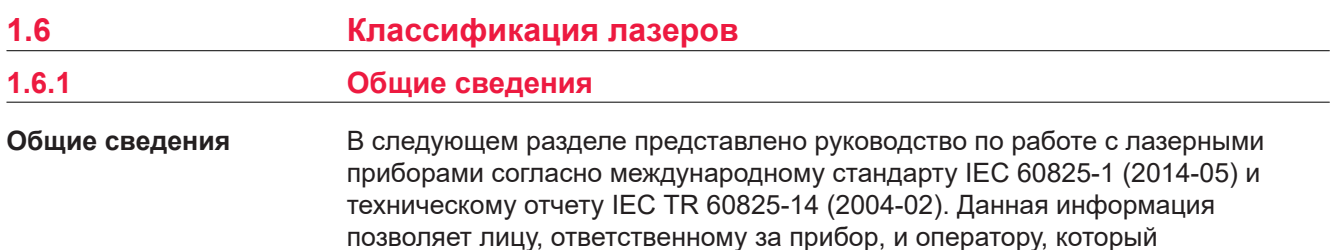

<span id="page-12-0"></span>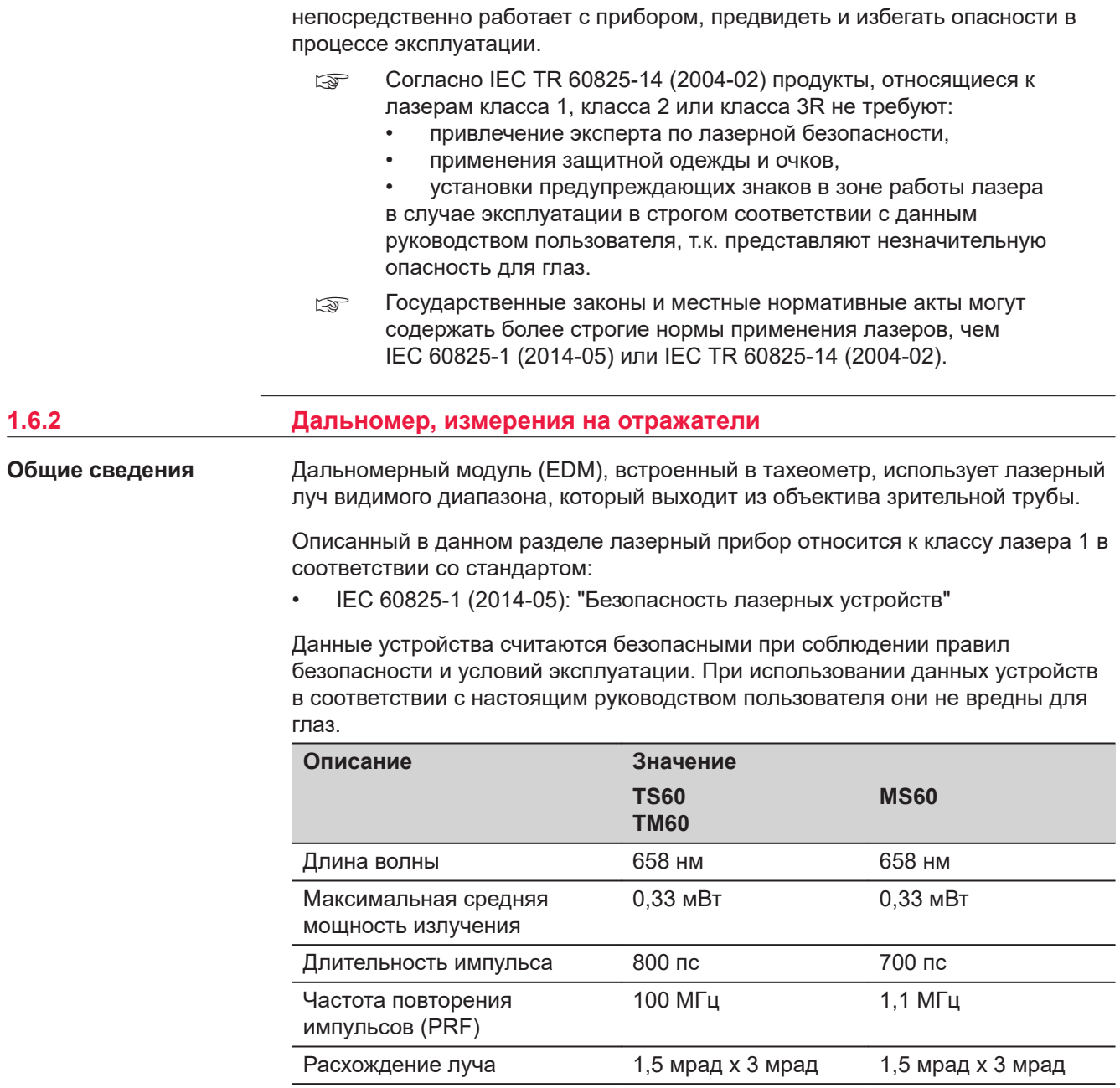

<span id="page-13-0"></span>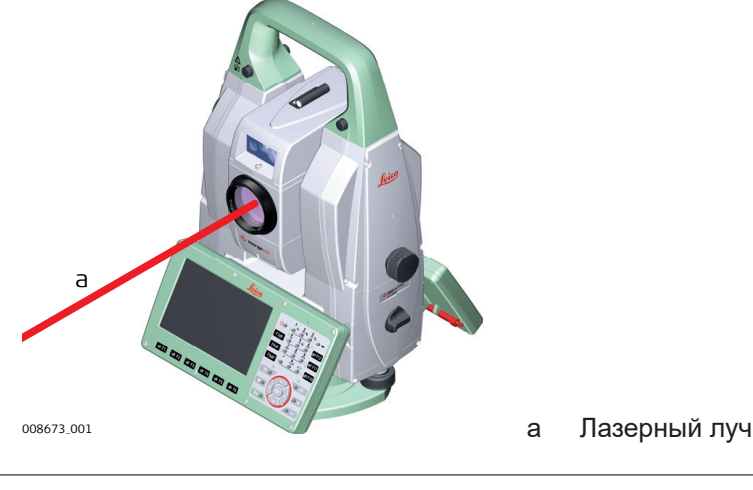

#### **1.6.3 Дальномер, измерения без отражателей**

**Общие сведения**

Дальномерный модуль (EDM), встроенный в тахеометр, использует лазерный луч видимого диапазона, который выходит из объектива зрительной трубы.

Описанный в данном разделе лазерный прибор относится к Классу 3R в соответствии со стандартом:

• IEC 60825-1 (2014-05): "Безопасность лазерных устройств"

Прямое попадание лазерного луча в глаза может быть вредным и иметь травматический эффект для глаз. Луч может вызвать кратковременное ослепление и остаточное изображение на сетчатке. Особенно это вероятно при низком уровне окружающей освещенности. Риск получения травмы от луча лазерных приборов класса 3R ограничен благодаря тому, что:

- a) Вероятность случайного попадания луча в глаза невелика. Риск имеет только прямое его попадание в зрачок.
- b) Конструктивно предусмотрено ограничение максимально допустимого лазерного излучения (MPE) при воздействии прибора.
- c) В случае совпадения негативных факторов, срабатывание естественного рефлекса на яркий свет, помогает предотвратить вредное воздействие.

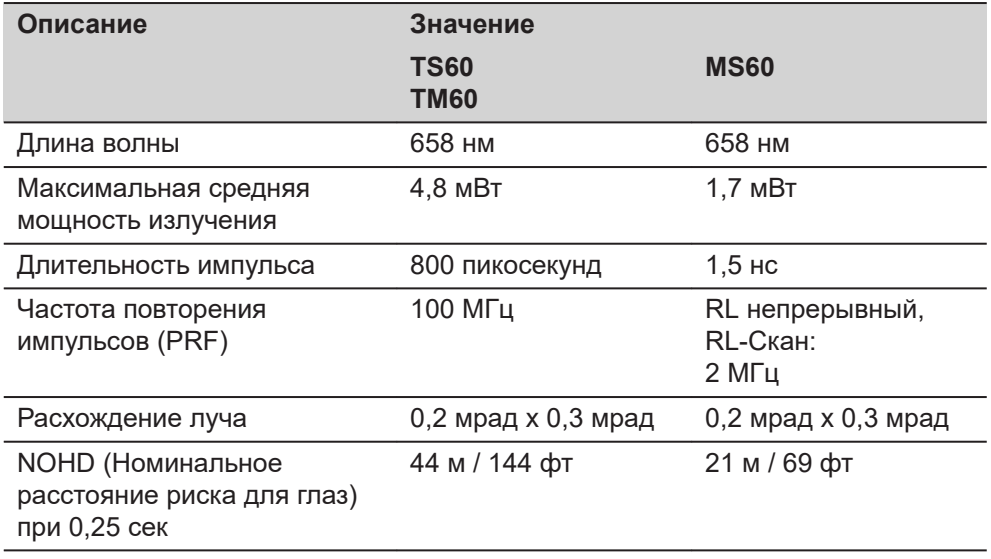

#### **ОСТОРОЖНО**

#### **Лазерные устройства Класса 3R**

В отношении безопасности лазерную продукцию класса 3R следует рассматривать как потенциально опасную.

#### **Меры предосторожности:**

- Избегайте прямого попадания луча в глаза.
- Не направляйте лазерный луч на других людей.

## **ОСТОРОЖНО**

#### **Отраженные пучки, направленные на отражающие поверхности**

Потенциальные опасности относятся не только к прямым, но и к отраженным пучкам, направленным на отражающие поверхности, такие как отражатели, окна, зеркала, металлические поверхности и пр.

#### **Меры предосторожности:**

- ▶ Не наводите тахеометр на сильно отражающие и зеркальные поверхности, способные создавать мощный отраженный пучок.
- ▶ Не смотрите в направлении лазерного луча вблизи отражателей или отражающих объектов, когда дальномер включен в режиме лазерного целеуказателя или во время выполнения измерений. Наведение на отражатель нужно выполнять только с помощью зрительной трубы.

#### **Маркировка**

Показан инструмент TS60/MS60.

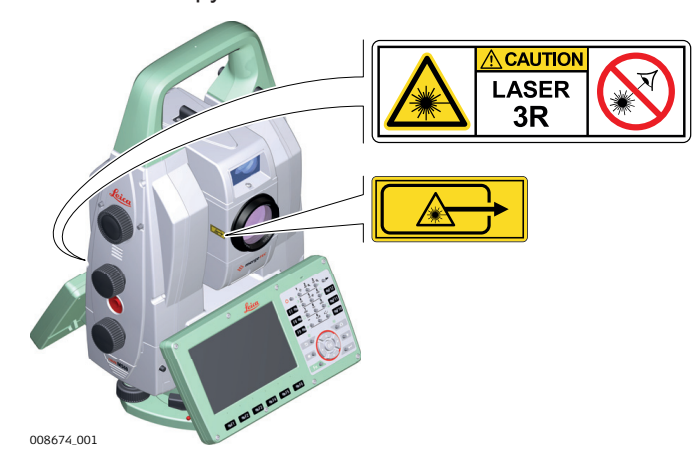

<span id="page-15-0"></span>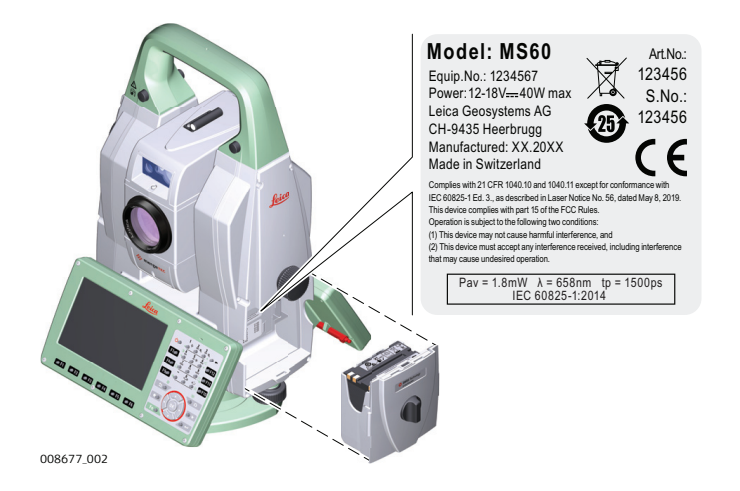

#### **1.6.4 Лазерный целеуказатель** Встроенный лазерный указатель генерирует красный луч в видимом диапазоне, выходящий со стороны объектива зрительной трубы. Описанный в данном разделе лазерный прибор относится к Классу 3R в соответствии со стандартом: • IEC 60825-1 (2014-05): "Безопасность лазерных устройств" Прямое попадание лазерного луча в глаза может быть вредным и иметь травматический эффект для глаз. Луч может вызвать кратковременное ослепление и остаточное изображение на сетчатке. Особенно это вероятно при низком уровне окружающей освещенности. Риск получения травмы от луча лазерных приборов класса 3R ограничен благодаря тому, что: a) Вероятность случайного попадания луча в глаза невелика. Риск имеет только прямое его попадание в зрачок. b) Конструктивно предусмотрено ограничение максимально допустимого лазерного излучения (MPE) при воздействии прибора. **Общие сведения**

c) В случае совпадения негативных факторов, срабатывание естественного рефлекса на яркий свет, помогает предотвратить вредное воздействие.

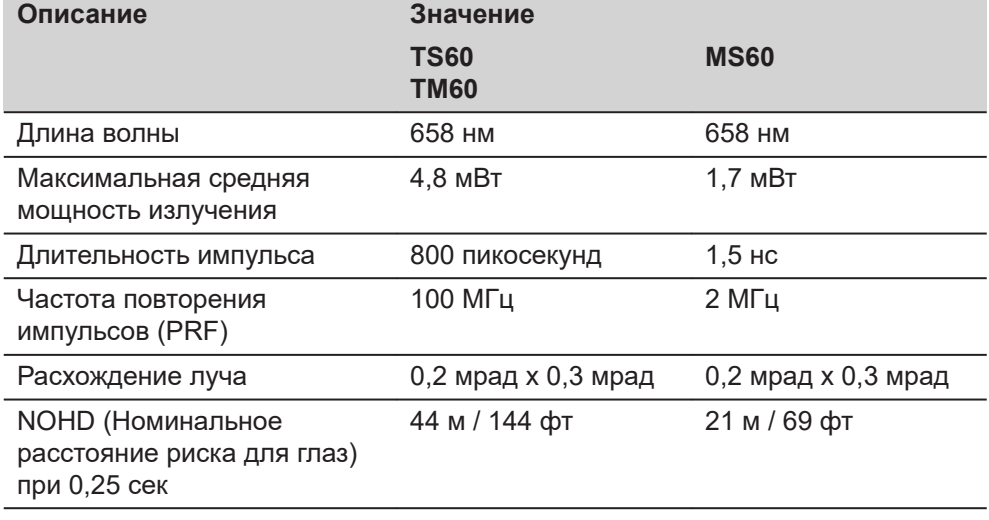

#### <span id="page-16-0"></span>**ОСТОРОЖНО**

#### **Лазерные устройства Класса 3R**

В отношении безопасности лазерную продукцию класса 3R следует рассматривать как потенциально опасную.

#### **Меры предосторожности:**

- Избегайте прямого попадания луча в глаза.
- Не направляйте лазерный луч на других людей.

#### **ОСТОРОЖНО**

#### **Отраженные пучки, направленные на отражающие поверхности**

Потенциальные опасности относятся не только к прямым, но и к отраженным пучкам, направленным на отражающие поверхности, такие как отражатели, окна, зеркала, металлические поверхности и пр.

#### **Меры предосторожности:**

- ▶ Не наводите тахеометр на сильно отражающие и зеркальные поверхности, способные создавать мощный отраженный пучок.
- ▶ Не смотрите в направлении лазерного луча вблизи отражателей или отражающих объектов, когда дальномер включен в режиме лазерного целеуказателя или во время выполнения измерений. Наведение на отражатель нужно выполнять только с помощью зрительной трубы.

# Показан прибор TS60/MS60. **CAUTION LASER**  $3R$ 008674\_001

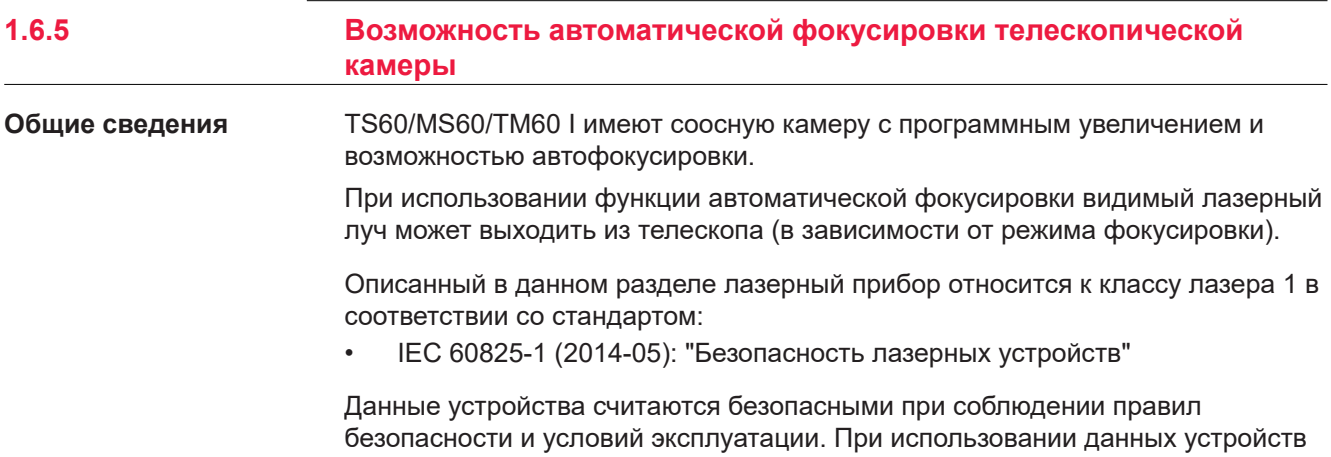

**Маркировка**

<span id="page-17-0"></span>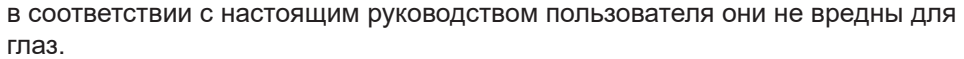

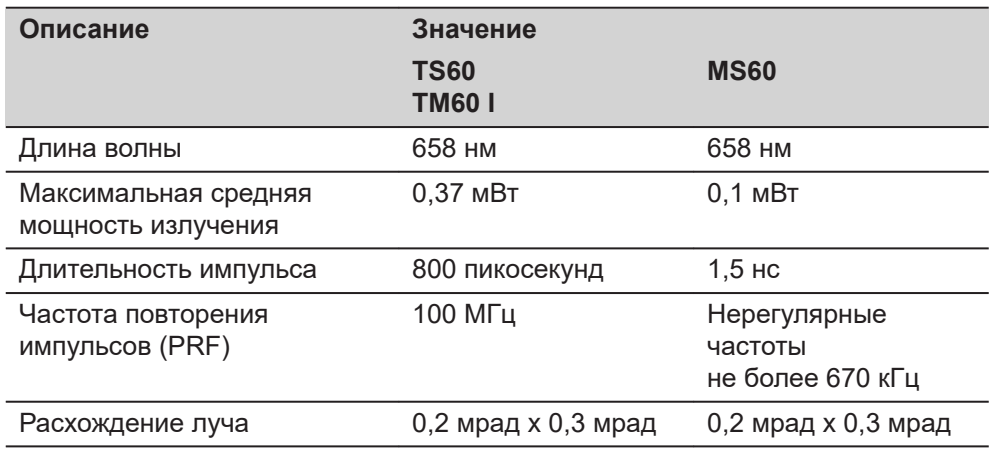

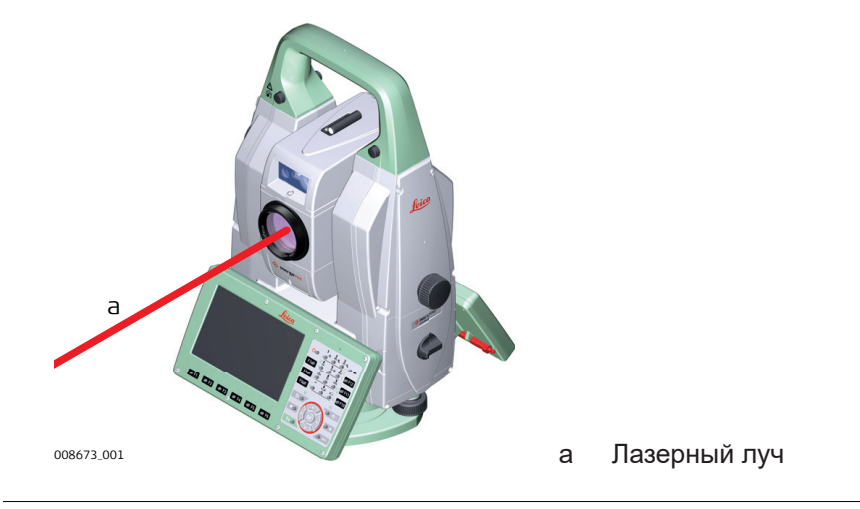

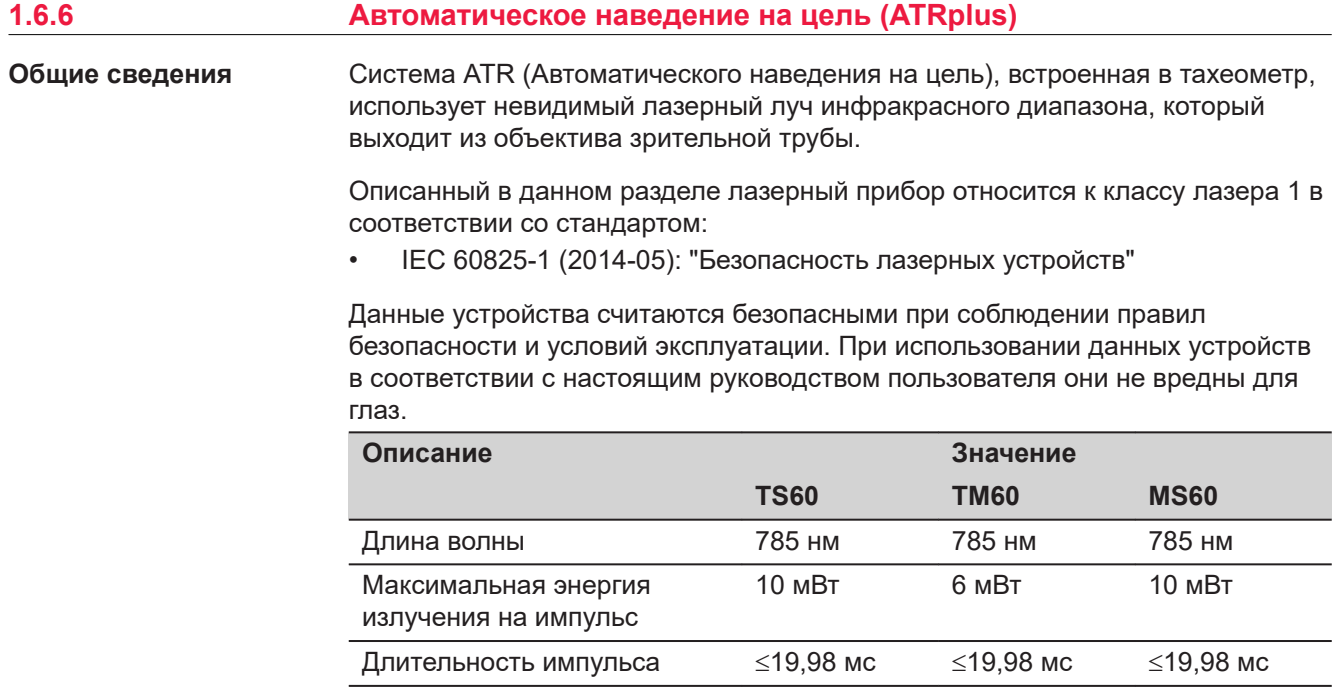

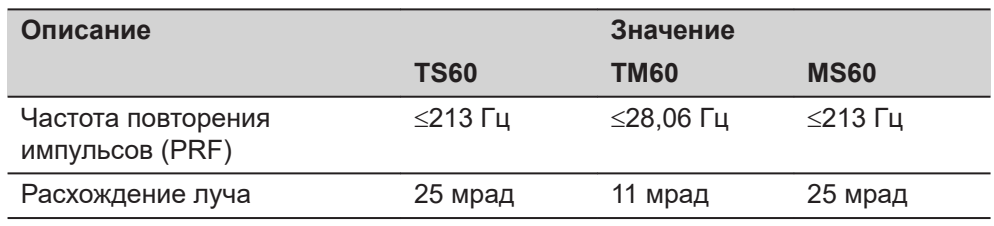

<span id="page-18-0"></span>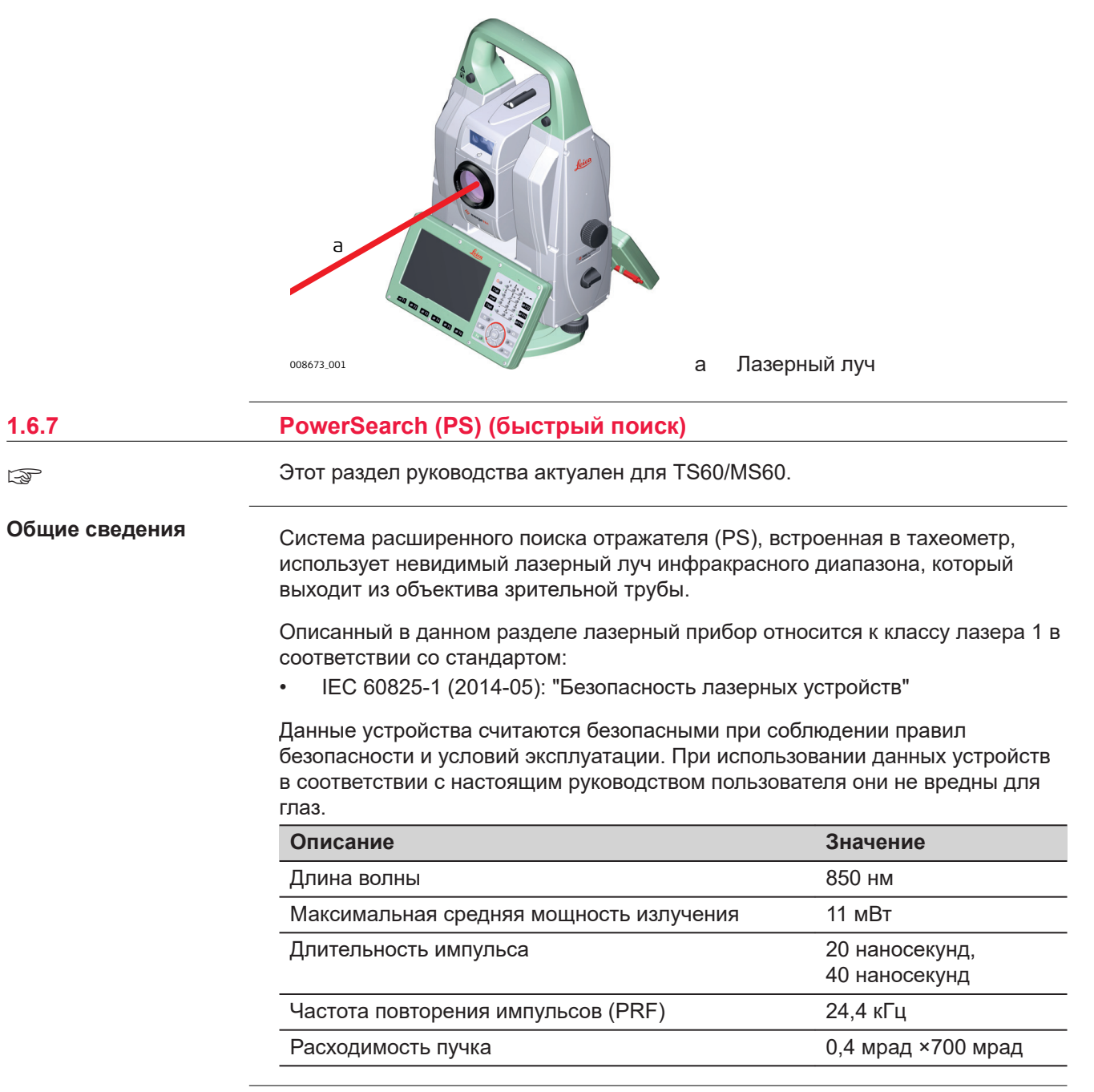

<span id="page-19-0"></span>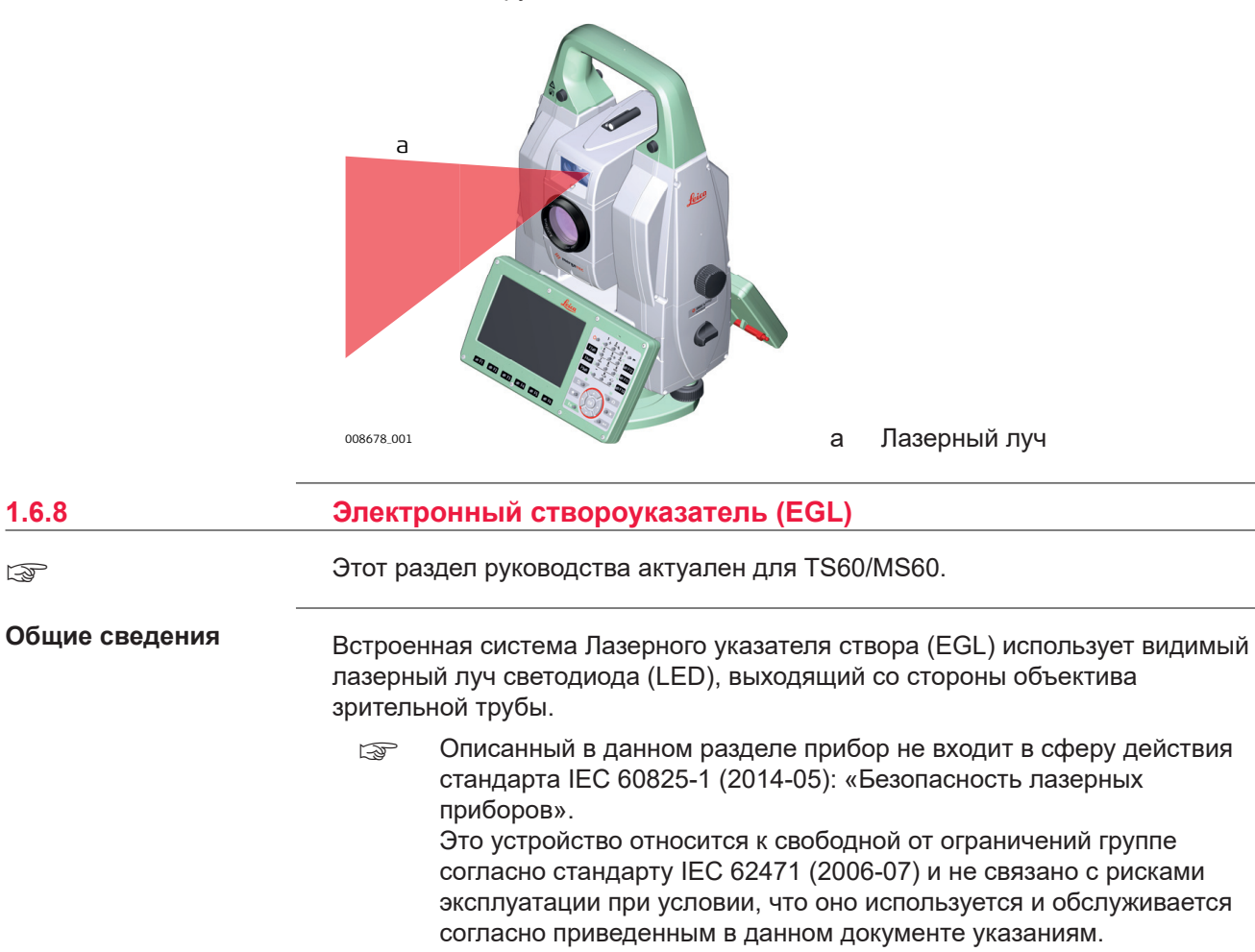

Показан инструмент TS60/MS60.

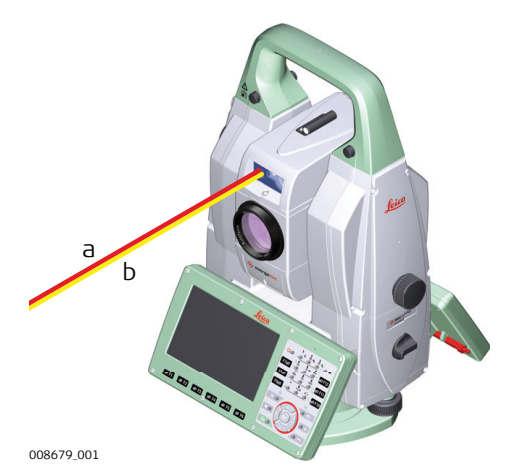

- a Красный светодиодный луч
- b Желтый светдиодный луч

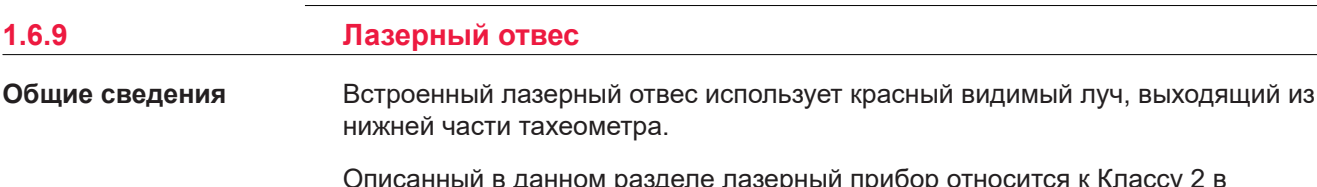

Описанный в данном разделе лазерный прибор относится к Классу 2 в соответствии со стандартом:

☞

<span id="page-20-0"></span>• IEC 60825-1 (2014-05): "Безопасность лазерных устройств"

Приборы этого класса не представляют опасности при кратковременном попадании их луча в глаза исполнителя, но связаны с риском получения глазной травмы при умышленном наведении луча в глаза. Луч может вызывать кратковременное ослепление и остаточное изображение на сетчатке, особенно при низком уровне окружающей освещенности.

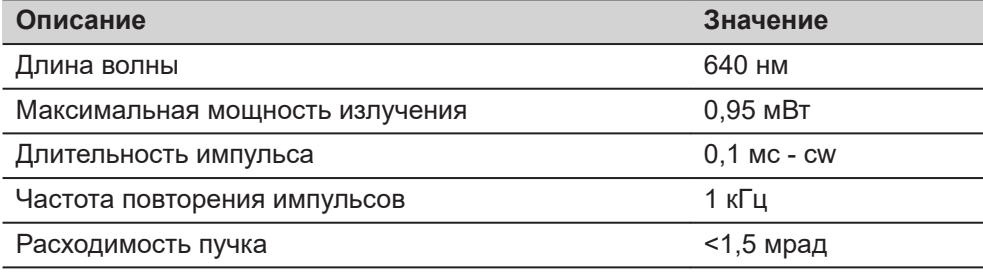

#### **ОСТОРОЖНО**

#### **Лазерное устройство класса 2**

С точки зрения эксплуатационных рисков, лазерные приборы класса 2 не представляют опасности для глаз.

#### **Меры предосторожности:**

- ▶ Старайтесь не смотреть на луч невооруженным глазом и через оптические устройства.
- ▶ Не направляйте луч на людей или животных.

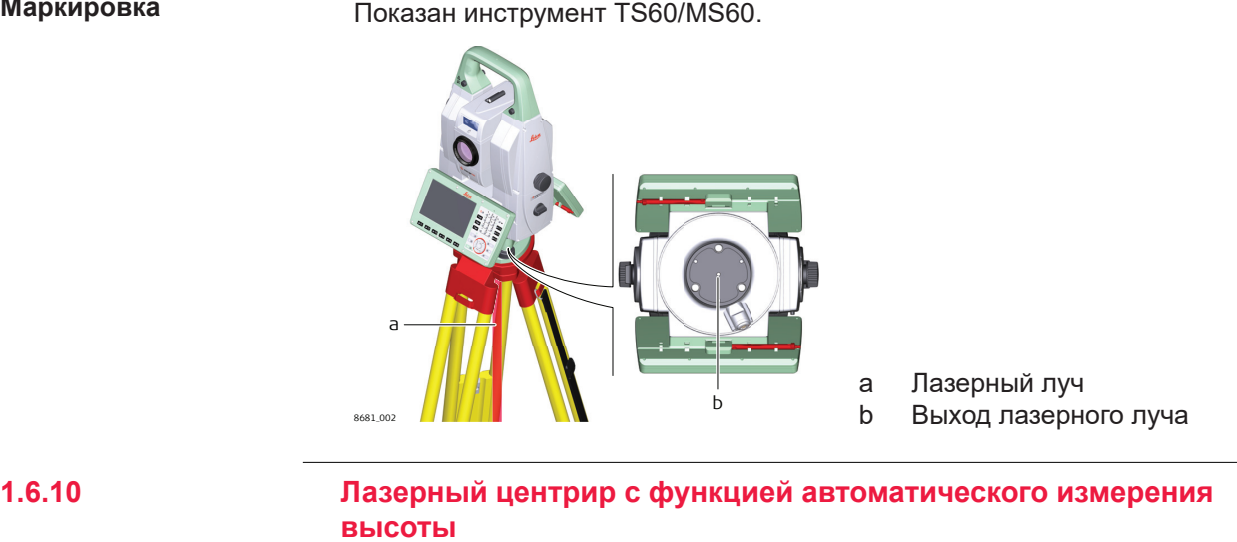

#### Этот раздел руководства актуален для TS60/MS60. ☞

Встроенный лазерный отвес использует красный видимый луч, выходящий из нижней части тахеометра. **Общие сведения**

> Описанный в данном разделе лазерный прибор относится к Классу 2 в соответствии со стандартом:

• IEC 60825-1 (2014-05): "Безопасность лазерных устройств"

**Маркировка**

<span id="page-21-0"></span>Приборы этого класса не представляют опасности при кратковременном попадании их луча в глаза исполнителя, но связаны с риском получения глазной травмы при умышленном наведении луча в глаза. Луч может вызывать кратковременное ослепление и остаточное изображение на сетчатке, особенно при низком уровне окружающей освещенности.

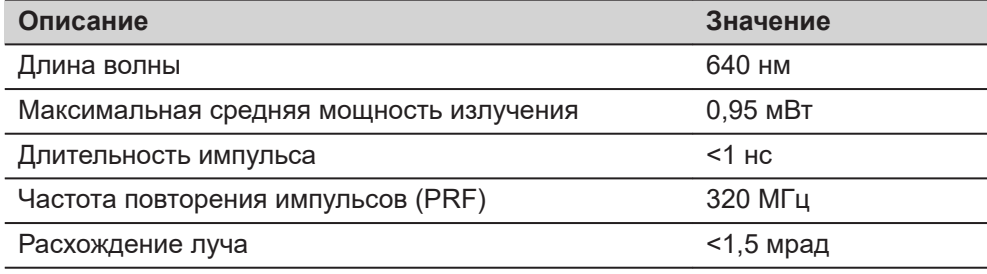

#### **ОСТОРОЖНО**

#### **Лазерное устройство класса 2**

С точки зрения эксплуатационных рисков, лазерные приборы класса 2 не представляют опасности для глаз.

#### **Меры предосторожности:**

- ▶ Старайтесь не смотреть на луч невооруженным глазом и через оптические устройства.
- ▶ Не направляйте луч на людей или животных.

#### **Маркировка**

Показан инструмент TS60/MS60.

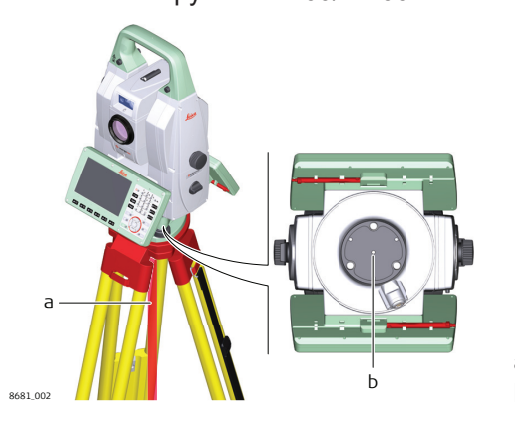

a Лазерный луч b Выход лазерного луча

#### **Описание**

#### **1.7 Электромагнитная совместимость (EMC)**

Термин электромагнитная совместимость означает способность электронных устройств штатно функционировать в такой среде, где присутствуют электромагнитное излучение и электростатическое влияние, не вызывая при этом электромагнитных помех в другом оборудовании.

#### **ПРЕДУПРЕЖДЕНИЕ**

#### **Электромагнитное излучение**

Электромагнитное излучение может вызвать сбои в работе другого оборудования.

#### **Меры предосторожности:**

▶ Хотя продукт отвечает требованиям строгих норм и стандартов, которые действуют в этой области, компания Leica Geosystems не может полностью исключить возможность того, что в другом оборудовании не могут возникать помехи.

#### **ОСТОРОЖНО**

**Использование изделия вместе с аксессуарами других производителей. Например, портативных компьютеров для работы в полевых условиях, персональных компьютеров, а также другого радиоэлектронного оборудования, сторонних кабелей или внешних источников питания**

Эти устройства могут вызывать сбои в работе другого оборудования.

#### **Меры предосторожности:**

- ▶ Используйте только оригинальные оборудование и аксессуары, рекомендованные компанией Leica Geosystems.
- ▶ При использовании их с изделием они должны отвечать строгим требованиям, оговоренным действующими инструкциями и стандартами.
- При использовании компьютеров, дуплексных радиостанций и другого электронного оборудования обратите внимание на информацию об электромагнитной совместимости изготовителя.

## **ОСТОРОЖНО**

#### **Интенсивное электромагнитное излучение например, производимое радиопередатчиками, приемопередатчиками, дуплексными радиостанциями и дизель-генераторами**

Хотя продукт соответствует строгим нормам и стандартам, действующим в этом отношении, Leica Geosystems полностью не исключается возможность того, что функциональность прибора может быть нарушена в такой электромагнитной среде.

#### **Меры предосторожности:**

Проверяйте достоверность результатов измерений, полученных в подобных условиях.

#### <span id="page-23-0"></span>**ОСТОРОЖНО**

#### **Электромагнитное излучение вследствие неправильного подключения кабелей**

Если продукт работает с соединительными кабелями, присоединенными только на одном из их двух концов, например, кабели внешнего электропитания, кабели интерфейса, то разрешенный уровень электромагнитного излучения может быть превышен, и правильное функционирование других продуктов может быть нарушено.

#### **Меры предосторожности:**

▶ В то время, как продукт используется, соединительные кабели, например, от продукта к внешнему аккумулятору, от продукта к компьютеру, должны быть подключены на обоих концах.

#### **ЛА ПРЕДУПРЕЖДЕНИЕ**

#### **Использование изделия с устройствами радиосвязи или цифровой сотовой связи**

Электромагнитное излучение может создавать помехи в работе других устройств и установок, медицинского оборудования, например стимуляторов сердечной деятельности или слуховых аппаратов, а также в работе электронного оборудования самолетов. Кроме того, электромагнитное поле может оказывать вредное воздействие на людей и животных.

#### **Меры предосторожности:**

- ▶ Несмотря на то что это изделие отвечает строгим требованиям применимых норм и стандартов, компания Leica Geosystems не может полностью исключить возможность возникновения помех в работе другого оборудования или вредного воздействия на людей и животных.
- ▶ Избегайте использовать изделие с устройствами радиосвязи или цифровой сотовой связи вблизи АЗС, химических установок и в иных взрывоопасных зонах.
- ▶ Избегайте использовать изделие с устройствами радиосвязи или цифровой сотовой связи в непосредственной близости от медицинского оборудования.
- ▶ Избегайте использовать изделие с устройствами радиосвязи или цифровой сотовой связи на борту самолетов.
- ▶ Избегайте использовать изделие с устройствами радиосвязи или цифровой сотовой связи в течение длительного времени в непосредственной близости от тела человека.

#### **1.8 Заявление о FCC (применимо в США)**

☞ Нижеследующий параграф относится только к приборам, задействующим радиосвязь.

#### **ПРЕДУПРЕЖДЕНИЕ**

В результате тестирования было установлено, что данное оборудование соответствует ограничениям для цифрового устройства класса В, в соответствии с частью 15 Правил FCC (Федеральная комиссия по средствам связи, США).

Эти требования были разработаны для того, чтобы обеспечить разумную защиту против помех в жилых зонах.

Данное оборудование генерирует, использует и может излучать энергию в радиодиапазоне, и если оно установлено и используется без соблюдения приведенных в этом документе правил эксплуатации, это способно вызывать помехи в радиоканалах. Тем не менее, не может быть никаких гарантий того, что такие помехи не могут возникать в отдельных случаях даже при соблюдении всех требований инструкции.

Если данное оборудование создает помехи в работе радио- или телевизионного оборудования, что может быть проверено включением и выключением инструмента, пользователь может попробовать снизить помехи одним из указанных ниже способов:

- Поменять ориентировку или место установки приемной антенны.
- Увеличить расстояние между оборудованием и приемником.
- Присоединить оборудование к другой линии электросети по сравнению с той, к которой подключен приемник радио или ТВ-сигнала.
- Обратиться к дилеру или опытному технику-консультанту по радиотелевизионному оборудованию.

#### **ОСТОРОЖНО**

Изменения или модификации, не получившие явно выраженного одобрения от компании Leica Geosystems для соответствия, могут привести к аннулированию права пользователя на эксплуатацию оборудования.

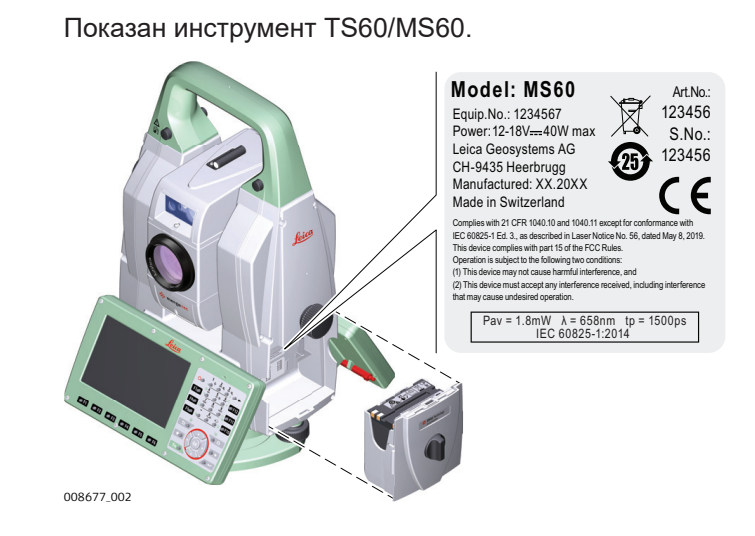

#### **Маркировка MS60/ TS60/TM60**

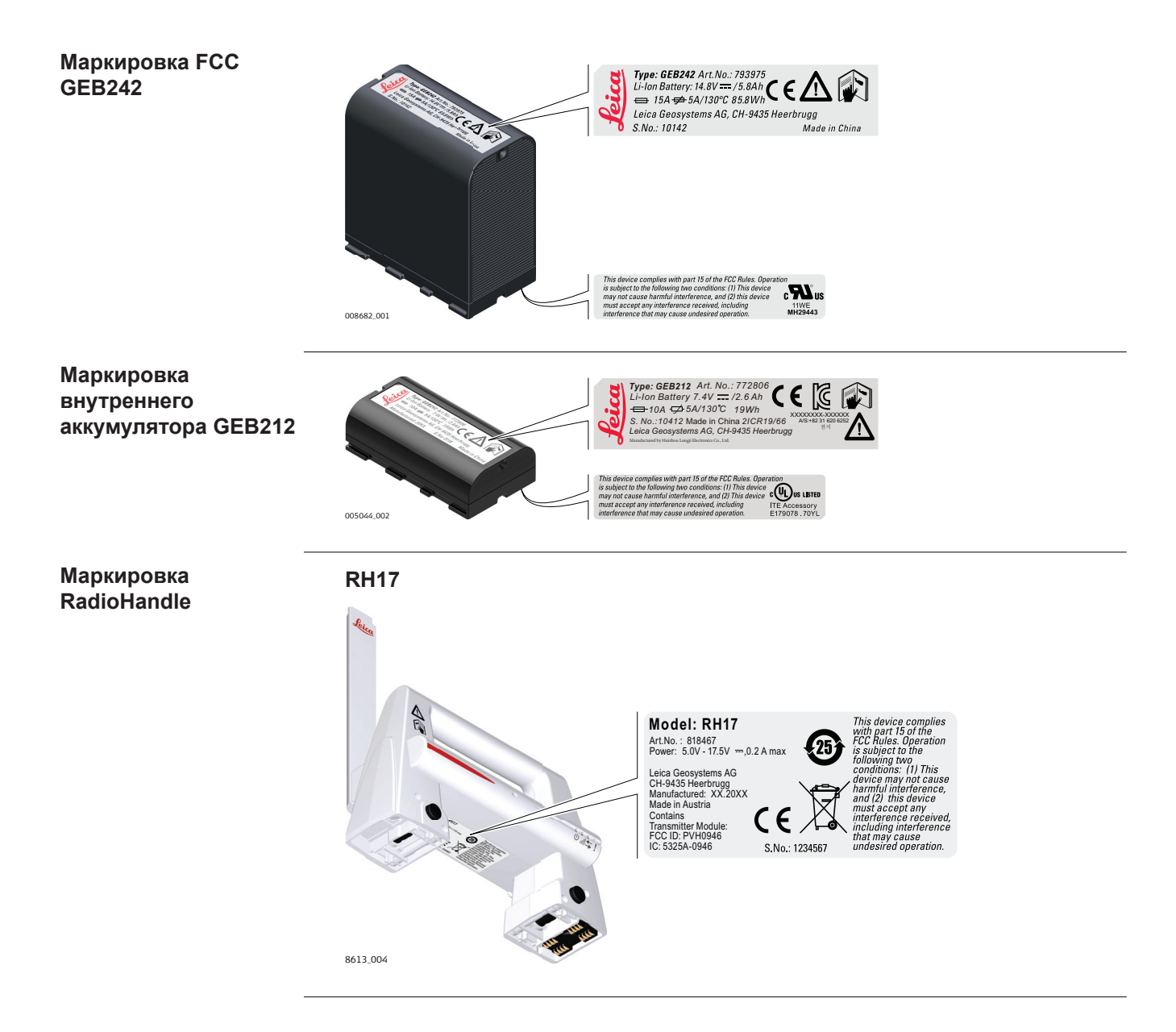

# <span id="page-26-0"></span>**2 Описание системы**

**2.1 Компоненты системы**

#### **Основные компоненты**

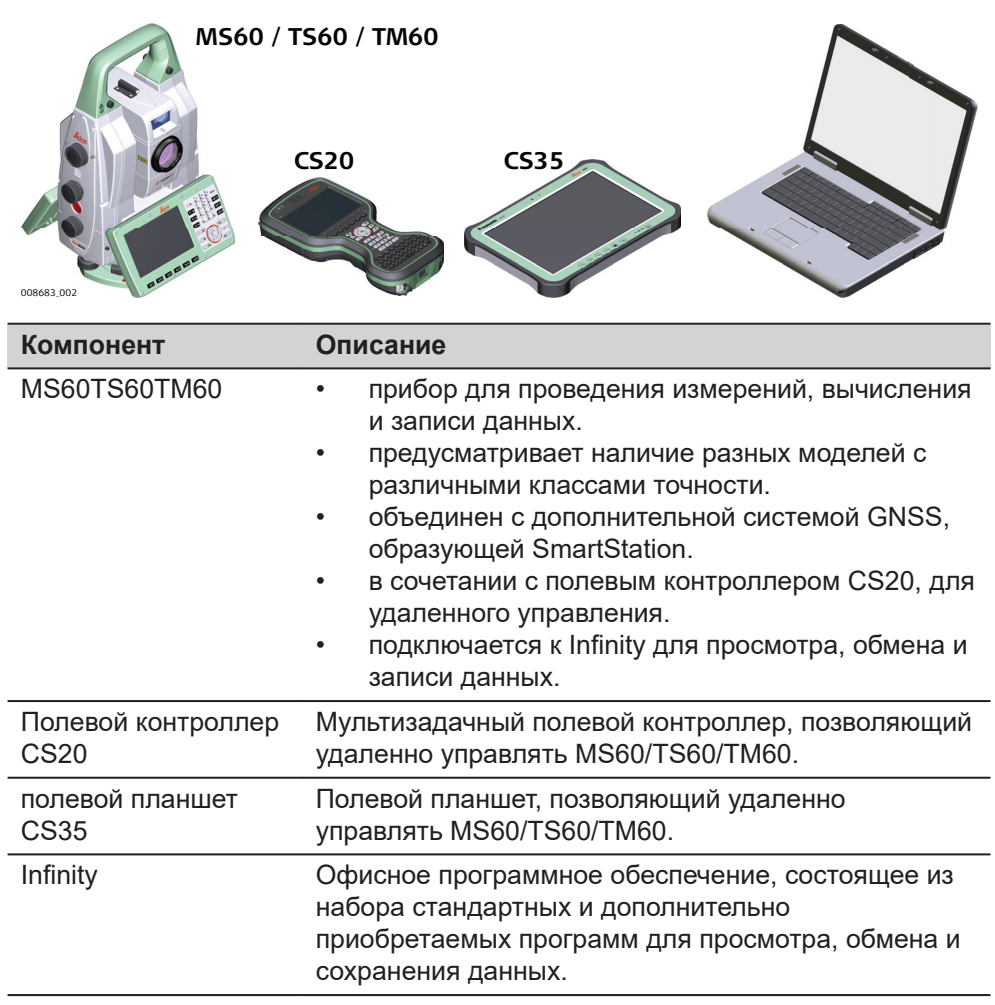

#### **Термины и аббревиатуры**

Ниже приводятся термины и аббревиатуры встречающиеся в данном руководстве:

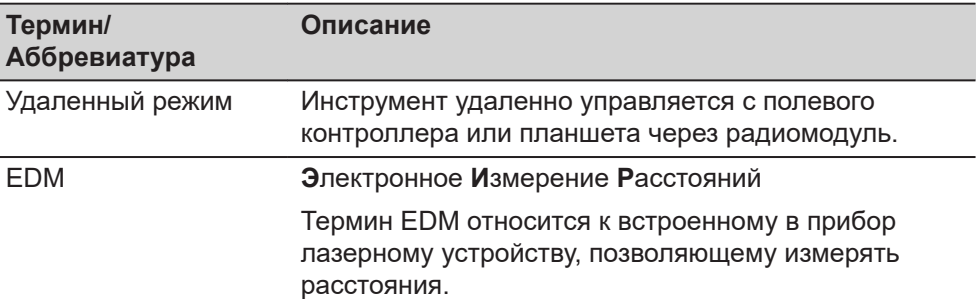

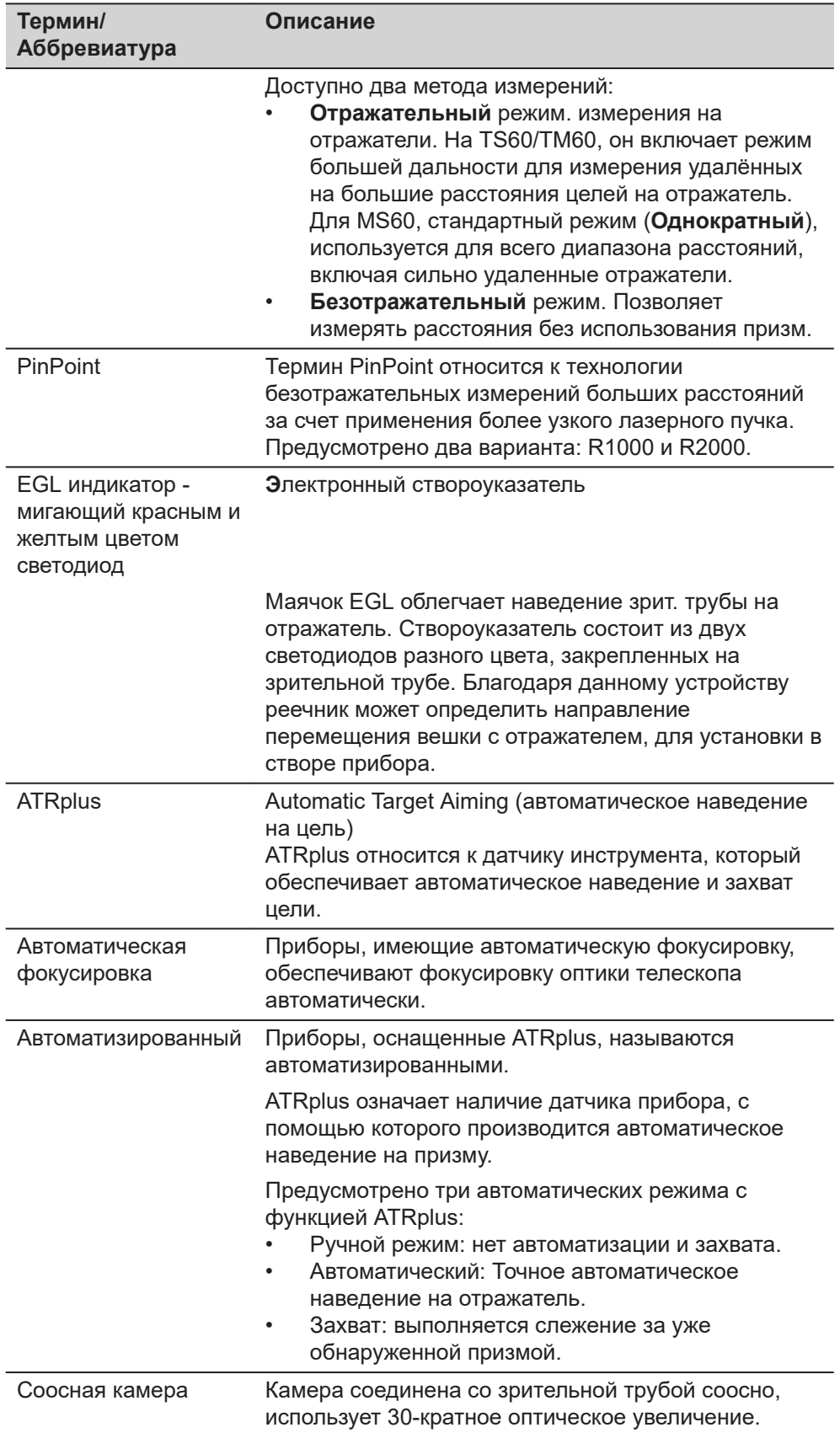

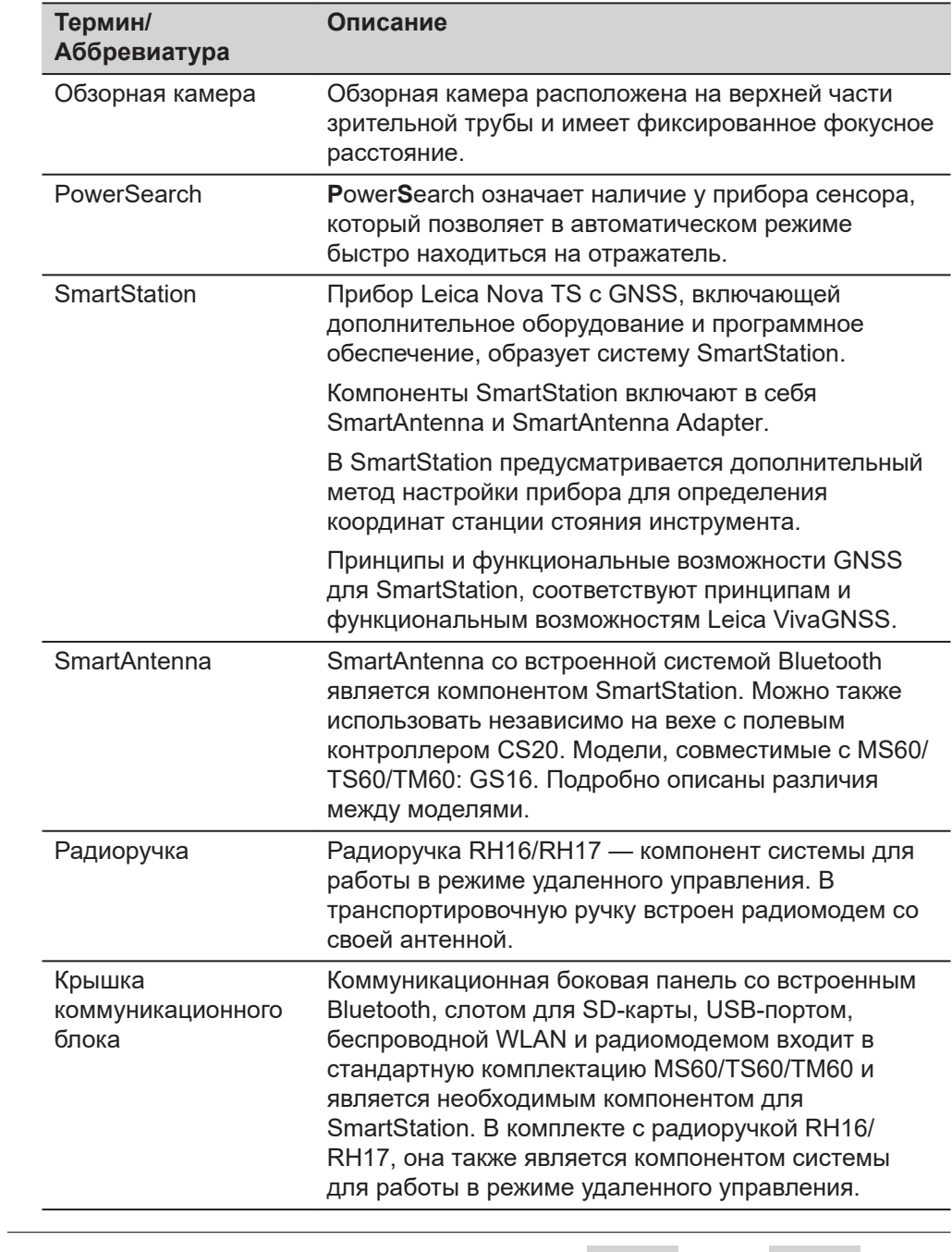

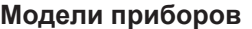

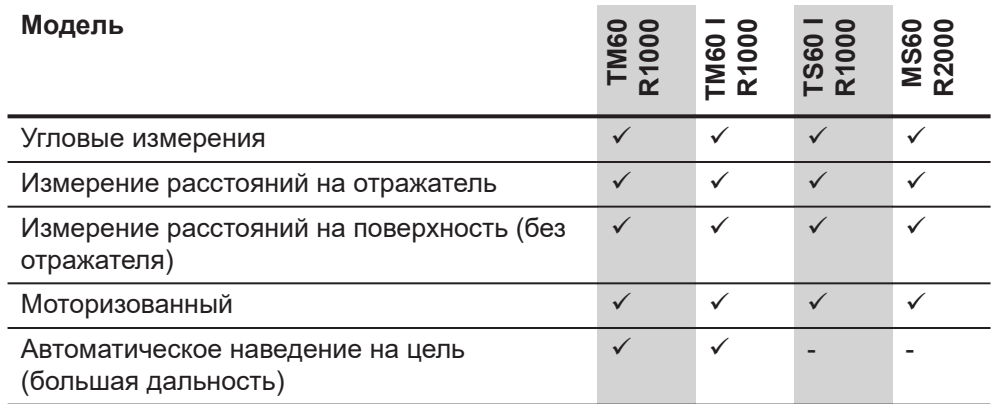

<span id="page-29-0"></span>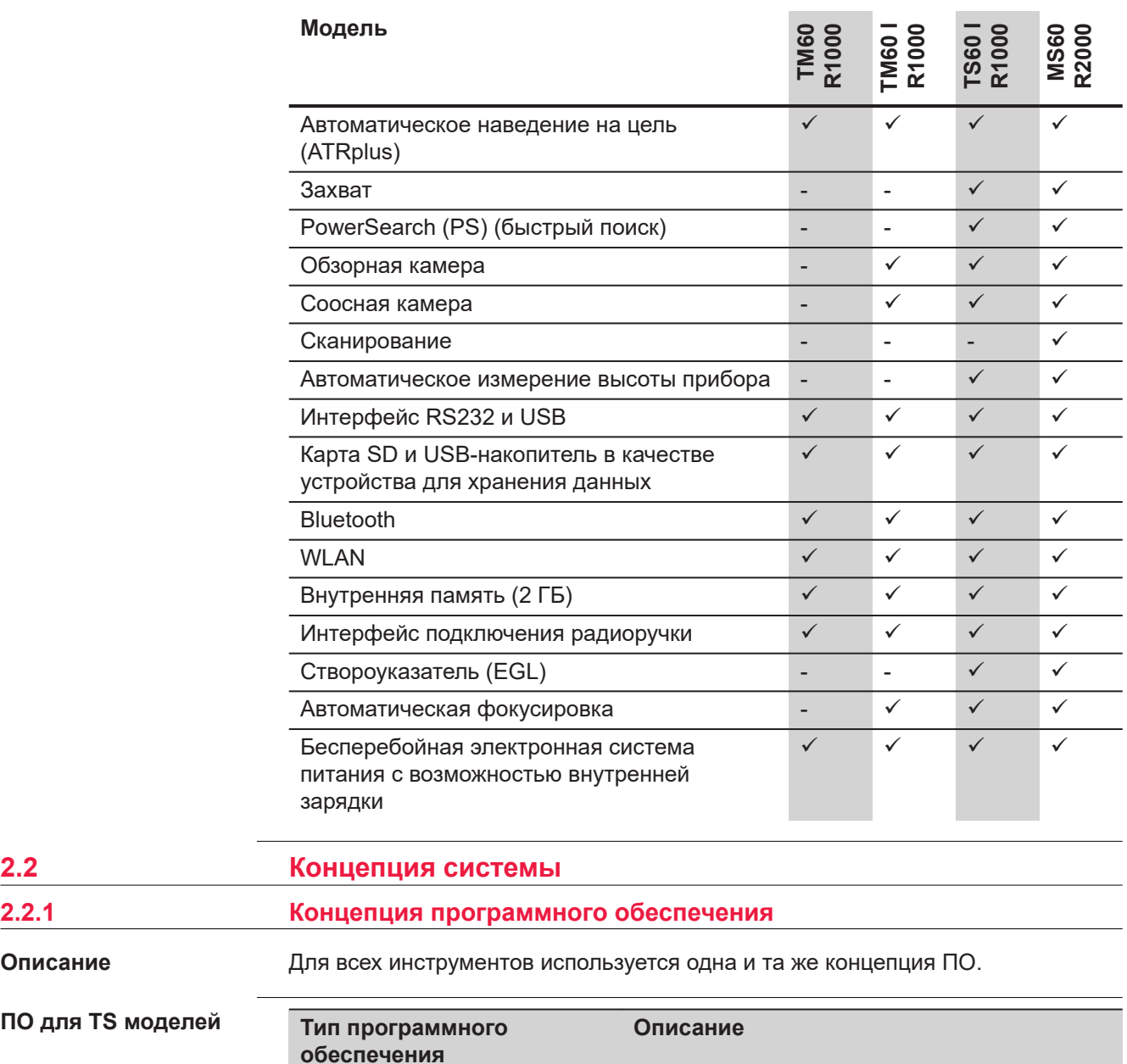

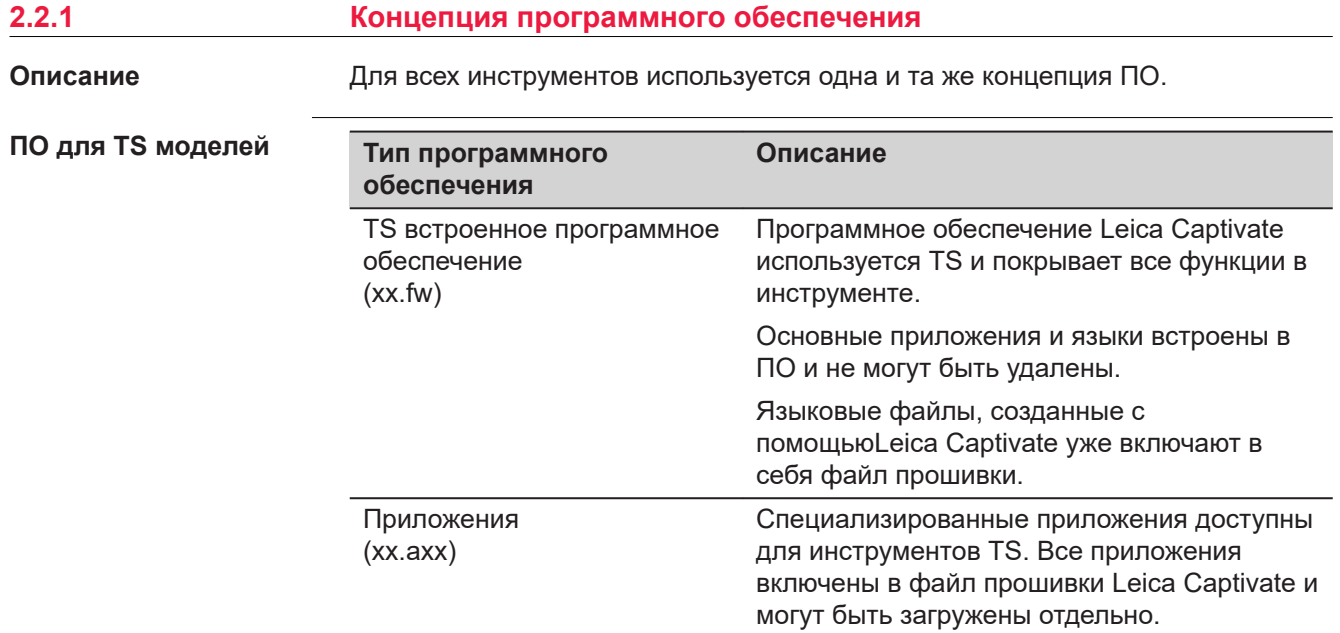

<span id="page-30-0"></span>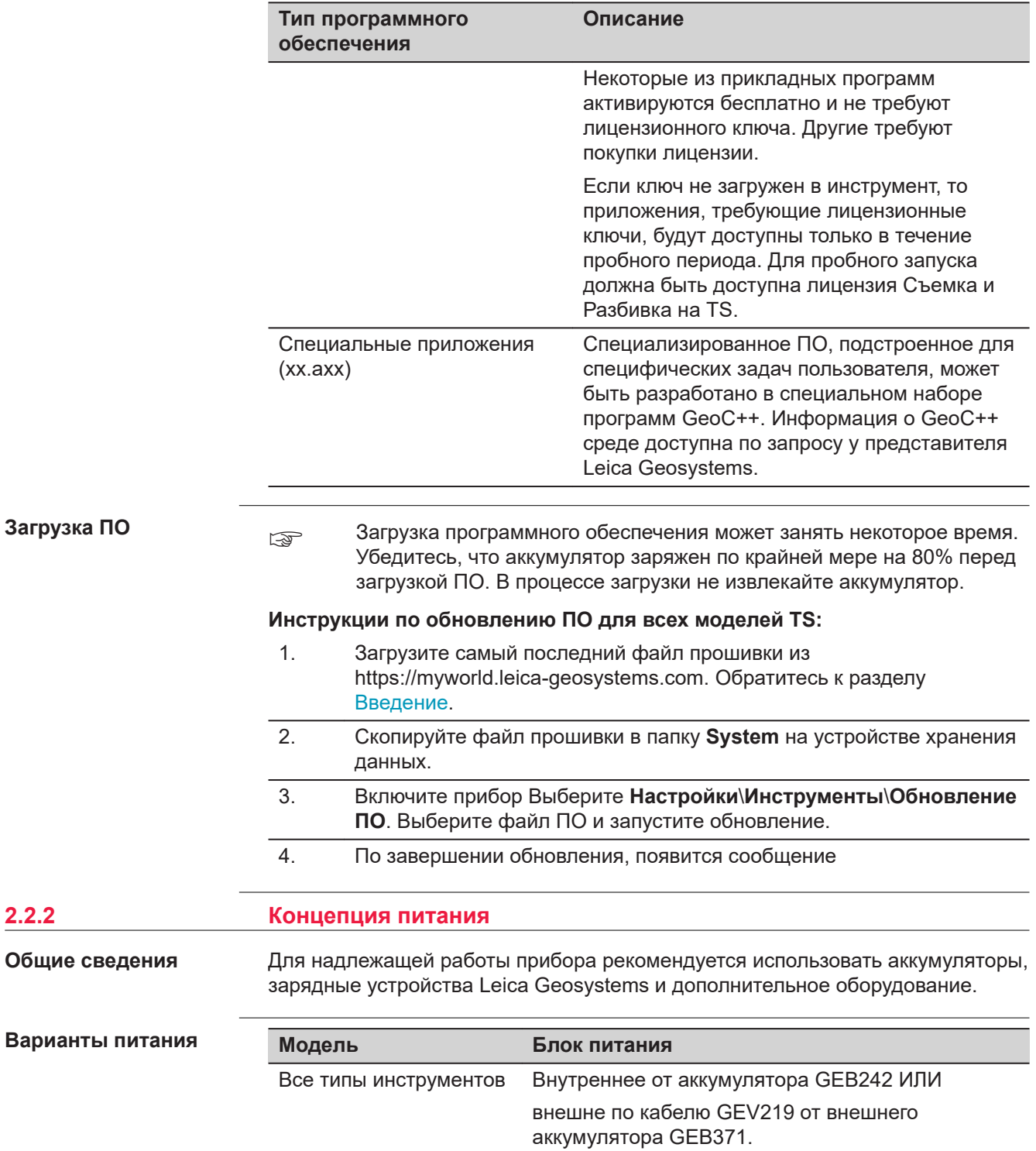

<span id="page-31-0"></span>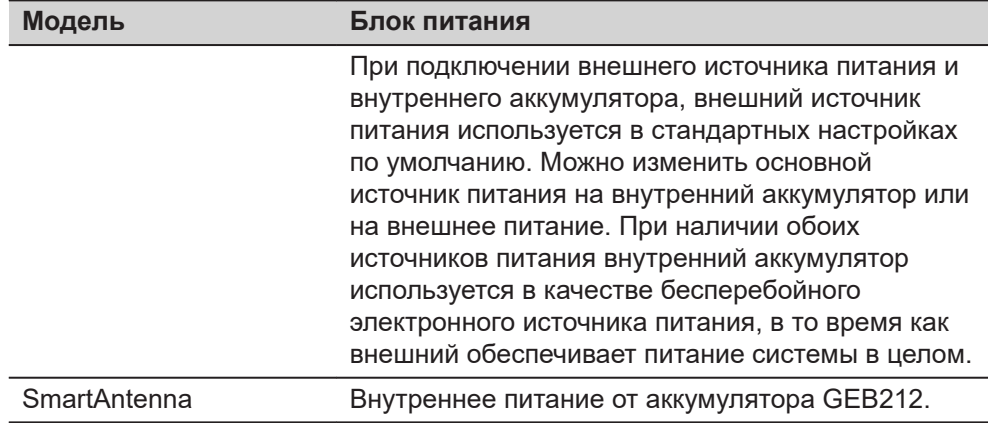

#### **2.2.3 Хранение данных**

**Описание**

Данные сохраняются в памяти устройства. Память может быть внутренней или может использоваться SD-карта памяти. Для передачи данных, также можно использовать USB-накопители данных.

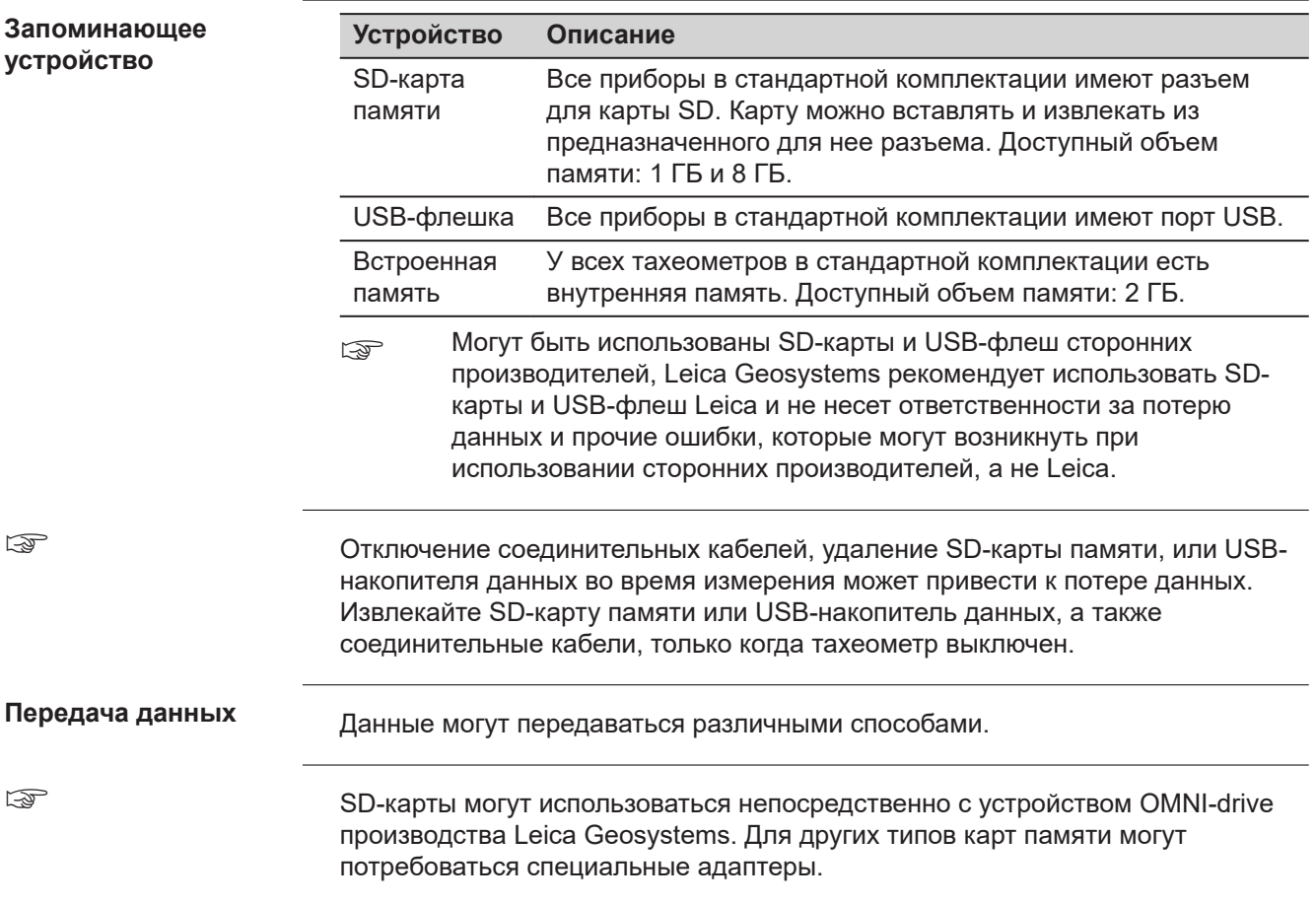

#### <span id="page-32-0"></span>**2.3 Содержимое контейнера**

**Кейс для MS60/TS60/ TM60 и аксессуаров**

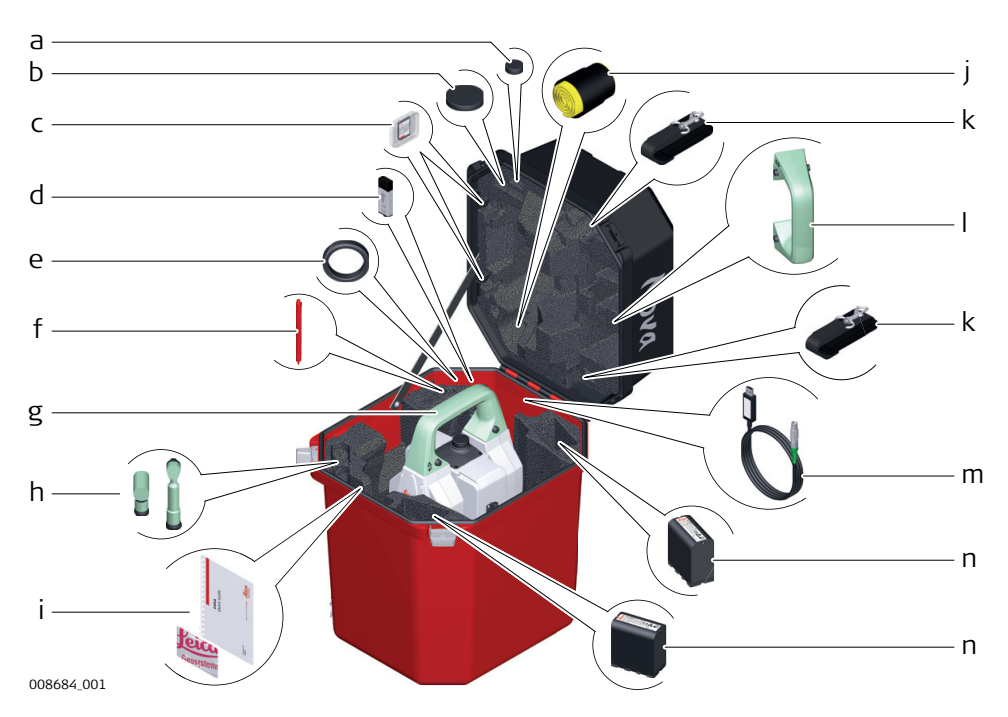

- a Крышка окуляра
- b Крышка объектива
- c SD карта и крышка
- d Промышленный USB-накопитель MS1, емкостью 1 ГБ
- e Противовес для диагональной насадки окуляра
- f Стилус
- g Прибор с трегером и рукояткой (стандартной или радиоручкой)
- h Диагональная насадка GFZ3 или GOK6
- i USB-накопитель с руководством пользователя и технической документацией
- j Защитный чехол, бленда на объектив и ткань для очистки оптики
- k Ремни для кейса
- l Место для стандартной ручки
- m Кабель передачи данных GEV234
- n Аккумулятор GEB242

#### **Кейс для GS SmartPole/ SmartStation и аксессуаров часть 1 из 2**

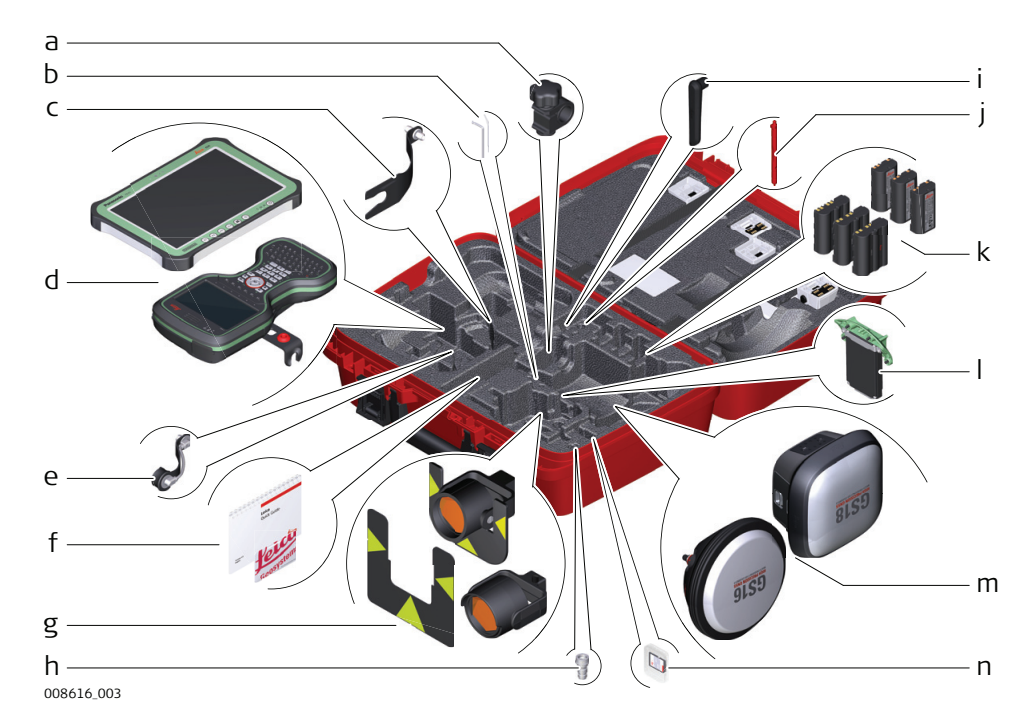

- a Крепежный кронштейн для вехи GHT63
- b Ключ-шестигранник и шпилька для юстировки
- c GAD33 антенный кронштейн
- d CS35 планшет или CS20 полевой контроллер с держателемGHT66
- e GAD108 антенный кронштейн
- f USB-накопитель с руководством пользователя и технической документацией
- g Круглая призма PRO GPR121 или мишень GZT4, для держателей GPH1 и GPH1 с круглым отражателем GPR1
- h GAD109 адаптер QN-TNC
- i Радиоантенна GAT25
- j Стилус
- k Аккумуляторы GEB212 или GEB331
- l модем SLXX RTK
- m Антенна
- n SD карта и её заглушка

#### **Кейс для GS SmartPole/ SmartStation и аксессуаров часть 1 из 2**

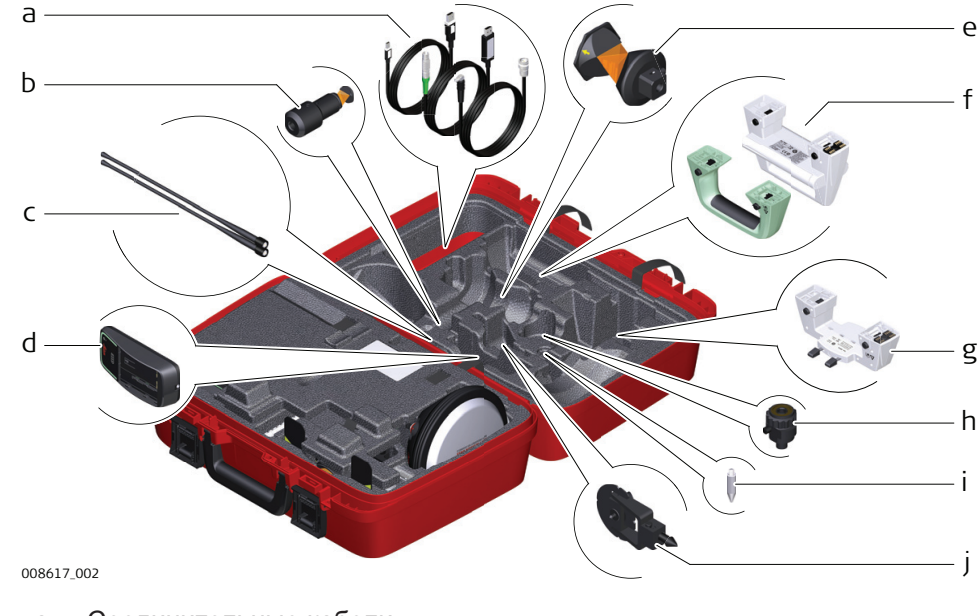

- a Соединительные кабели
- b Мини-призма GRZ101 и адаптер GAD103
- c Радиоантенны GAT1 или GAT2
- d Зарядное устройство GKL311
- e Призма GRZ4 или GRZ122
- f Стандартная ручка или радиоручка
- g GAD110 адаптер для антенны
- h Адаптер GAD31, с резьбы на фитинг
- i Наконечник для мини-призмы
- j Мини-призма GMP101

**Малый контейнер для роботизированного режима работы на вехе TS**

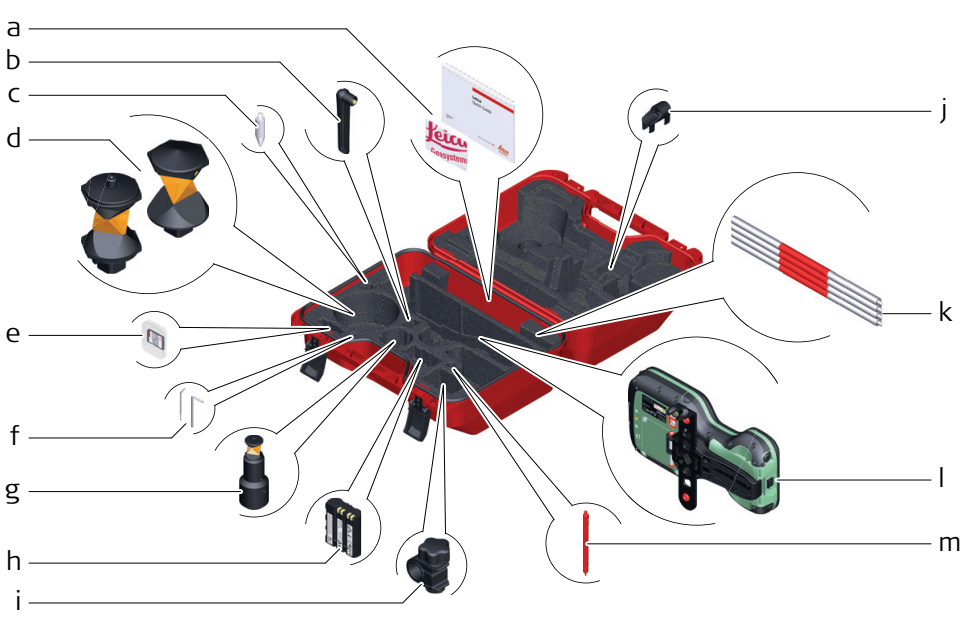

008620\_001

- <span id="page-35-0"></span>a USB-накопитель с руководством пользователя и документацией
- b Радиоантенна GAT25
- c Наконечник мини-призмы
- d Призма GRZ4 или GRZ122
- e SD карта и крышка
- f Набор для юстировки и шпилька
- g Мини-призма GRZ101 и адаптер GAD103
- h Аккумулятор GEB331
- i Крепежный кронштейн для вехи GHT63
- j Наконечник для вешек мини-призм
- k Прикрепляемый уровень GLI115 для вехи мини-призмы GLS115
- l Полевой контроллер CS20 и держатель GHT66
- m Стилус

**2.4 Составляющие инструмента**

**Компоненты инструмента часть 1 из 2**

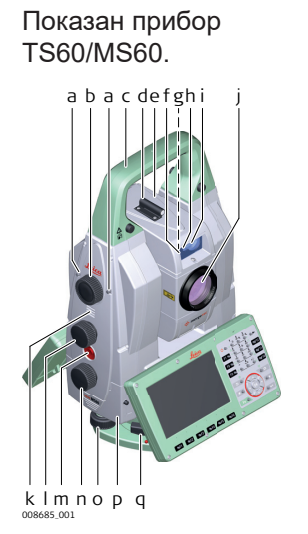

- a Клавиша автофокуса
- b Сервопривод зрительной трубы
- c Ручка для переноски
- d Оптический визир
- e Зрительная труба с EDM, ATRplus и, если есть, датчиками камеры. Для MS60/TS60 также EGL, PS
- f EGL, для MS60/TS60
- g Обзорная камера, для MS60/TS60/TM60 I
- h Передатчик PowerSearch, для MS60/TS60
- i Приемник PowerSearch, для MS60/TS60 j Коаксиальная оптика для угловых и линейных измерений; коаксиальная камера и место
- выхода лазерного луча видимого диапазона k Динамик
- l Наводящий винт вертикального круга
- m Функциональная клавиша SmartKey
- n Наводящий винт горизонтального круга
- o Подъемный винт трегера
- p Отсек для SD карты и USB накопителя
- q Зажимной винт трегера

**Компоненты инструмента часть 2 из 2**

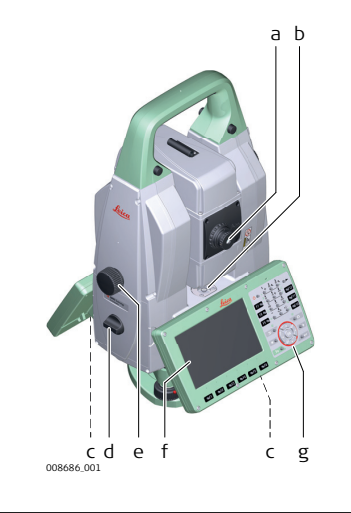

- a Сменный окуляр
- b Круглый уровень
- c Стилус для сенсорного экрана
- d Батарейный отсек
- e Наводящий винт вертикального круга
- f Сенсорный экран
- g Клавиатура
**Крышка коммуникационного блока**

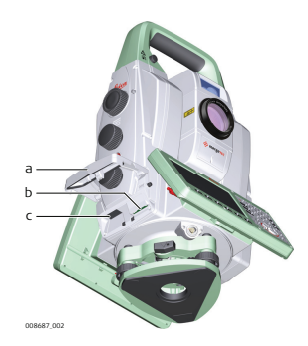

- a Крышка отсека
- b Слот для SD карты
- c USB хост порт и USB накопитель

**Компоненты прибора для SmartStation**

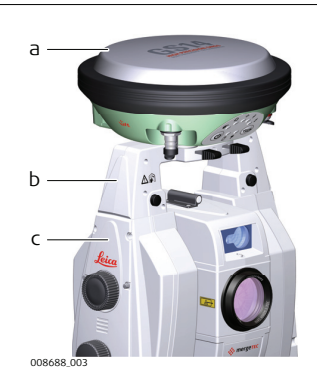

- a GS16 SmartAntenna
- b GAD110 SmartAntenna Adapter
- c Крышка коммуникационного блока

**Компоненты прибора для удаленного управления**

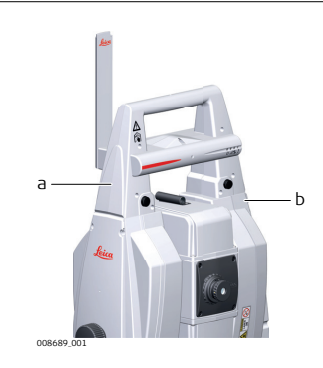

- a Радиоручка
- b Крышка коммуникационного блока

# **3 Пользовательский интерфейс**

# **3.1 Клавиатура**

## **Клавиатура MS60/TS60/TM60**

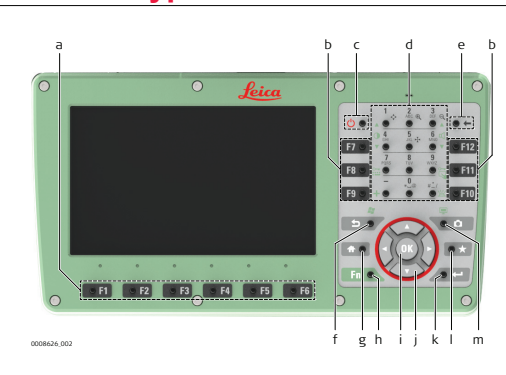

- a Функциональные клавиши F1- F6
- b Функциональные клавиши F7- F12
- c ВКЛ/ВЫКЛ
- d Алфавитно-цифровые клавиши
- e Стереть влево
- f Выход (ESC)
- g Главный экран
- h Fn
- i OK
- j Клавиши навигации
- k Ввод
- l Избранное
- m Камера

## **Клавиши**

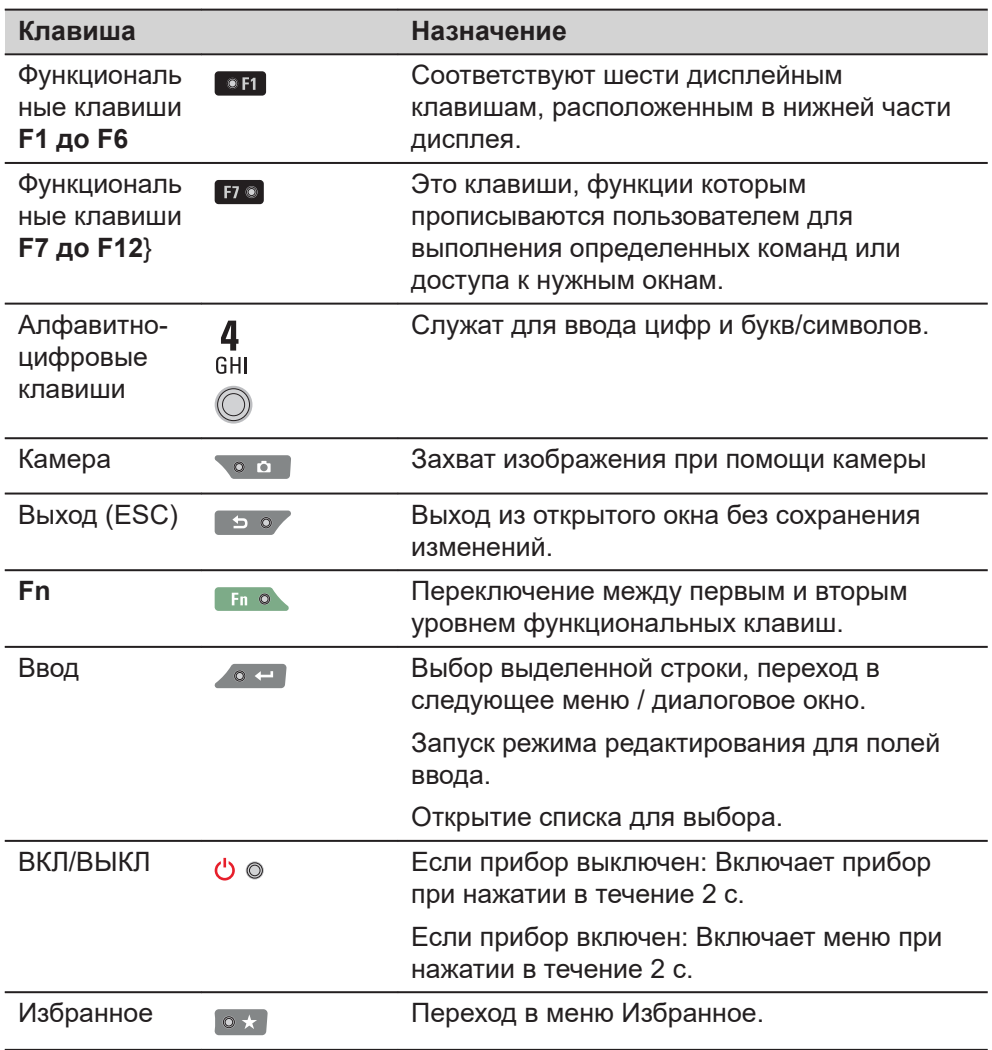

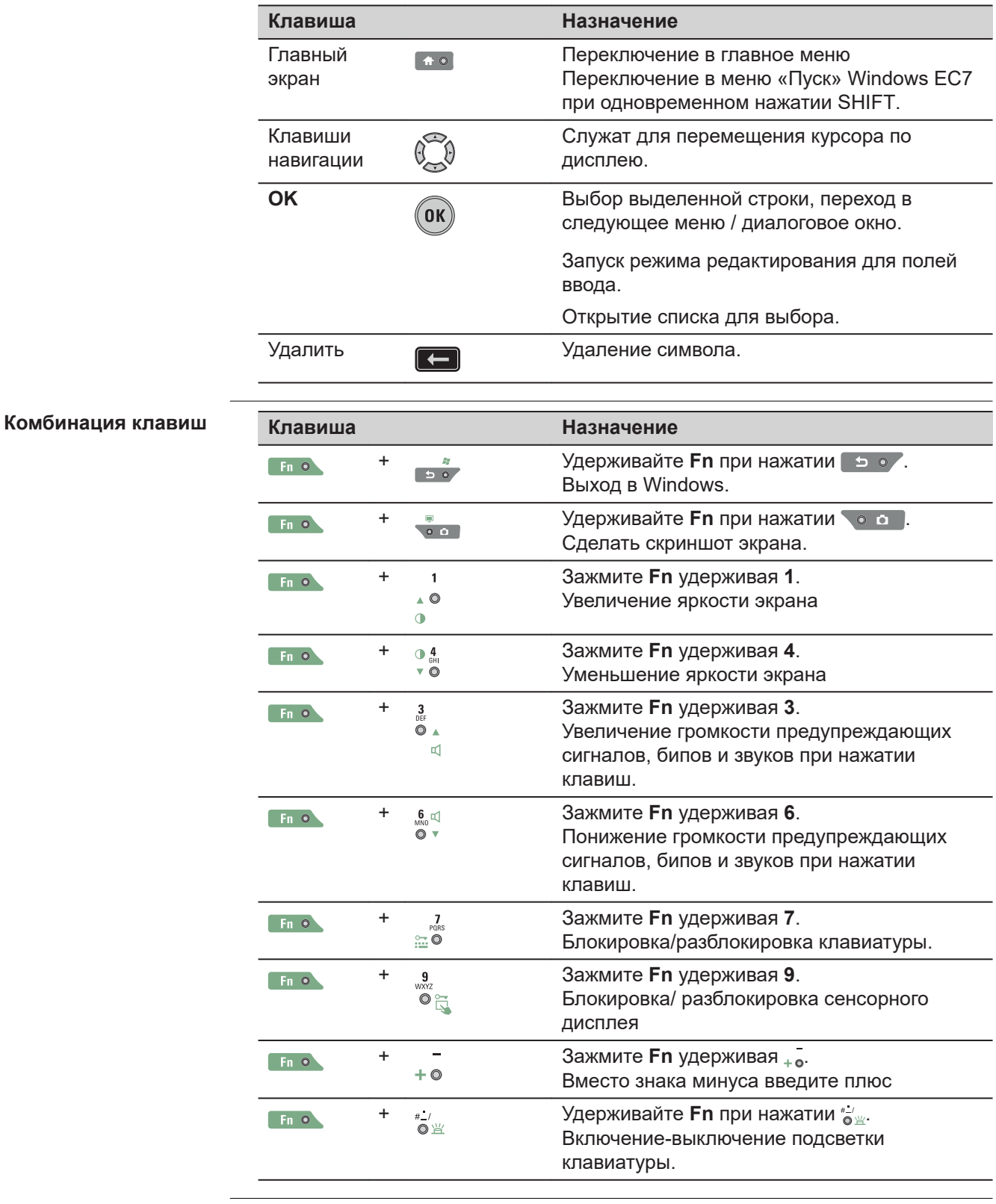

# **3.2 Принцип работы**

**Клавиатура и сенсорный экран**

# Пользовательским интерфейсом можно пользоваться как с помощью клавиатуры, так и сенсорного дисплея, оснащенного специальным пером. Порядок действий один и тот же для клавиатуры и сенсорного дисплея, отличие состоит в способе выбора и ввода данных.

# **Работа с клавиатурой**

Выбор и ввод данных производится с помощью кнопок клавиатуры.

# **Работа с сенсорным дисплеем**

Выбор и ввод данных производится по дисплею с помощью специального пера.

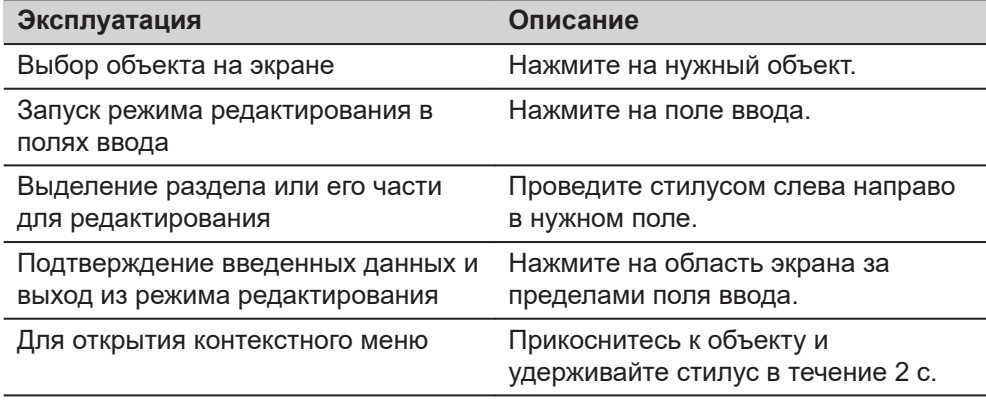

# **3.3 Возможность автоматической фокусировки телескопической камеры**

# **Применение**

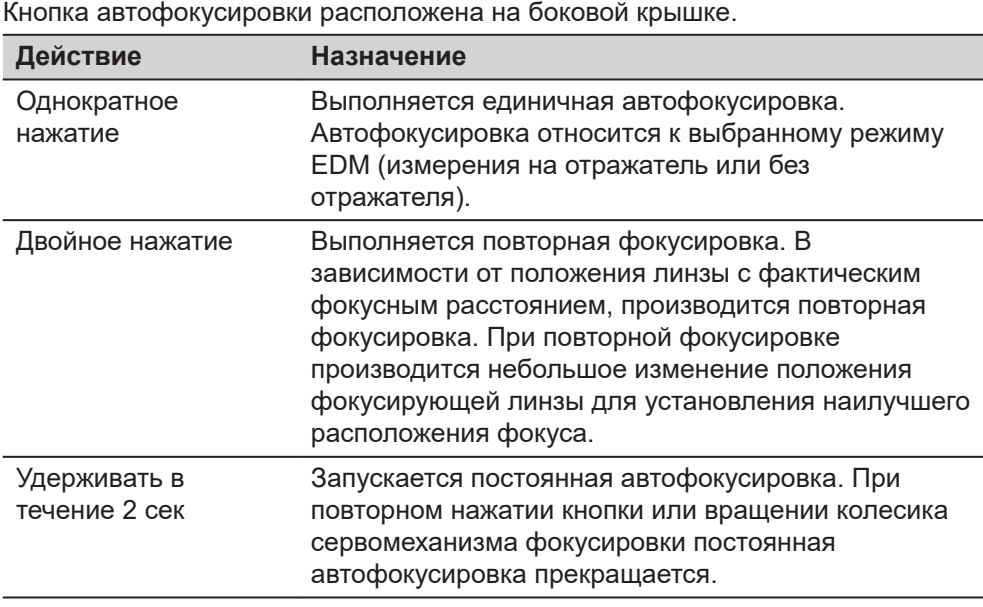

# **4 Работа с инструментом**

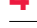

**4.1 Установка TS на штатив**

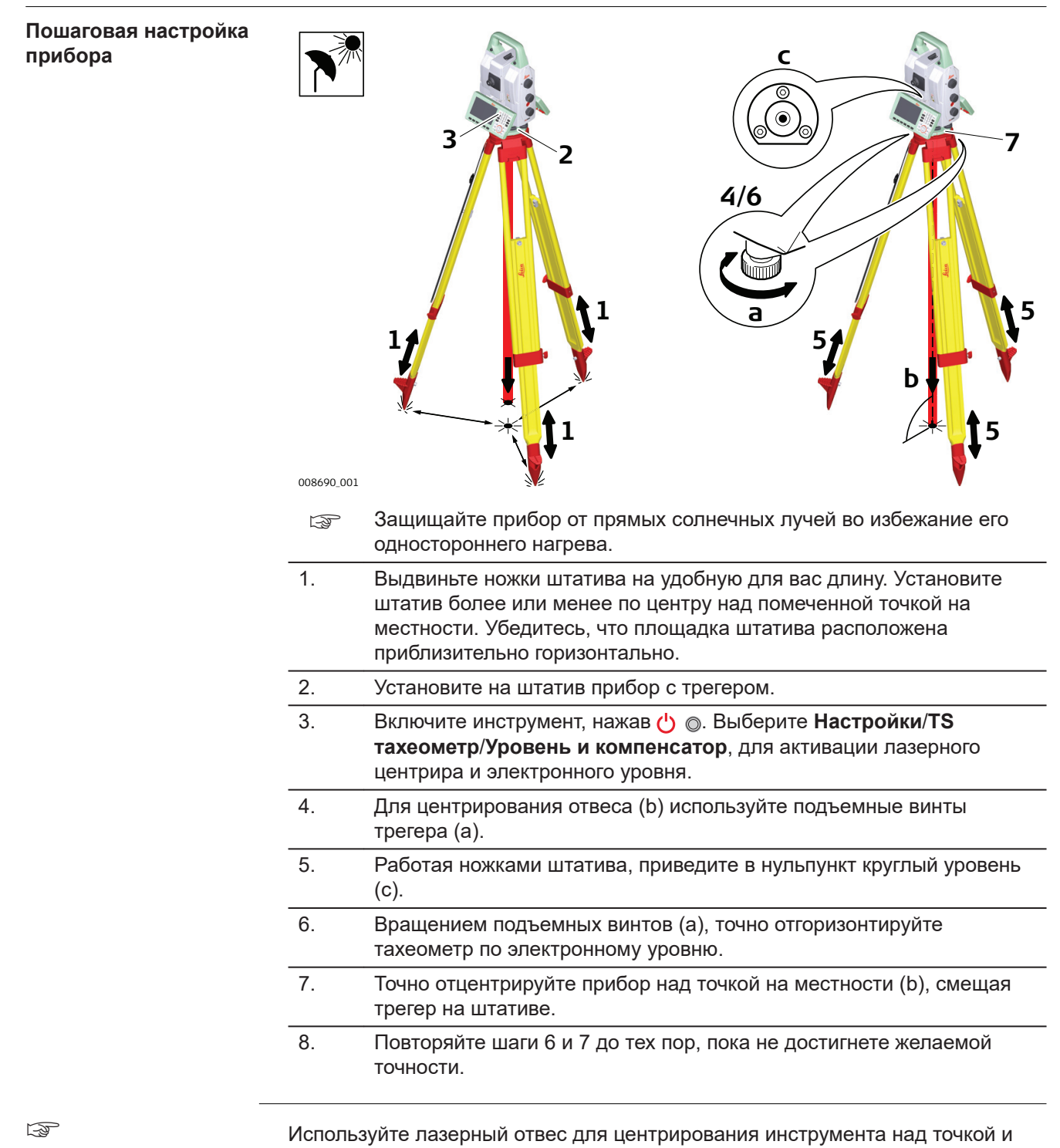

измерения его высоты.

# **4.2 Установка SmartStation**

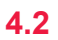

**Установка SmartStation, пошаговая инструкция**

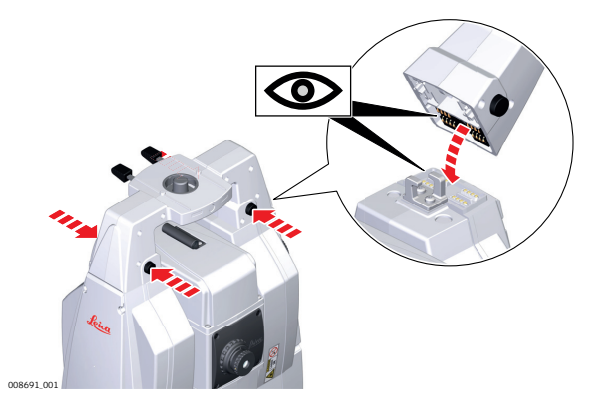

- 1. Установите адаптер GAD110 для антенны GS16 на прибор, одновременно нажав и удерживая нажатыми четыре клавиши.
- ☞ Перед установкой убедитесь, что интерфейсный разъем внизу на ручке расположен с той же стороны, что и крышка коммуникационной панели.

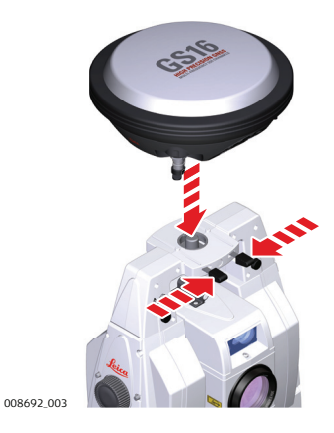

2. Установите антенну GS16 на адаптер, одновременно нажав и удерживая два нажимных зажима.

# **4.3 Настройка SmartPole**

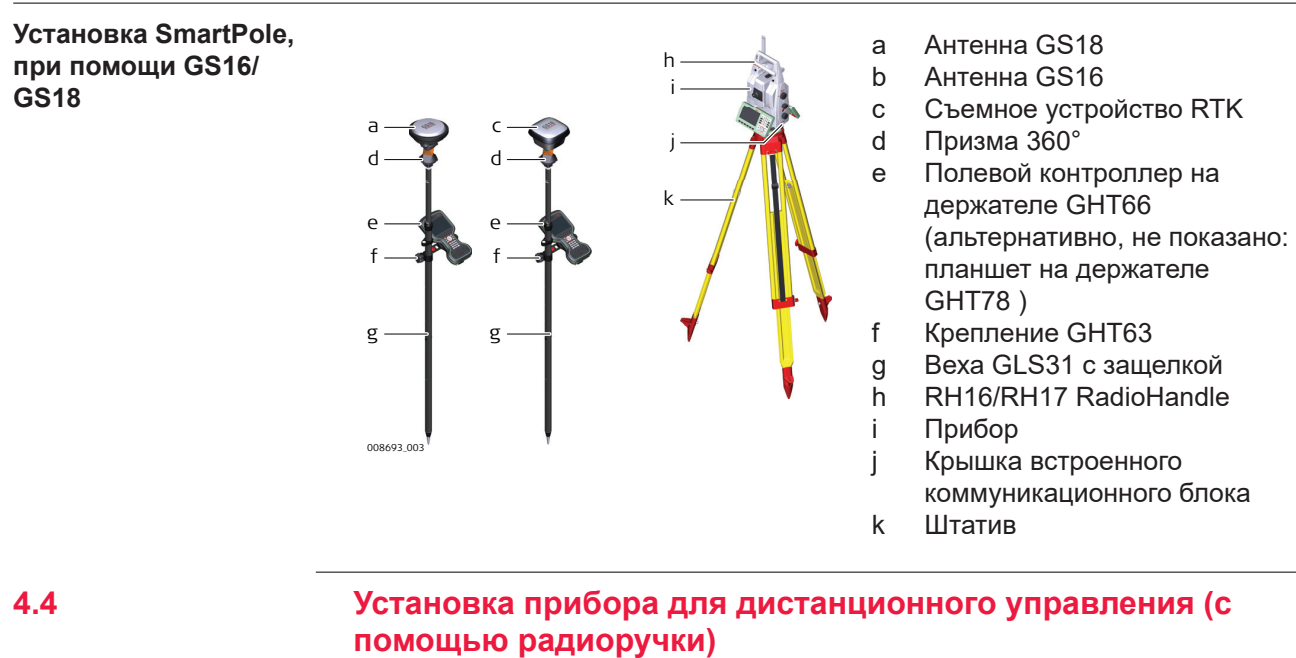

e f g

h

**Установка прибора для удаленного управления с радиоручкой**

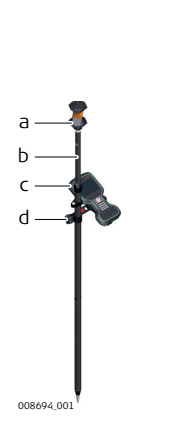

- a Призма 360°
- b Веха
- c Полевой контроллер на держателе GHT66 (альтернативно, не показано: планшет на держателе GHT78 )
- d Крепление GHT63
- e RadioHandle
- f Прибор
- g Крышка коммуникационного блока
- h Штатив

# **4.5 Установка для удаленного управления (с помощью TCPS29)**

**Настройка для удаленного управления с помощью TCPS30**

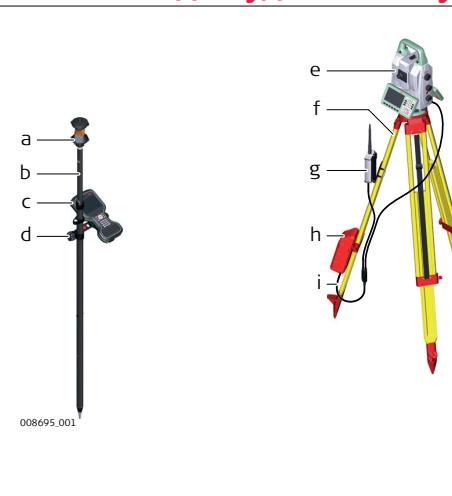

- a Призма 360°
- b Веха
- c Полевой контроллер на держателе GHT66 (альтернативно, не показано: планшет на держателе GHT78 )
- d Крепление GHT63
- e Прибор
- f Штатив
- g TCPS30
- h Внешний источник питания GEB371
- i Y-кабель

**Установка базового радиомодема на штатив, пошаговые инструкции**

- 1. Адаптер штатива GHT43 используется для установки TCPS29 на все стандартные штативы Leica, он также способствует увеличению дальности приемо-передачи радиосигнала. Присоедините TCPS29 к адаптеру, а затем прикрепите адаптер к ножке штатива.
- 2. Отрегулируйте TCPS29 до вертикального положения. 3. Измените положение адаптера на штативе так, чтобы в плоскости антенны не находилось никаких других металлических предметов. ☞ Металлические предметы могут нарушить радиопередачу сигнала. 4.  $\circledast$  Чтобы добиться наилучших результатов, установите TCPS29 в вертикальном положении на ножке штатива,

примерно в 30см от верха штатива.

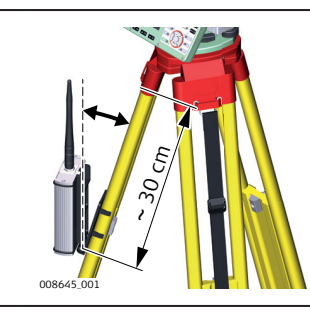

☞ Если адаптер больше не обеспечивает нужный угол наклона, можно немного затянуть крепежный винт.

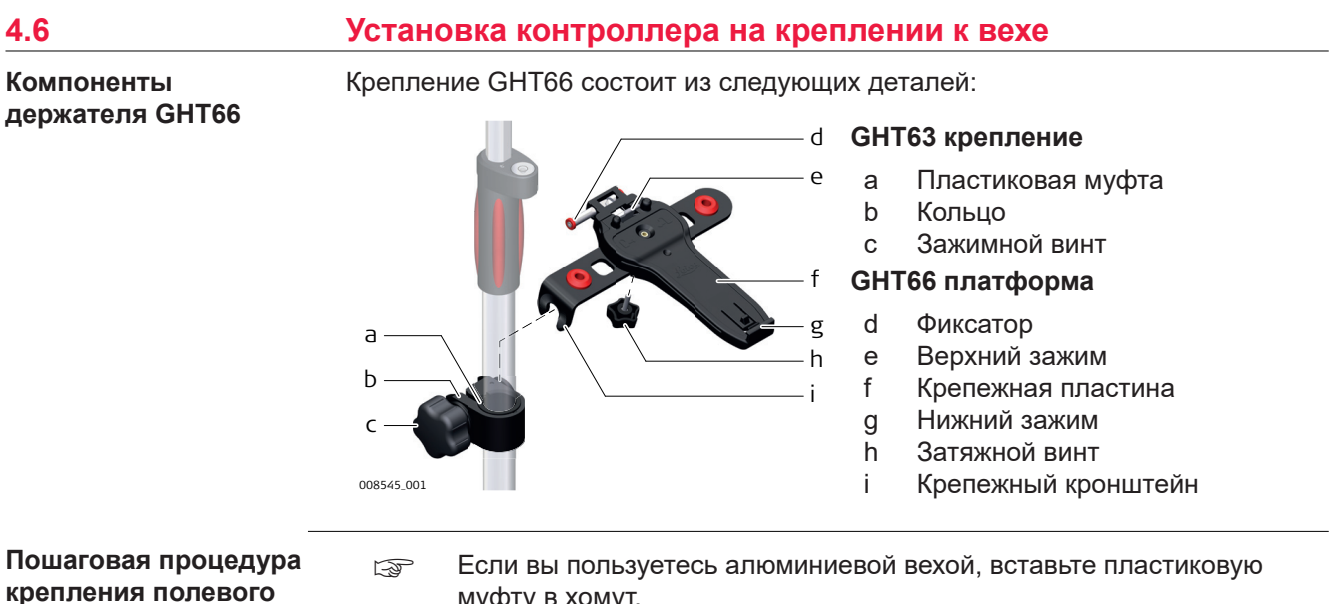

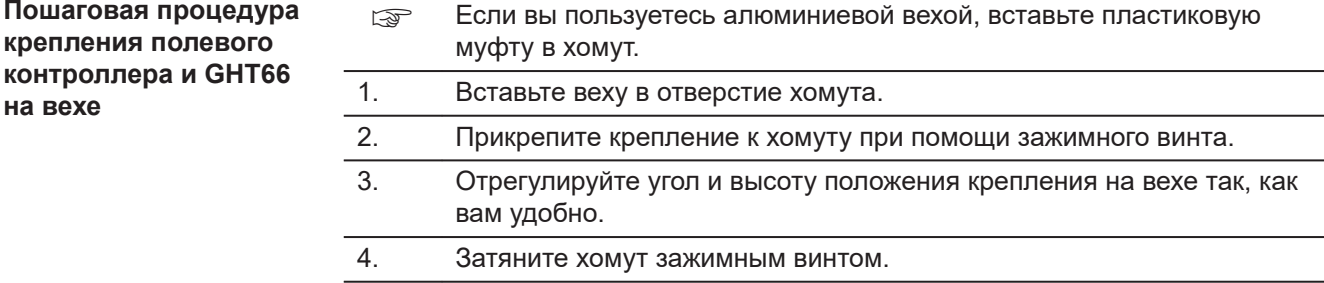

**на вехе**

5. Перед установкой CS-контроллера на крепление убедитесь в том, что фиксатор находится в открытом положении. Для открытия фиксатора сдвиньте её влево.

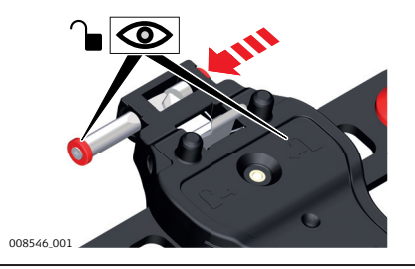

- 6. Разместите CS-контроллер над креплением и опустите нижнюю часть CS-контроллера на крепёжную пластину.
- 7. Слегка надавите вниз, затем опускайте верхнюю часть контроллера CS до щелчка. Направляющие крепёжной пластины помогут легко выполнить эту операцию.

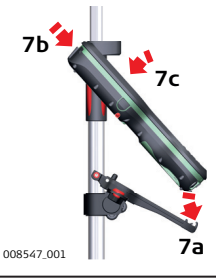

8. После установки CS-контроллера на крепление убедитесь в том, что фиксатор находится в закрытом положении. Для закрытия фиксатора сдвиньте её вправо.

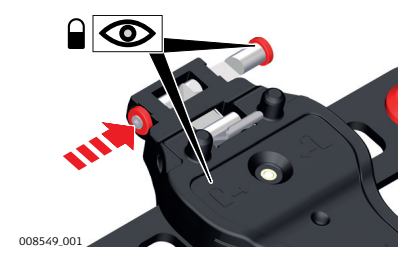

**Отсоединение контроллера от вехи, шаг за шагом**

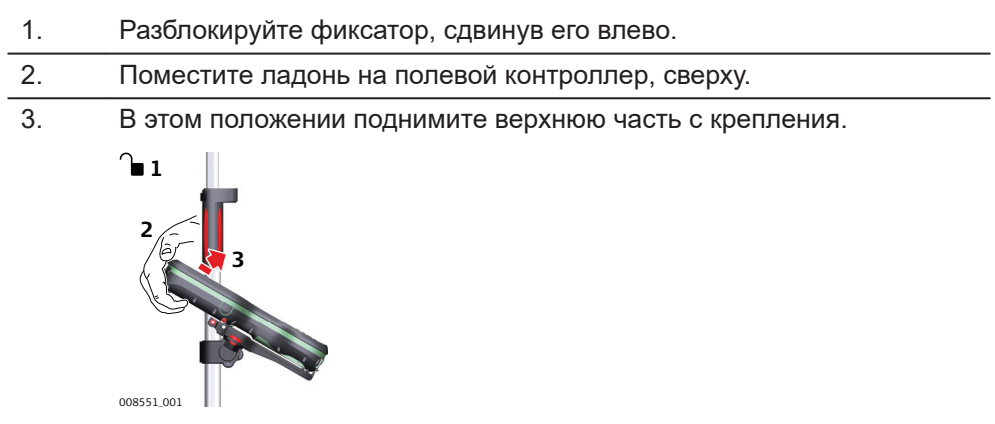

# **4.7 Установа планшета CS35 на крепление к вехе**

**Компоненты крепления GHT63 и держателя GHT78**

Для крепления планшета CS35 к вехе, вам понадобятся следующие компоненты:

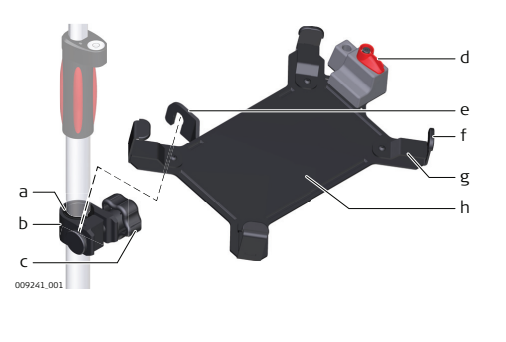

#### **GHT63 крепление**

- a Пластиковая муфта
- b Кольцо
- c Зажимной винт

### **GHT78 платформа**

- d Блокирующий элемент
- e Крепежный кронштейн
- f Крепежные скобы
- g Сменные вкладки
- h Крепежная пластина

**Пошаговая установка планшета CS35 и GHT78 на веху**

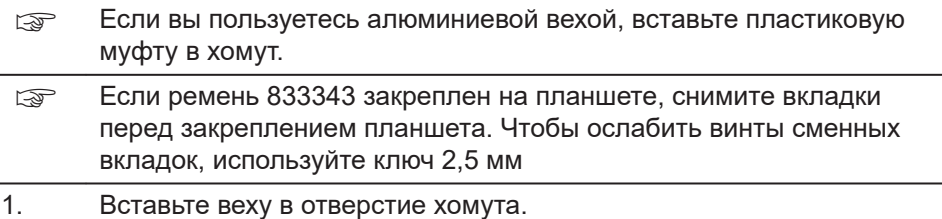

- 2. Прикрепите крепление к хомуту при помощи зажимного винта.
- 3. Отрегулируйте угол и высоту положения крепления на вехе так, как вам удобно.
- 4. Затяните хомут зажимным винтом.

5.

6.

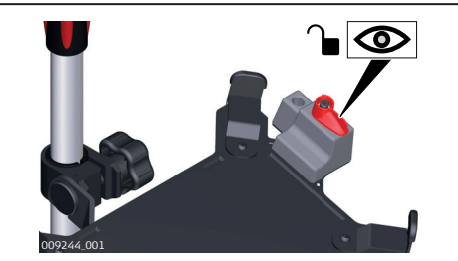

Перед установкой планшета CS35 на крепежную пластину убедитесь, что рычажок находится в открытом положении (см. рисунок).

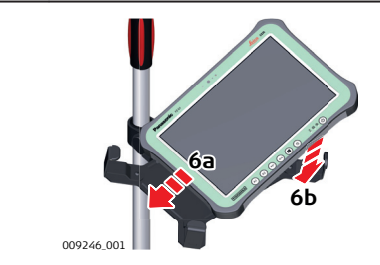

Опустите левую часть планшета и проведите ее справа налево в крепежные скобы держателя.

7.

1.

2.

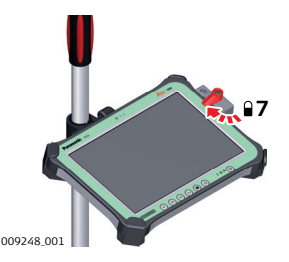

После установки планшета на крепежную пластину убедитесь в том, что рычаг блокировки находится в заблокированном положении (см. рисунок).

**Пошаговое отсоединение планшета от держателя/вехи**

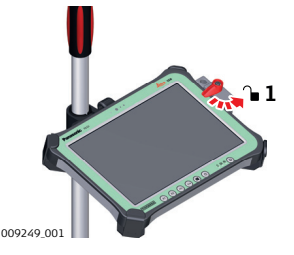

Установите фиксирующий рычаг держателя GHT78 в открытое положение.

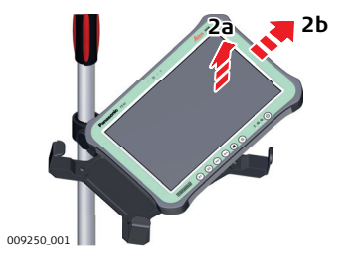

Поднимите правую часть планшета и проведите ей вправо, вынимая из крепления.

### **4.8 Подключение к персональному компьютеру** Центр устройств Windows Mobile для ПК с операционной системой Windows 7 / Windows 8 / Windows 10 - это программа для синхронизации данных карманного ПК на базе Windows Mobile со стационарным. Центр устройств Windows Mobile позволяет стационарным ПК подключаться к мобильным. **Описание**

Leica USB-драйверы для ОС Windows 7, Windows 8 (8.1) и Windows 10

### **Соединительные кабели**

Оборудование Leica поддерживает следующие USB-драйвера:

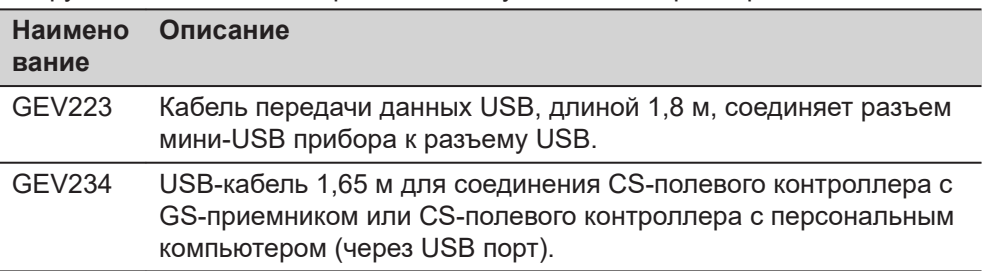

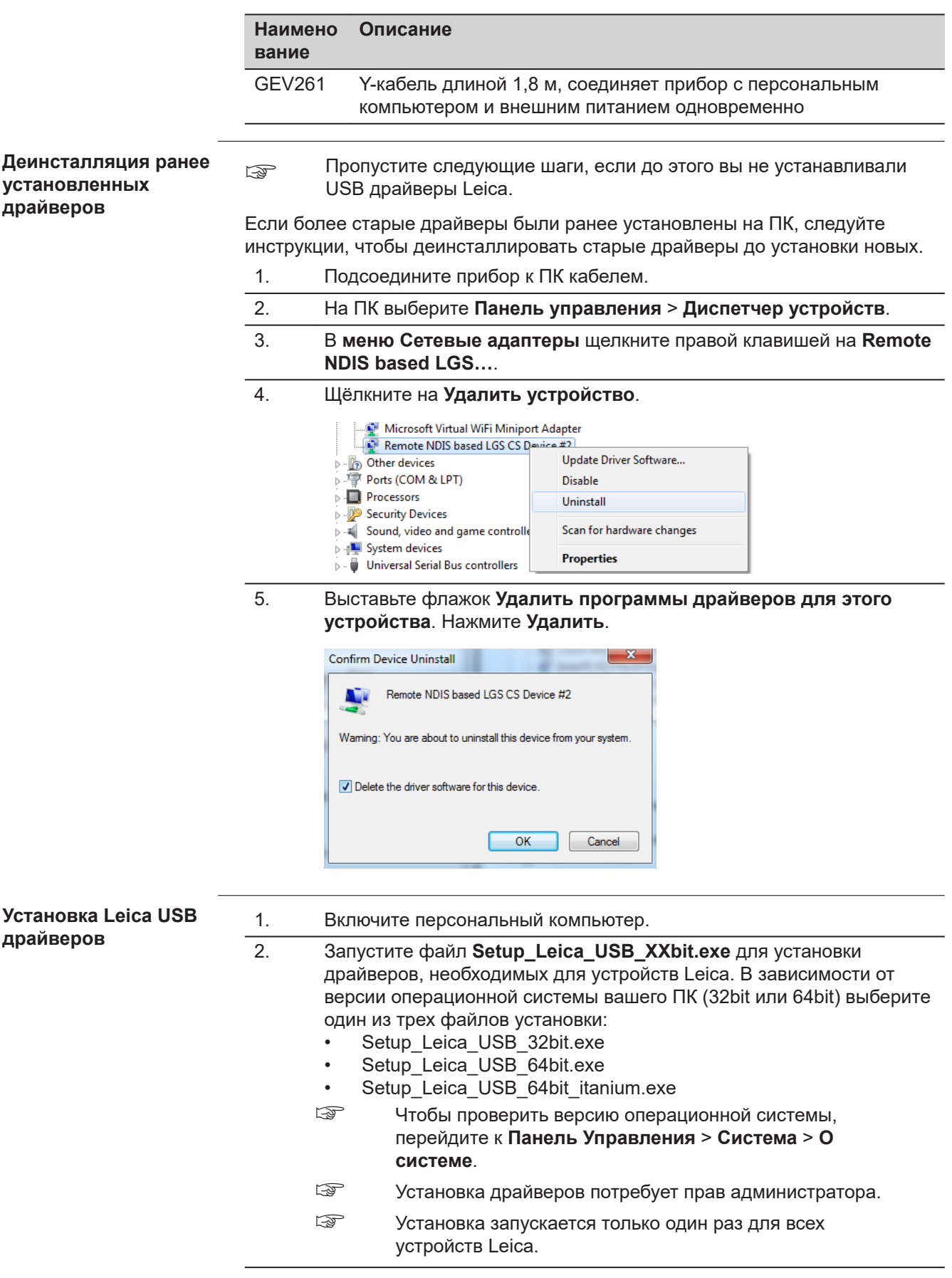

- 3. Появится приветственное окно **Добро пожаловать в мастер установки для драйверов Leica GS, TS/TM/MS, CS и GR USB**.
	- ☞ Проверьте, что все устройства Leica отсоединены от персонального компьютера перед продолжением установки.

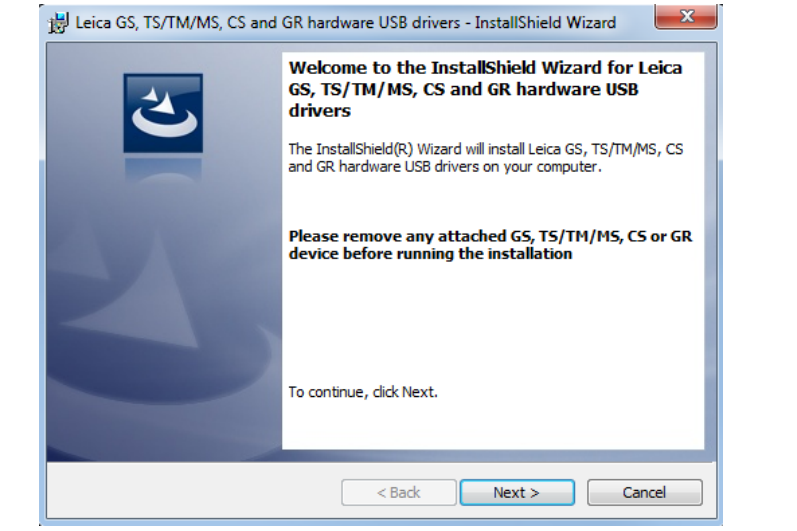

### 4. Нажмите **Далее>**.

# 5. Появится окно **Установка программы**.

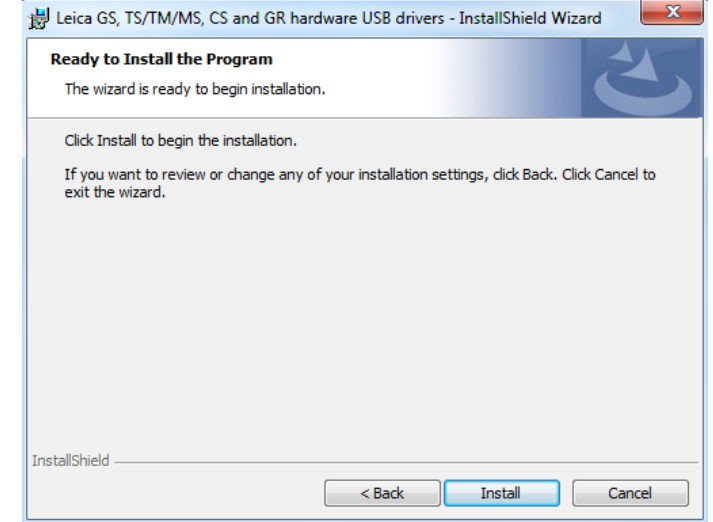

- 6. Нажмите **Установить**. На персональном компьютере будут установлены необходимые драйвера.
- 7. Появится окно завершения **Мастера Установки**.
- 8. Щёлкните **Завершить**, чтобы выйти из мастера установки.

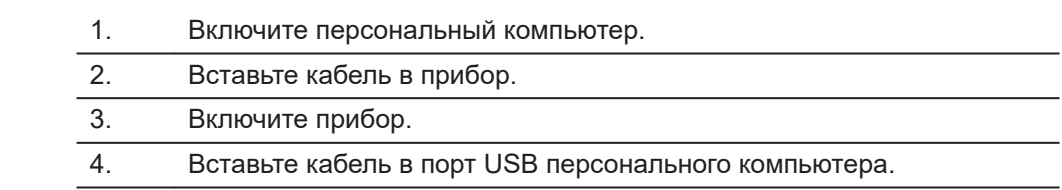

**Пошаговое подключение к персональному компьютеру через USB кабель**

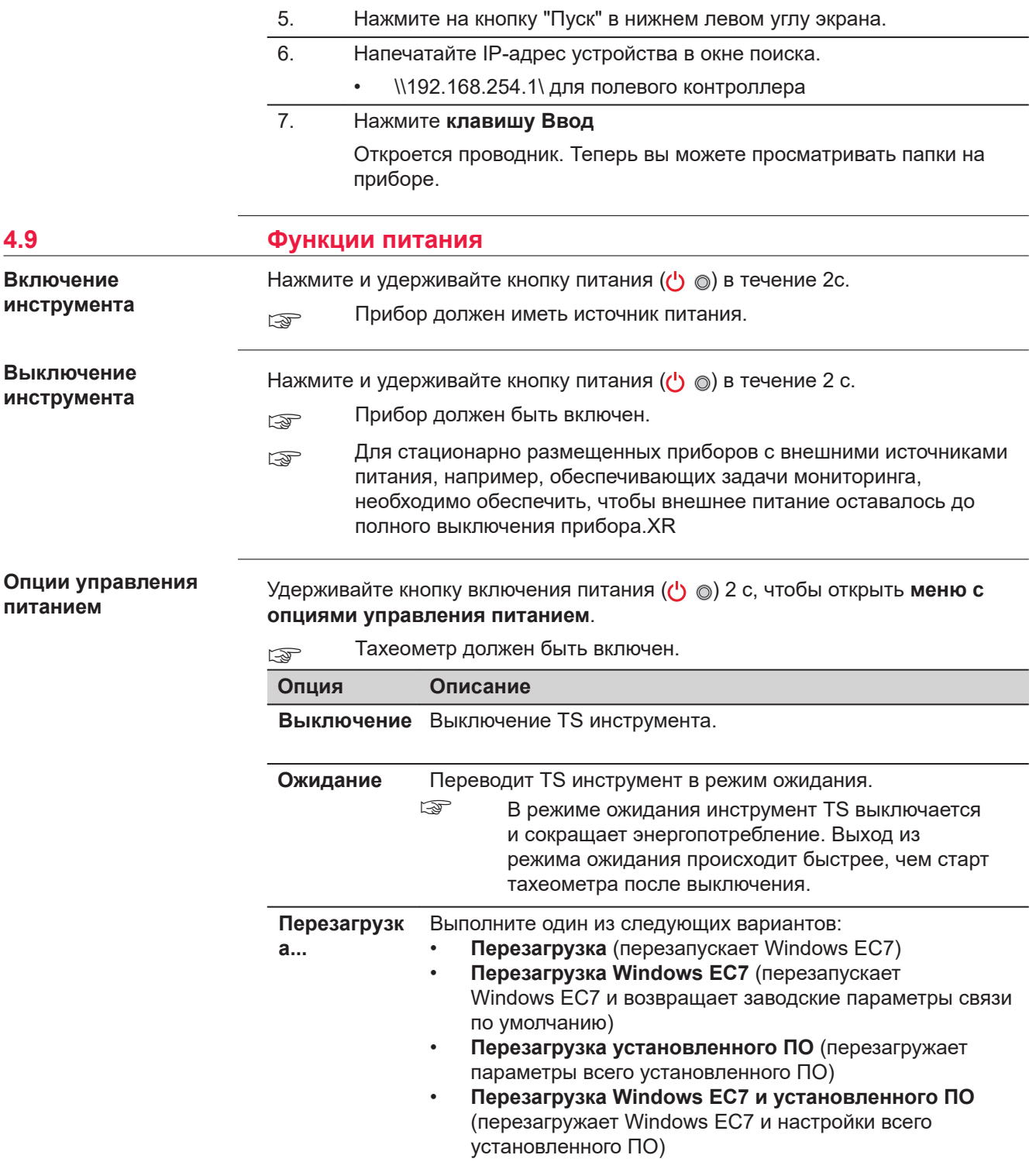

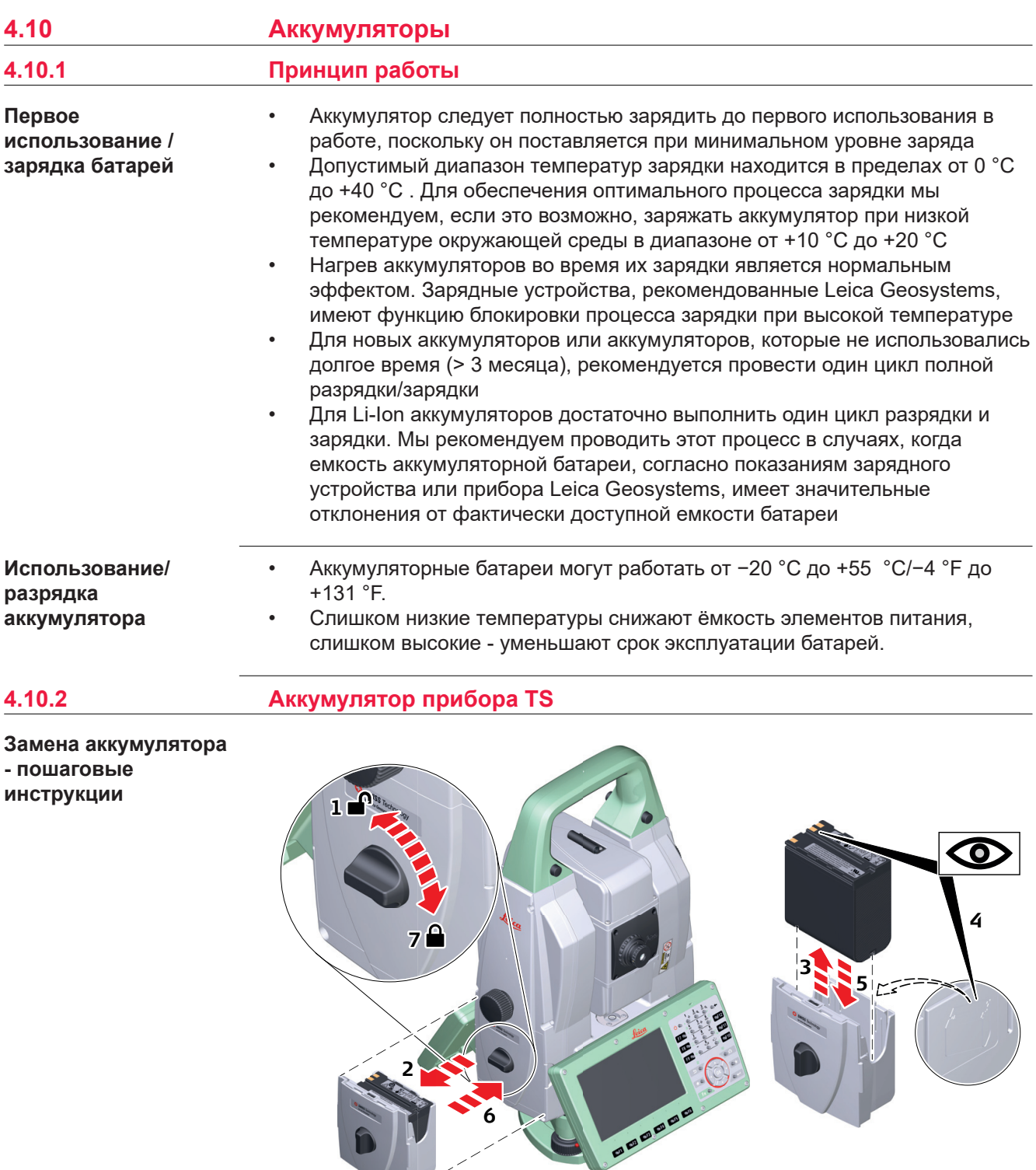

008697\_001

1. Поверните тахеометр так, чтобы винт вертикального круга находился слева от вас. Аккумуляторный отсек находится под вертикальным кругом. Чтобы открыть крышку аккумуляторного отсека, поверните ручку в вертикальное положение.

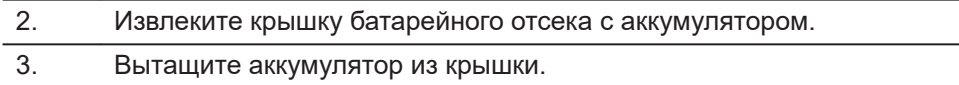

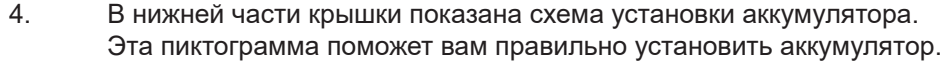

- 5. Установите аккумулятор в крышку так, чтобы его контакты были обращены наружу. Вставьте аккумулятор в крышку батарейного отсека до щелчка.
- 6. Установите крышку в батарейный отсек. Двигайте ее внутрь, пока она полностью не войдет в отсек.
- 7. Поверните ручку, чтобы надежно зафиксировать крышку батарейного отсека. Убедитесь в том, что фиксатор вернулся в исходное горизонтальное положение.

## **4.11 Работа с устройством памяти**

- Оберегайте карту от влаги.
	- Используйте карту только при допустимых для нее температурах.
	- Оберегайте карту от изгибов.
	- Защищайте ее от механических воздействий.

☞

☞

Несоблюдение приведенных выше правил может привести к потере данных или порче карты.

**Установка и извлечение SD карты памяти, пошаговые инструкции**

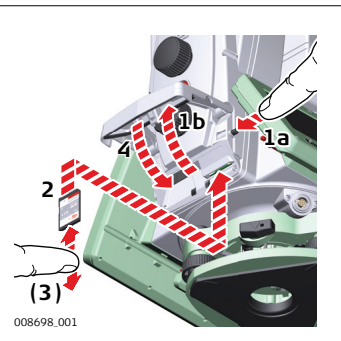

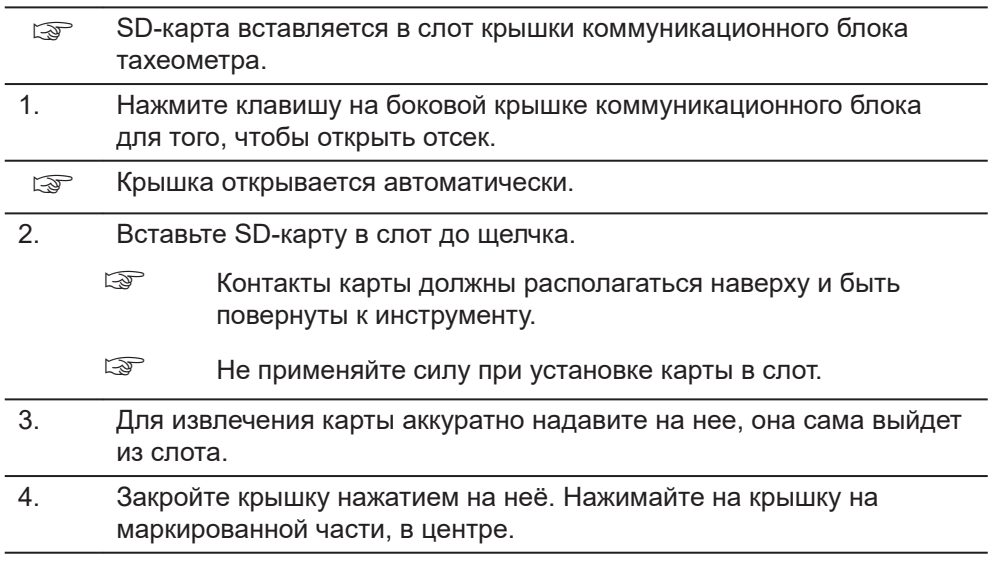

**Установка и извлечение USB накопителя, пошаговые инструкции**

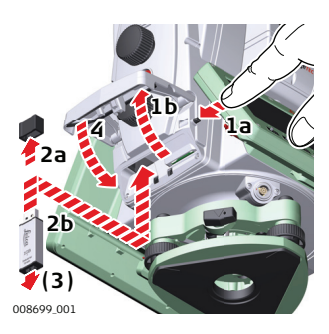

- **SECORGO USB-накопитель вставляется в порт USB (хост) крышки** коммуникационного блока тахеометра.
- 1. Нажмите клавишу со стороны крышки коммуникационного блока для того, чтобы открыть отсек. ☞ Крышка откроется автоматически. 2. Чтобы вставить USB накопитель, снимите с него защитную крышку. Держите USB -накопитель так, чтобы логотип Leica был обращен к вам, и плотно вставьте ее в USB хост-порт до щелчка. ☞ Не применяйте силу при установке USB-накопителя. 3. Для извлечения, выньте USB из порта. 4. Закройте крышку нажатием на неё. Нажмите на крышку на маркированной части, в центре.

# **4.12 LED -индикаторы**

**Светодиодные индикаторы на радиоручке**

### **Описание**

Прибор оснащен **с**ветодиодными **и**ндикаторами. Они служат для информирования о статусе работы устройства.

#### **Схема светодиодных индикаторов**

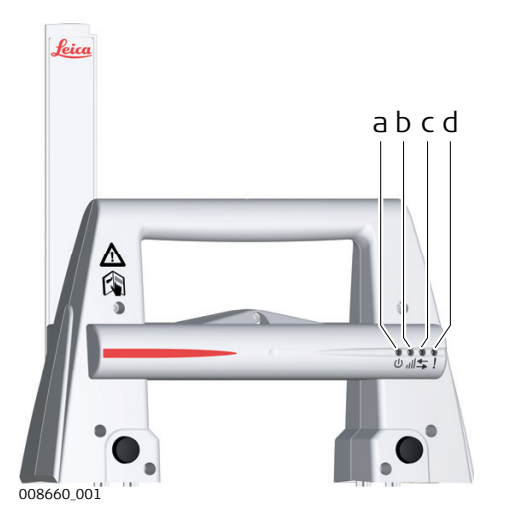

- a Индикатор питания
- b Светодиодный индикатор соединения
- c Светодиодный индикатор передачи данных
- d Индикатор режима работы

### **Описание светодиодных индикаторов**

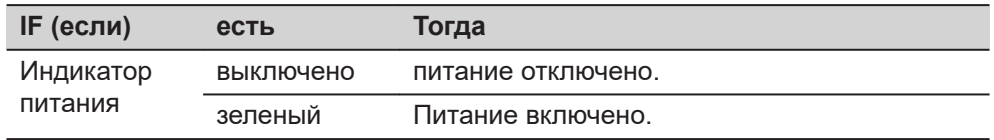

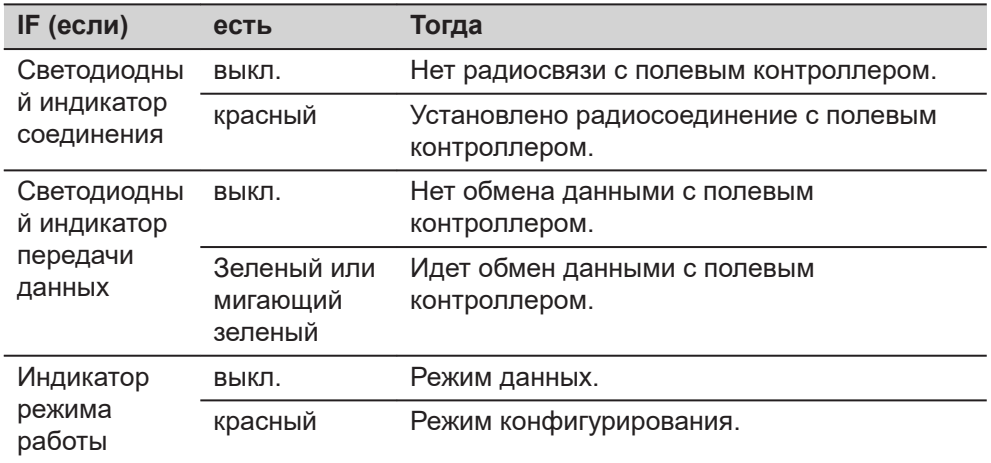

#### **Измерение расстояния**

### **4.13 Рекомендации по получению надежных результатов**

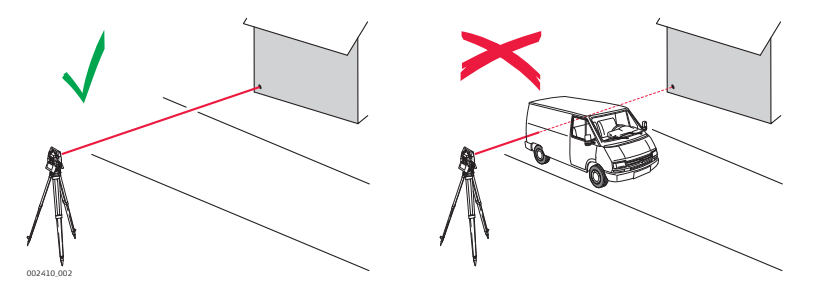

При выполнении измерений с использованием EDM красного лазера, на результаты могут повлиять объекты, проходящие между EDM и предполагаемой поверхностью цели. Это объясняется тем, что при безотражательных измерениях фиксируется первый отраженный сигнал, достаточный по своей интенсивности для вычисления расстояния. Например, если предполагаемая поверхность - это здание, но при выполнении измерений между ним и EDM проходит транспортное средство, измерение может быть проведено до транспортного средства. Соответственно будет измерено расстояние до автомобиля, а не до здания.

При использовании режима измерения на большей дальности (> 1000 м,> 3300 футов, для TS60/TM60) на отражатель, и если объект проходит в пределах 30 м от EDM, то при запуске измерения, измерение расстояния в некоторых случаях может производиться аналогичным образом из-за силы лазерного сигнала.

☞

Очень короткие расстояния также могут быть измерены без отражателя в режиме **Отражательный**, если поверхность объекта обладает хорошими отражающими свойствами. Измеренные таким образом расстояния должны быть исправлены значением дополнительной константы, используемого при измерениях отражателя.

# **ПРЕДУПРЕЖДЕНИЕ**

В соответствии с правилами техники безопасности, а также для соблюдения точностей, использование дальномера в режиме измерений на большие расстояния разрешается на призмы, которые находятся дальше, чем 1000м (3300фт).

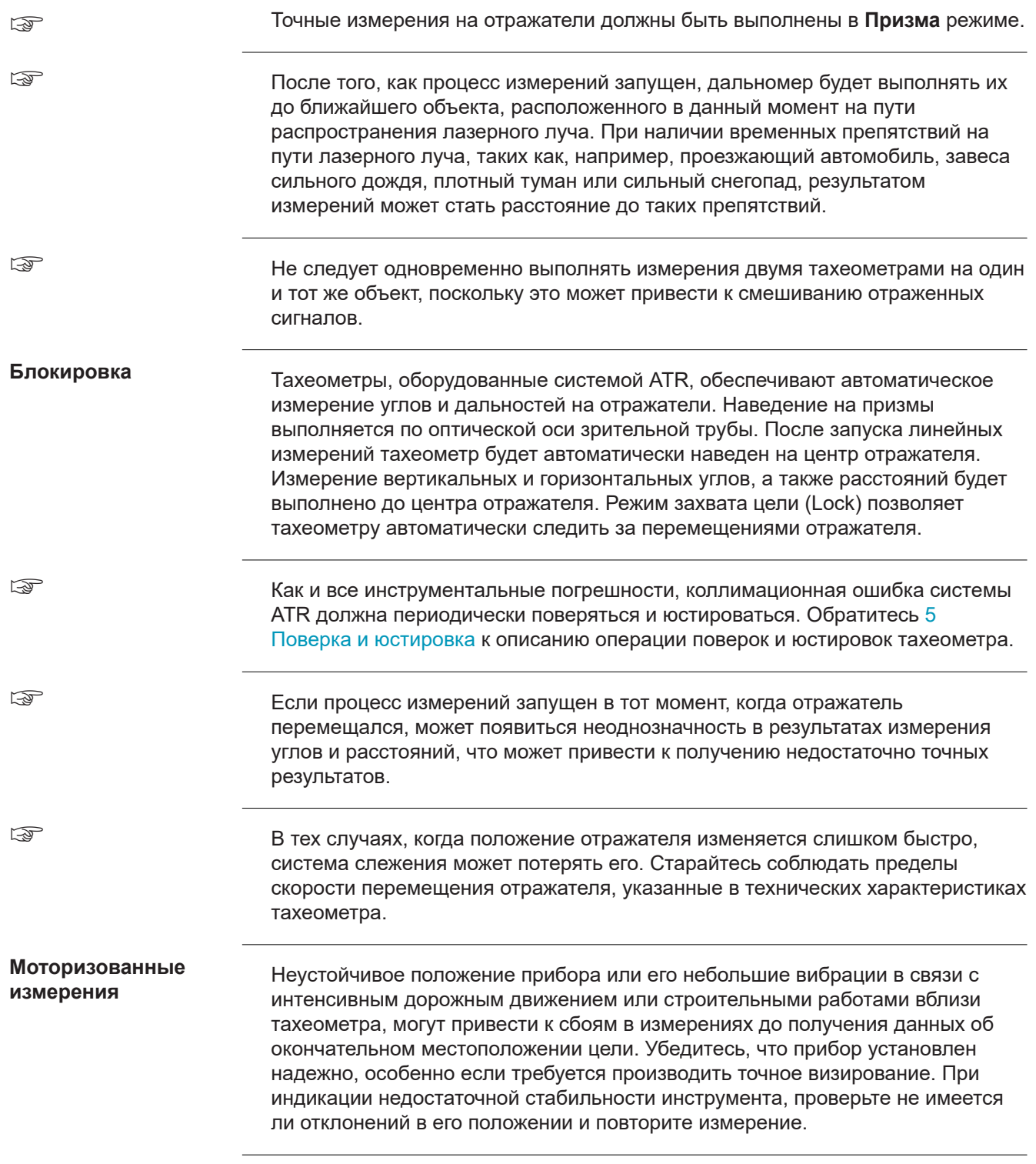

<span id="page-55-0"></span>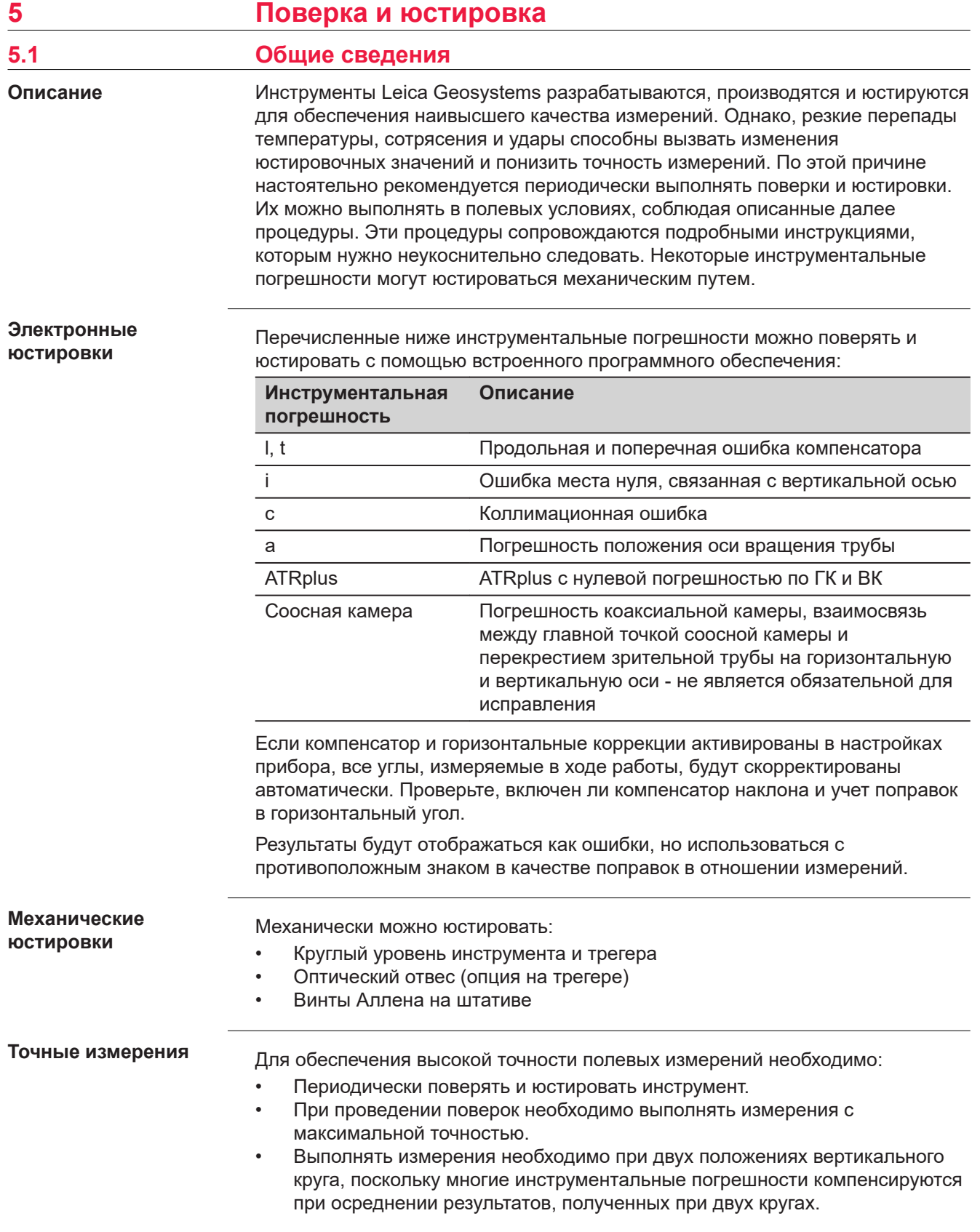

Перед выпуском тахеометра инструментальные погрешности определяются и приводятся к нулю в заводских условиях. Как уже отмечалось, значения этих погрешностей изменяются во времени, поэтому настоятельно рекомендуется заново определять их в следующих ситуациях:

- Перед первым выходом в поле
- Перед выполнением работ особо высокой точности
- После трудной или длительной транспортировки
- После длительного периода полевых работ
- После долгого хранения
- Если окружающая температура и температура, при которой проводилась последняя калибровка, различаются более чем на 20 °C

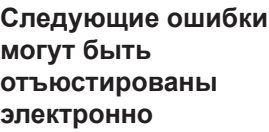

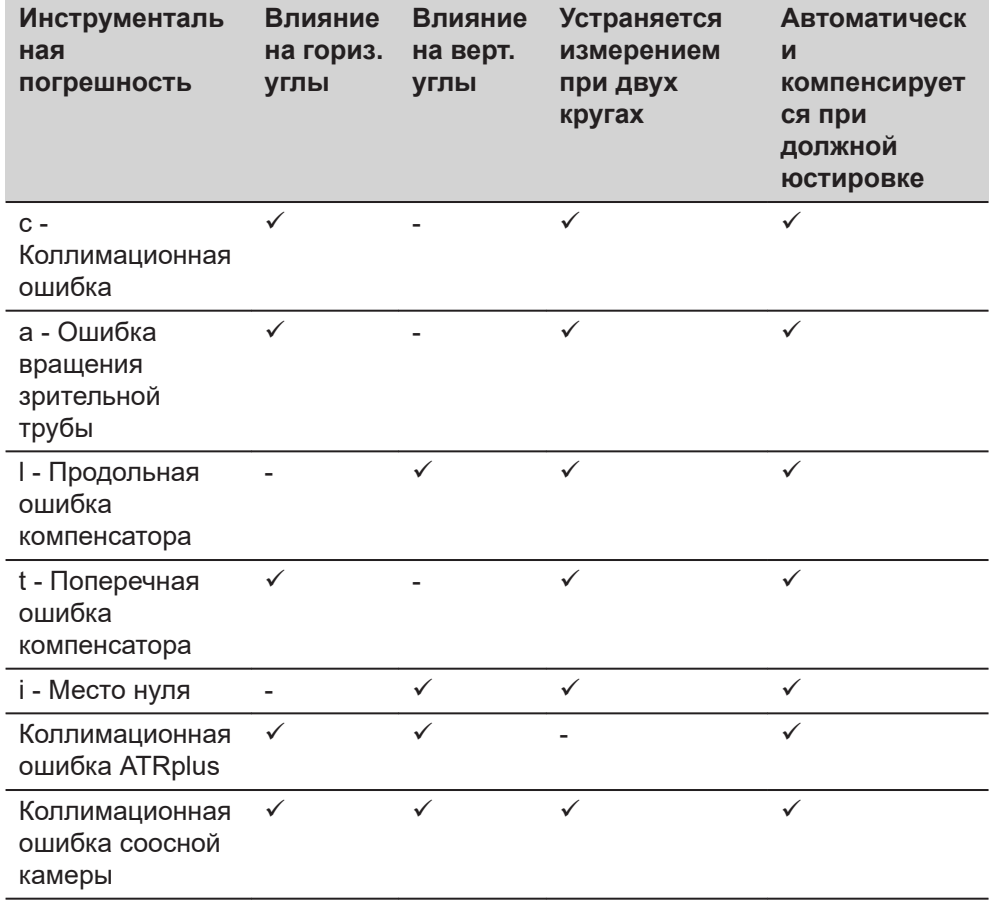

## **5.2 Подготовка инструмента**

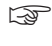

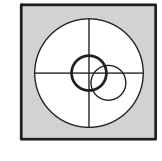

Прежде чем приступать к определению инструментальных ошибок тахеометра, инструмент должен быть отнивелирован с использованием электронного уровня.

Трегер, штатив и место установки должны быть очень устойчивыми и не подвергаться вибрациям и другим внешним воздействиям.

☞

☞

**Далее**

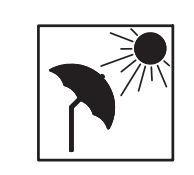

Тахеометр нужно защищать от прямых солнечных лучей, во избежание его нагрева. Не рекомендуется производить поверки при сильных колебаниях воздуха и атмосферной турбуленции. Наилучшие

условия обычно рано утром или при затянутом облаками небе.

Перед началом поверок необходимо дать тахеометру время на восприятие окружающей температуры. На каждый градус °C разницы между температурой хранения и текущей температурой, требуется около двух минут, но не менее 15 минут на всю температурную адаптацию.

> Даже после юстирования ATRplus перекрестие может располагаться не точно по центру призмы, после завершения измерения на ATRplus. Это вполне нормальное явление. Чтобы ускорить измерение ATRplus, телескоп обычно не расположен точно в центре призмы. Эти небольшие отклонения ATRplus, рассчитываются индивидуально для каждого измерения и корректируемые электронно-техническим способом. Это означает, что горизонтальный и вертикальный углы корректируются дважды: сначала по определенным на ATRplus погрешностям для ГУ и ВУ, а затем по отдельным малым отклонениям текущего визирования.

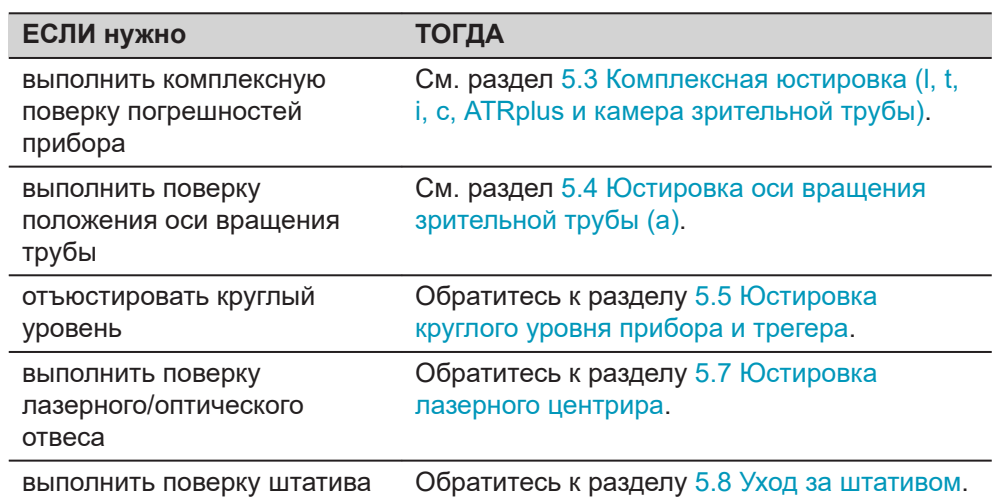

# **5.3 Комплексная юстировка (l, t, i, c, ATRplus и камера зрительной трубы)**

# **Описание**

Процедура комплексной поверки/юстировки позволяет в ходе единого процесса определить следующие погрешности инструмента:

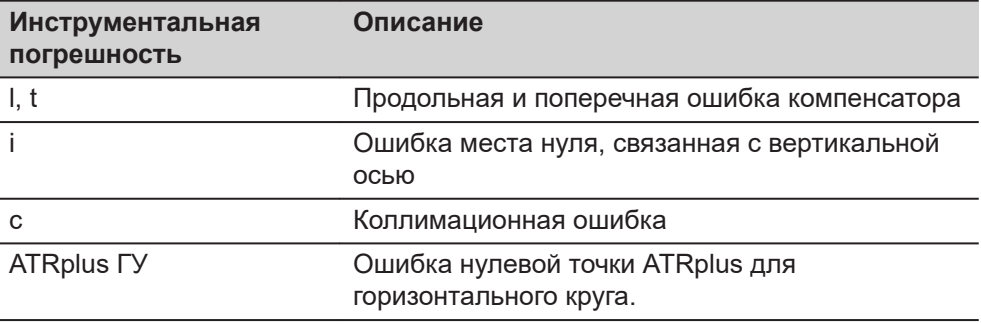

<span id="page-58-0"></span>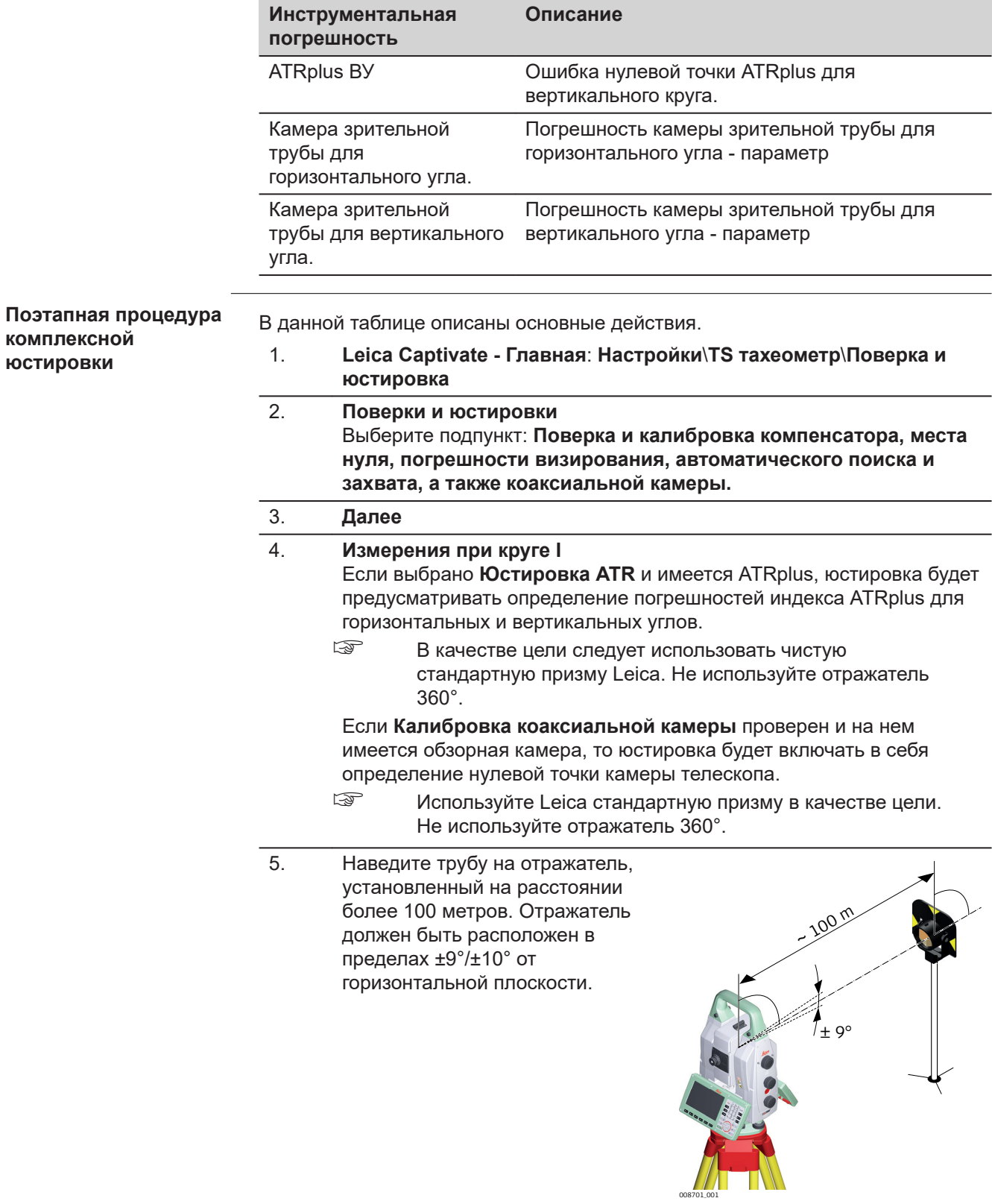

- 6. Нажмите **Измерить**, для выполнения измерения и перехода на следующий экран. Если установлен флажок **Калибровка коаксиальной камеры**, то точно наведите камеру на тот же отражатель, используя видоискатель и цифровое перекрестие на экране. Нажмите **Измерить**, для выполнения измерения и перехода на следующий экран.
	- ☞ При обоих кругах точное наведение следует выполнять вручную.

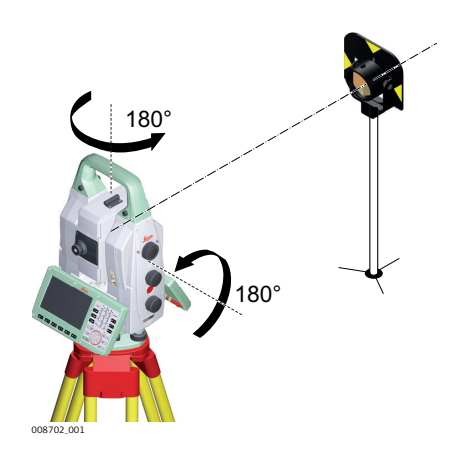

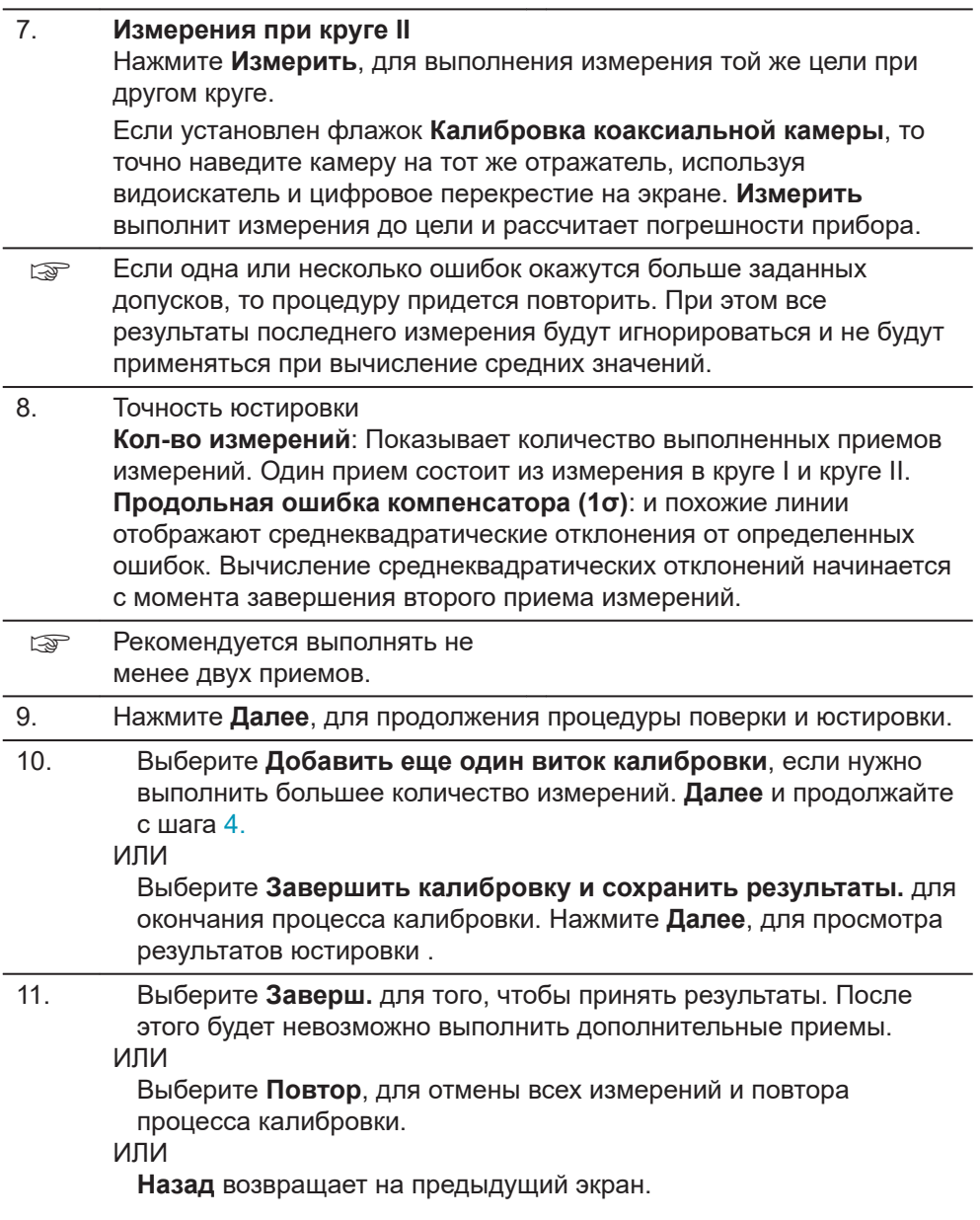

<span id="page-60-0"></span>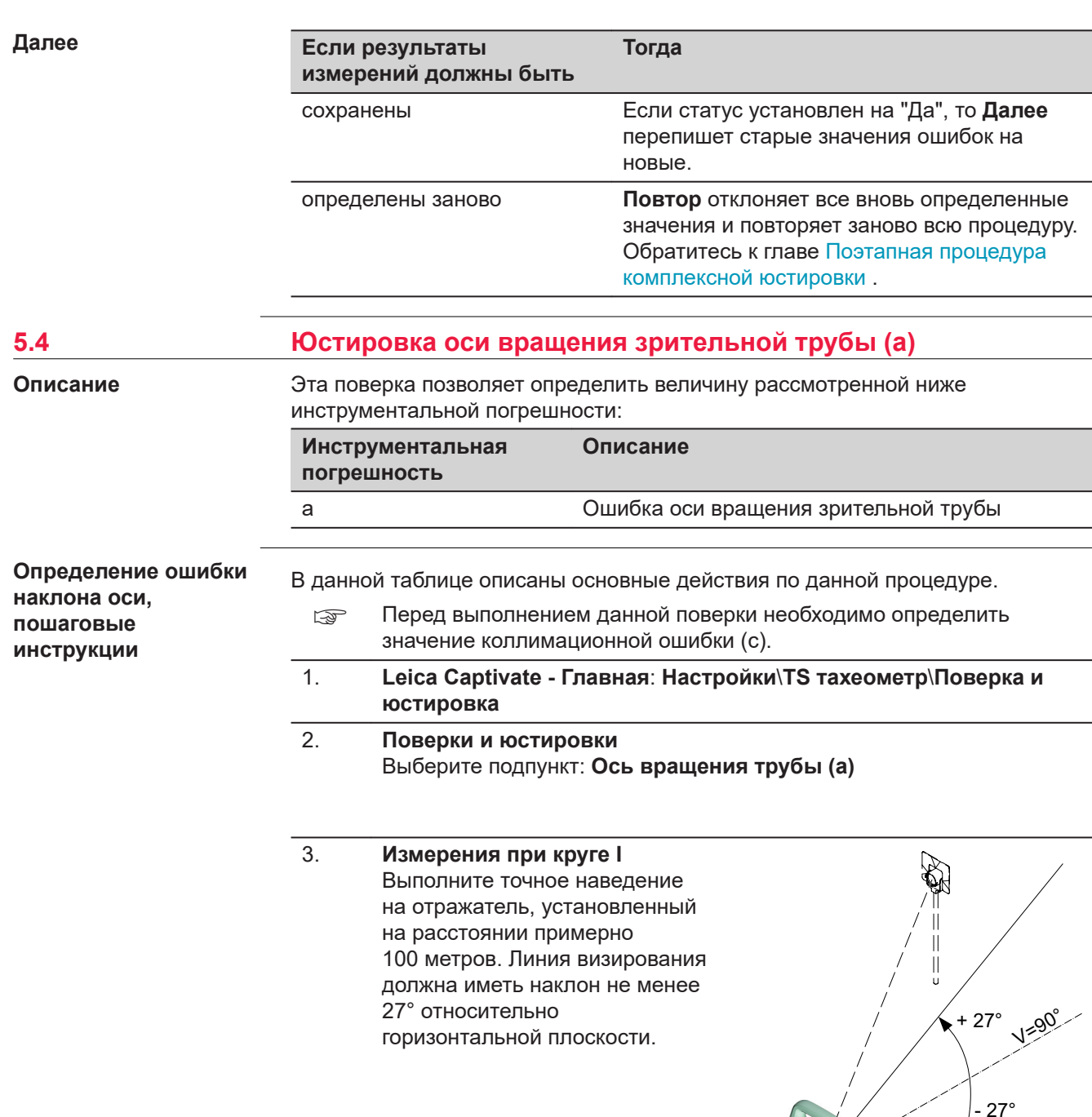

 $\prod_{\mathsf{U}}$ 

008703\_001

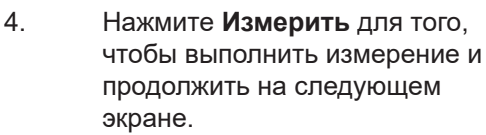

☞ При обоих кругах точное наведение следует выполнять вручную.

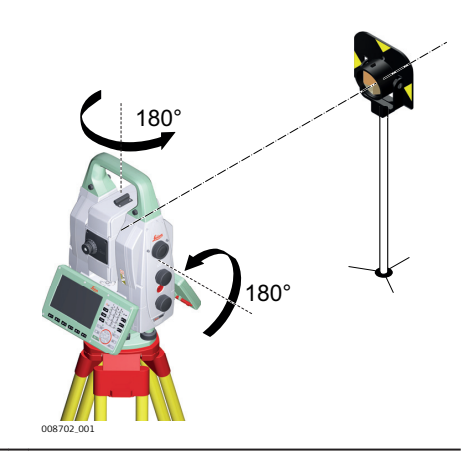

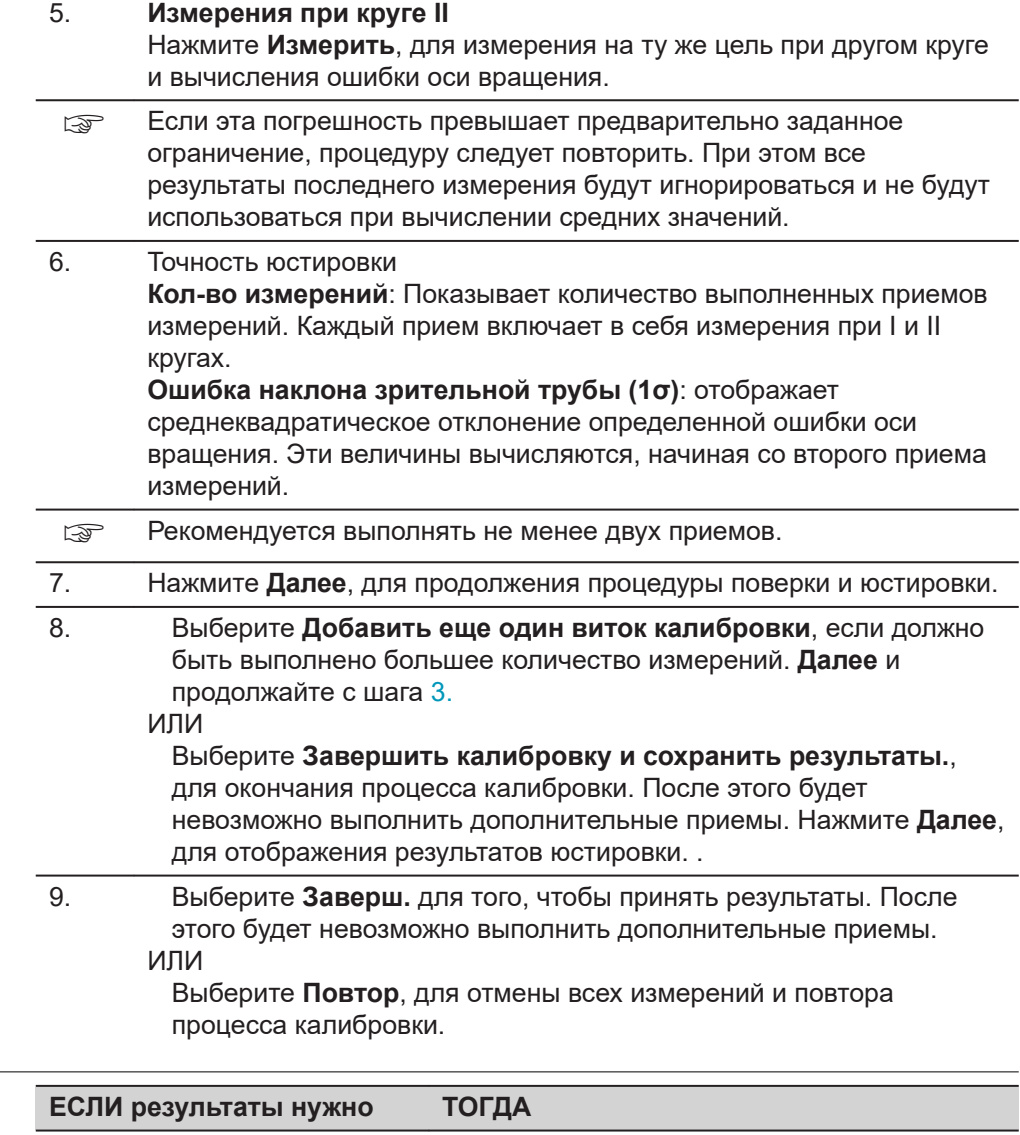

# **Далее**

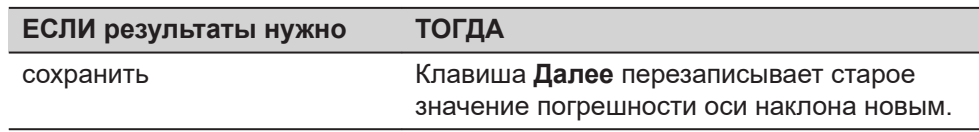

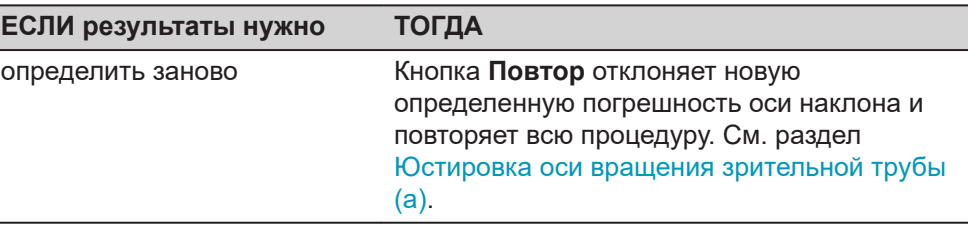

**Юстировка круглого уровня, пошаговые**

**инструкции**

# <span id="page-62-0"></span>**5.5 Юстировка круглого уровня прибора и трегера**

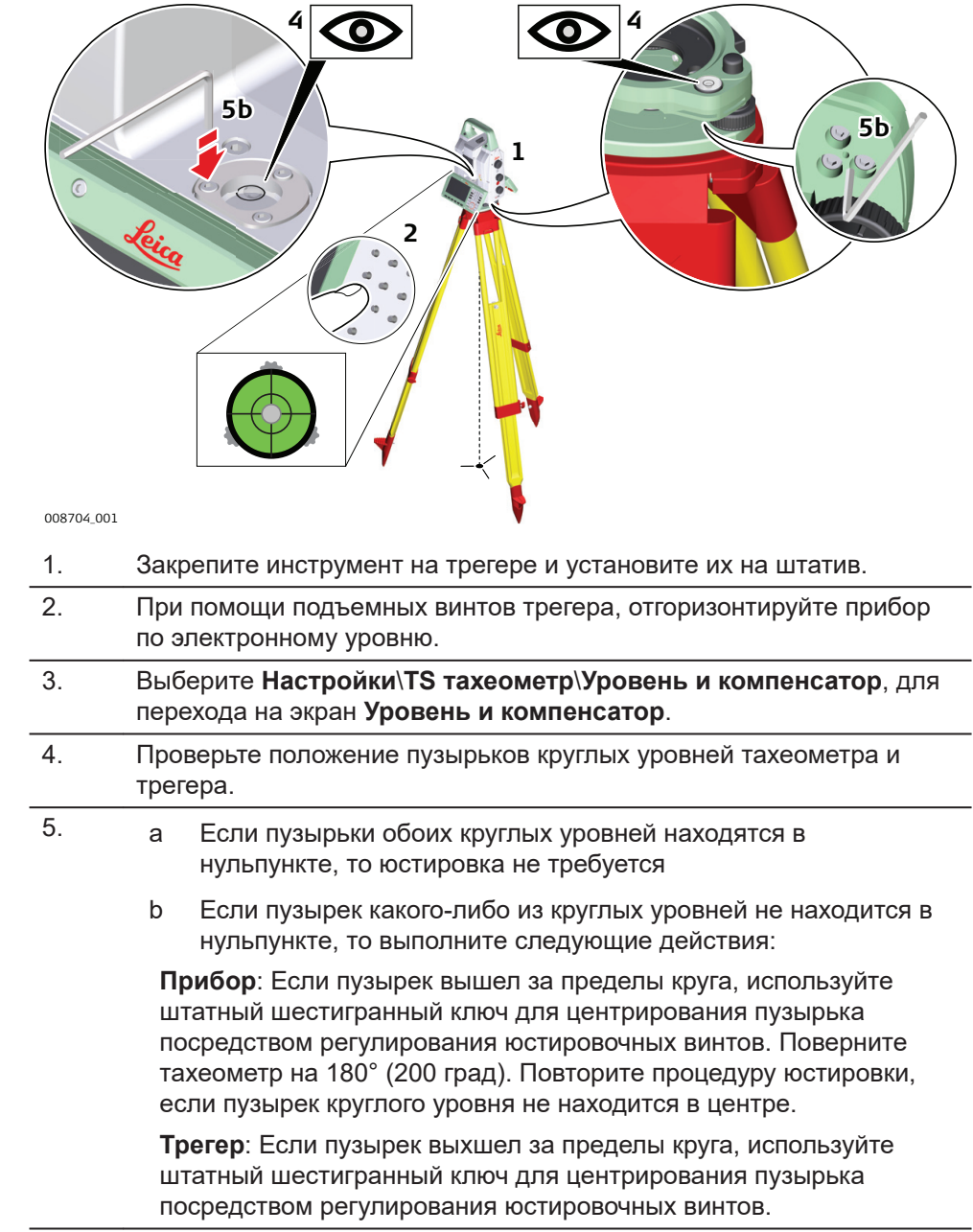

☞ При завершении юстировки все юстировочные винты должны быть затянуты примерно одинаково и не один из них не должен иметь свободных ход.

<span id="page-63-0"></span>![](_page_63_Picture_199.jpeg)

# **5.7 Юстировка лазерного центрира**

Ось лазерного отвеса должна совпадать с осью вращения тахеометра. В обычных условиях это условие жестко соблюдается и не требует выполнения каких-либо поверок или юстировок. Если же, по каким-либо причинам у Вас возникнет необходимость поверки этого условия, то тахеометр следует передать в авторизованный сервисный центр Leica Geosystems.

![](_page_63_Figure_4.jpeg)

В данной таблице описаны основные действия по данной процедуре.

- 1. Закрепите инструмент на трегере и установите их на штатив.
- 2. При помощи подъемных винтов трегера отгоризонтируйте прибор по электронному уровню.
- 3. Выберите **Настройки**\**TS тахеометр**\**Уровень и компенсатор**, для перехода на экран **Уровень и компенсатор**.

**Поверка лазерного отвеса, пошаговые инструкции**

☞

- <span id="page-64-0"></span>4. Лазерный отвес включается при входе на экран **Уровень и компенсатор**. Отрегулируйте интенсивность лазерного отвеса. Поверка лазерного отвеса должна проводиться на яркой гладкой и горизонтально размещенной поверхности, например на листе белой бумаги.
- 5. Отметьте точку, на которую указывает лазерный центрир. 6. Медленно поворачивайте инструмент на 360°, следя за положением лазерного пятна.
- ☞ Максимально допустимый диаметр окружности, описываемой пятном отвеса, не должен превышать 3 мм при высоте инструмента порядка 1,5 м.
- 7. Если центр лазерного пятна описывает значительные окружности или перемещается более, чем на 3 мм от первоначально обозначенной точки, потребуется произвести юстировку. В этом случае, свяжитесь с региональным представителем Leica Geosystems. В зависимости от поверхности, на которою производится поверка, диаметр пятна может различаться. При 1,5 м диаметр составит примерно 2,5 мм.

# **5.8 Уход за штативом**

![](_page_64_Figure_5.jpeg)

В данной таблице описаны основные действия по работе со штативом.

![](_page_64_Picture_138.jpeg)

**пошаговые инструкции**

## **6 Транспортировка и хранение 6.1 Транспортировка** При переноске инструмента в ходе полевых работ обязательно убедитесь в том, что он переносится: • в оригинальном контейнере, • либо на штативе в вертикальном положении. При перевозке в автомобиле кейс с оборудованием должен быть надежно зафиксирован во избежание воздействия ударов и вибрации. Всегда перевозите продукт в специальном контейнере и надежно закрепляйте его. С изделиями, для которых контейнер недоступен, необходимо использовать оригинальную или аналогичную упаковку. При транспортировке по железной дороге, авиатранспортом, по морю, всегда используйте оригинальную упаковку Leica Geosystems, контейнер и коробку для защиты приборов от ударов и вибраций. При транспортировке или перевозке аккумуляторов лицо, ответственное за оборудование, должно убедиться, что при этом соблюдаются все национальные и международные требования к таким действиям. Перед транспортировкой оборудования обязательно свяжитесь с представителями компании-перевозчика. Если изделие подвергается воздействию значительных механических усилий, например в связи с частыми перевозками или грубым обращением, либо в течение длительного времени находится на хранении, это может привести к отклонениям в его работе и снижению точности измерений. Перед использованием изделия необходимо периодически проводить контрольные измерения и юстировки, описанные в руководстве по эксплуатации. **Транспортировка в ходе полевых работ Транспортировка в автомобиле Транспортировка Транспортировка и перевозка аккумуляторов Юстировки в поле**

![](_page_65_Picture_178.jpeg)

50%, могут храниться сроком до 1 года. После этого периода хранения аккумуляторные батареи необходимо разрядить-зарядить.

![](_page_66_Picture_106.jpeg)

# <span id="page-67-0"></span>**7 Технические характеристики**

**7.1 Измерение углов**

**Точность**

![](_page_67_Picture_320.jpeg)

**Характеристики**

Абсолютные - непрерывные - при двух кругах

# **7.2 Измерение расстояний на отражатели**

**Диапазон**

Для TS60/TM60 - R1000:

![](_page_67_Picture_321.jpeg)

![](_page_67_Picture_322.jpeg)

![](_page_68_Picture_282.jpeg)

☞

![](_page_69_Picture_247.jpeg)

Препятствия на пути распространения луча, сильные колебания воздушных масс и движущиеся объекты могут ухудшить указанные выше параметры точности.

- \* Атмосферные условия типа C, диапазон до 1000 м, отражатель GPH1P
- \*\* Отражатель визирован по прибору

| Режим<br>измерения<br>расстояний    | Среднее<br>отклонение<br>ISO 17123-4,<br>стандартная<br>призма | Среднее<br><b>ОТКЛОНЕНИЕ</b><br>ISO 17123-4,<br>плёнка* | Среднее время<br>измерения [с] |
|-------------------------------------|----------------------------------------------------------------|---------------------------------------------------------|--------------------------------|
| Стандартный                         | $1 \text{ MM} + 1,5 \text{ ppm}$                               | $1$ MM + $1,5$ ppm                                      | 1,5                            |
| Быстрый                             | $1,5$ MM + 2 ppm                                               | $3$ MM + 1,5 ppm                                        | 1,0                            |
| Непрерывный                         | $1,5$ MM + 2 ppm                                               | $3$ MM + 1,5 ppm                                        | $>0.05**$                      |
| Определение<br>среднего<br>значения | $1 \text{ MM} + 1,5 \text{ ppm}$                               | $1$ MM + $1,5$ ppm                                      |                                |

Для MS60 - R2000:

Препятствия на пути распространения луча, сильные колебания воздушных масс и движущиеся объекты могут ухудшить указанные выше параметры точности.

- \* Отражатель визирован по прибору
- \*\* Автоматическое использование точки увеличивает время измерения

![](_page_69_Picture_248.jpeg)

# **Характеристики**

# **7.3 Измерение расстояний без отражателей**

### **Диапазон**

![](_page_70_Picture_284.jpeg)

## **Точность**

**Атмосферные условия**

## Для TS60/TM60 - R1000:

![](_page_70_Picture_285.jpeg)

Объекты в тени, при пасмурной погоде. Препятствия на пути распространения луча, сильные колебания воздуха и движущиеся объекты могут ухудшить указанные выше параметры точности. Разрешение дисплея - 0,1 мм.

\* До 50 м

Для MS60 - R2000:

![](_page_71_Picture_240.jpeg)

Объекты в тени, при пасмурной погоде. Препятствия на пути распространения луча, сильные колебания воздуха и движущиеся объекты могут ухудшить указанные выше параметры точности. Разрешение дисплея - 0,1 мм.

## **Характеристики**

![](_page_71_Picture_241.jpeg)

![](_page_71_Picture_242.jpeg)

# **7.4 Измерение расстояний — большие расстояния (режим LO)**

☞

Этот раздел руководства актуален для TS60/TM60.

![](_page_71_Picture_243.jpeg)
#### **Точность**

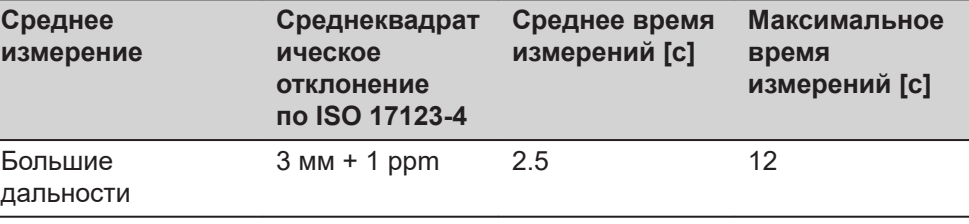

Препятствия на пути распространения луча, сильные колебания воздушных масс и движущиеся объекты могут ухудшить указанные выше параметры точности. Разрешение дисплея - 0,1 мм.

#### **Характеристики**

**Дальность действия**

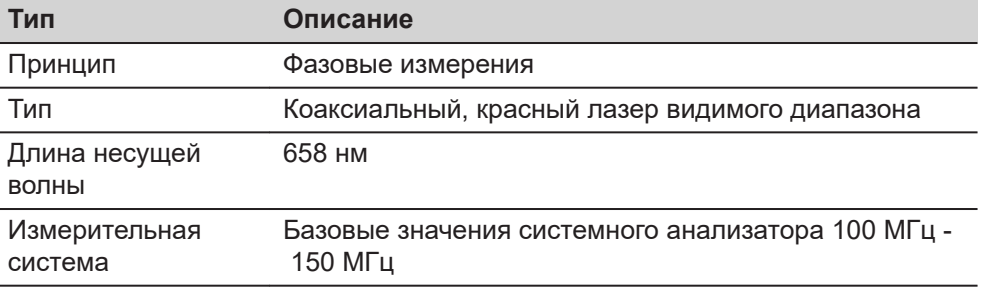

#### **7.5 Автоматическое наведение на цель (ATRplus)**

**Отражатель Автоматическое наведение [м] [фут] [м] [фут]** Стандартная призма (GPR1) 1500 5000 1000 3300 Призма 360° (GRZ4, GRZ122) 1000 3300 1000 3300 мини-призма 360° (GRZ101) Мини-призма (GMP101) Отражательная **нацеливания}/ захвата отражателя** 

**Для MS60/TS60:**

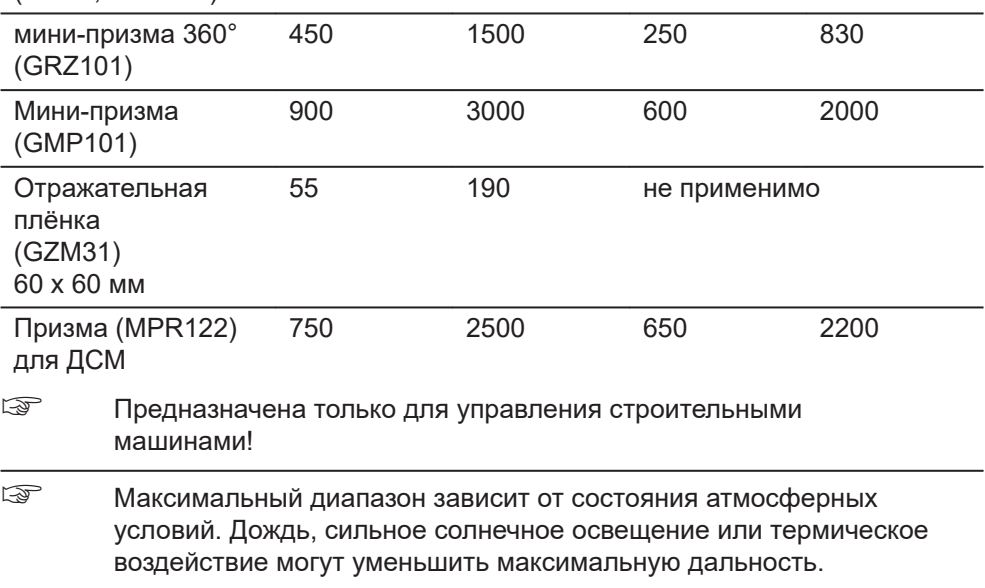

Минимальное измеряемое расстояние: Призма 360° (наведение) 1,5 м

**Дальность (захвата**

**цели)**

**Для TM60:**

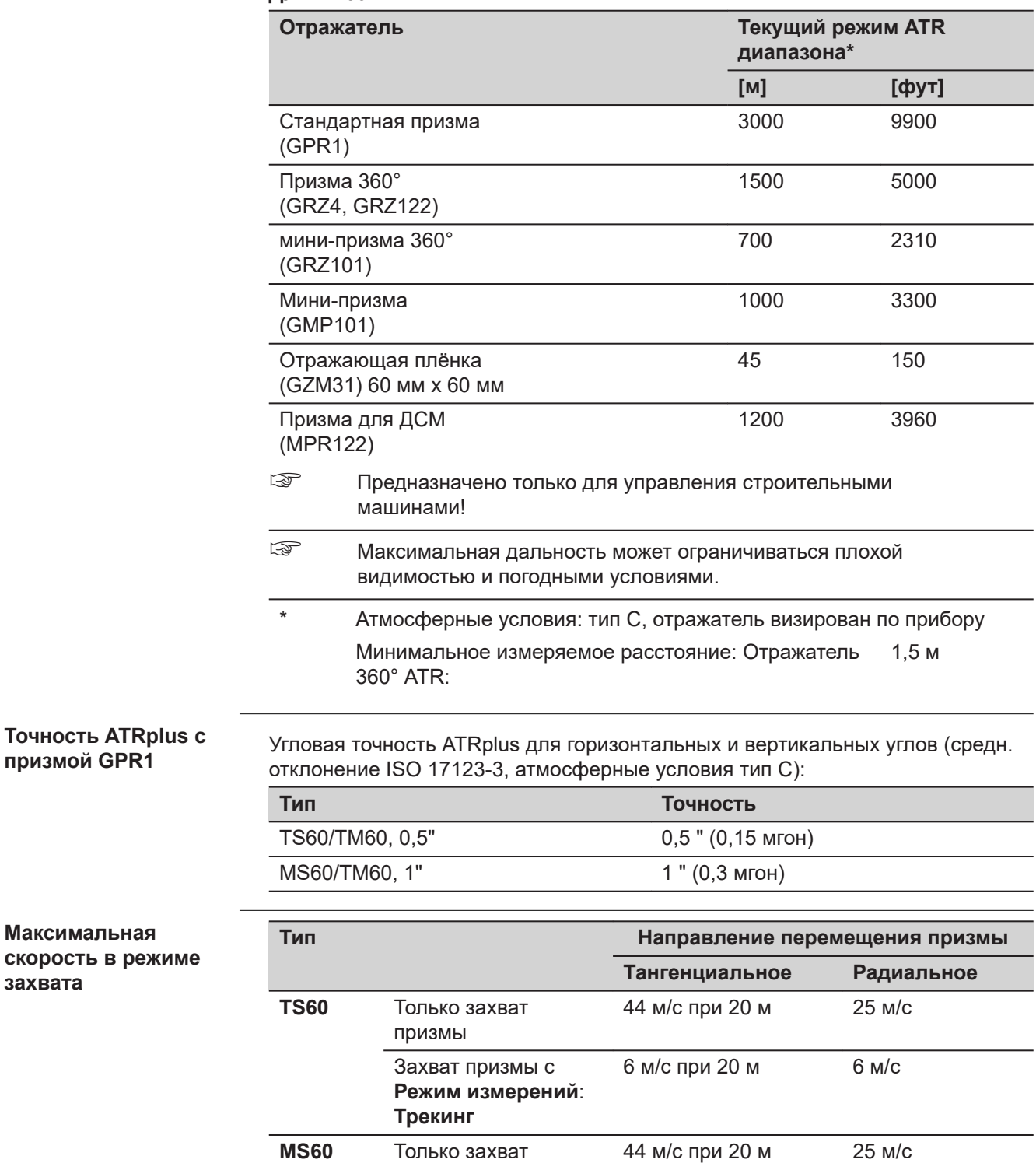

призмы

**Трекинг**

Захват призмы с **Режим измерений**: 8 м/с при 20 м 11 м/с

☞ При тангенциальном перемещении призма проходит мимо прибора на указанном расстоянии.

При радиальном перемещении призма перемещается от прибора или к прибору в направлении линии визирования.

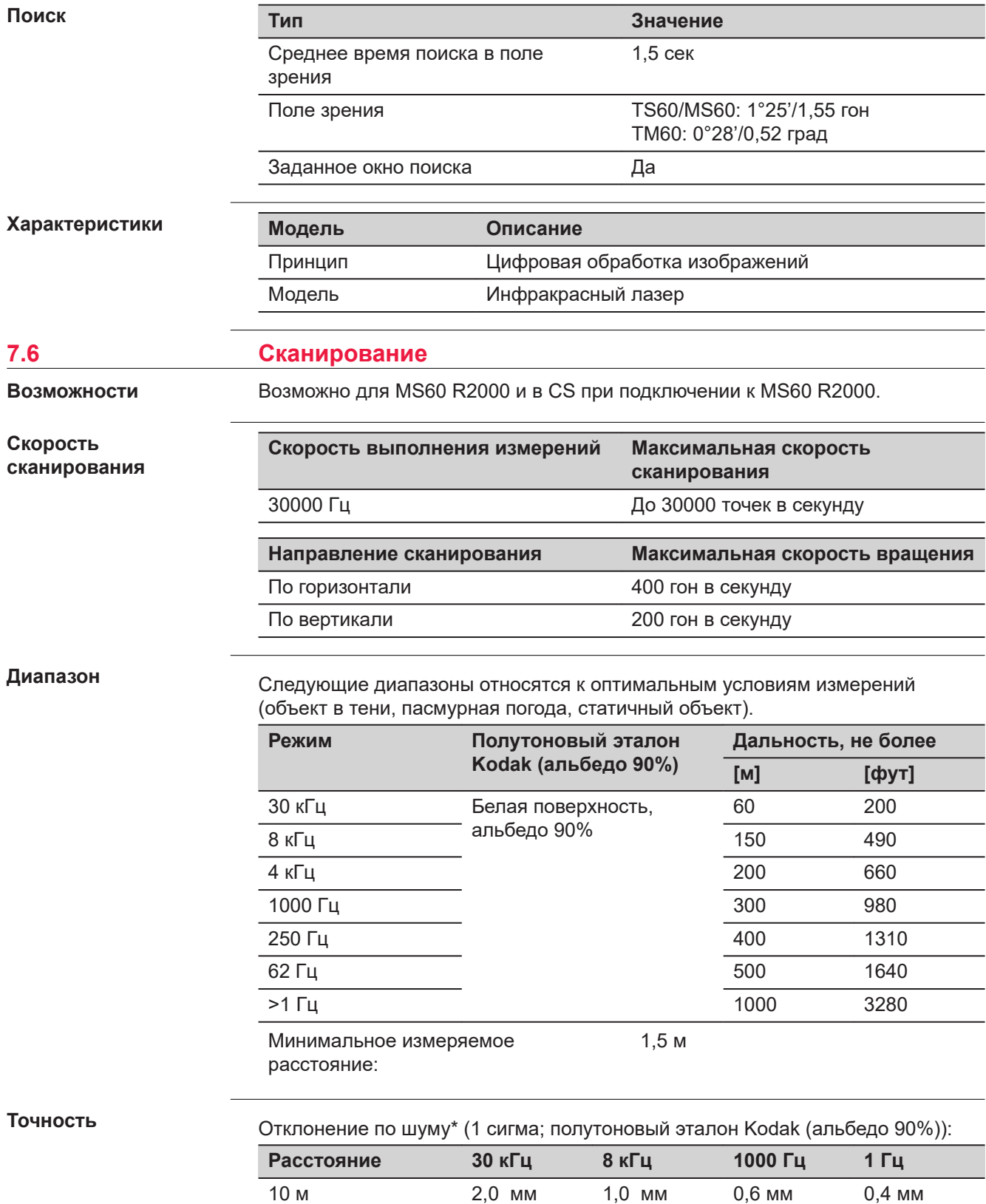

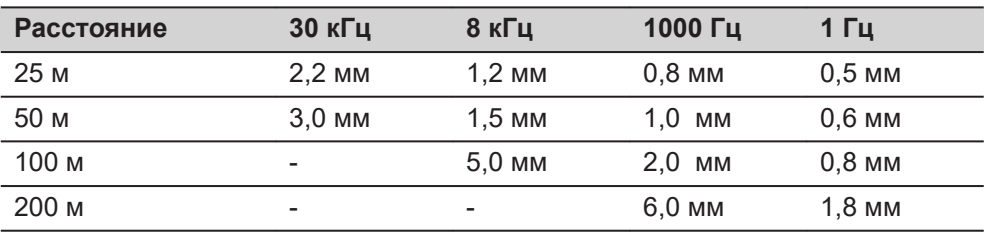

Объекты в тени, при пасмурной погоде. Препятствия на пути распространения луча, сильные колебания воздушных масс и движущиеся объекты могут ухудшить указанные выше параметры отклонений по шуму и точности.

- Отклонение по шуму характеризует стандартное ухудшение остаточных ошибок точек сканирования относительно смоделированной поверхности:
	- Поверхность целевой плоскости
	- Перпендикулярная ориентация целевой плоскости к направлению измерения
	- Смоделированная поверхность лучше всего соответствует облаку точек

Точность абсолютного положения смоделированной поверхности похожа на единичное измерение RL:

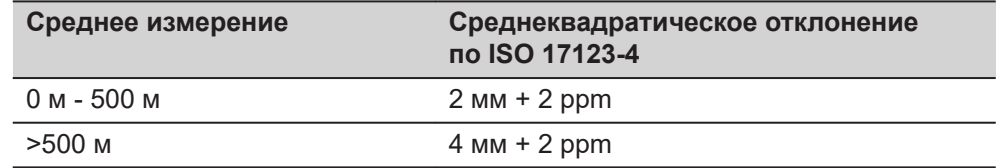

#### **Продолжительность сканирования**

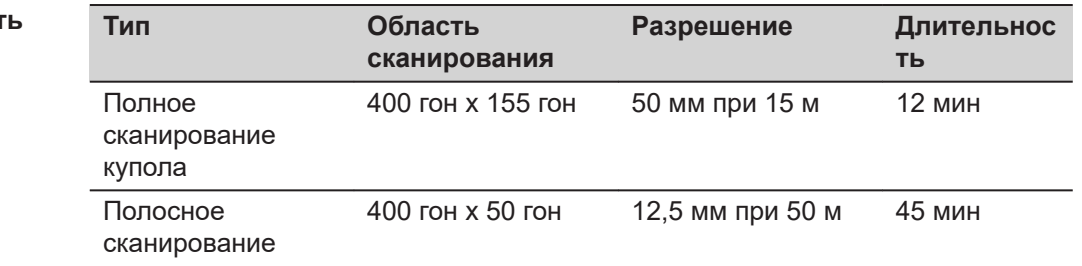

### **7.7 PowerSearch (PS) (быстрый поиск)**

**Диапазон**

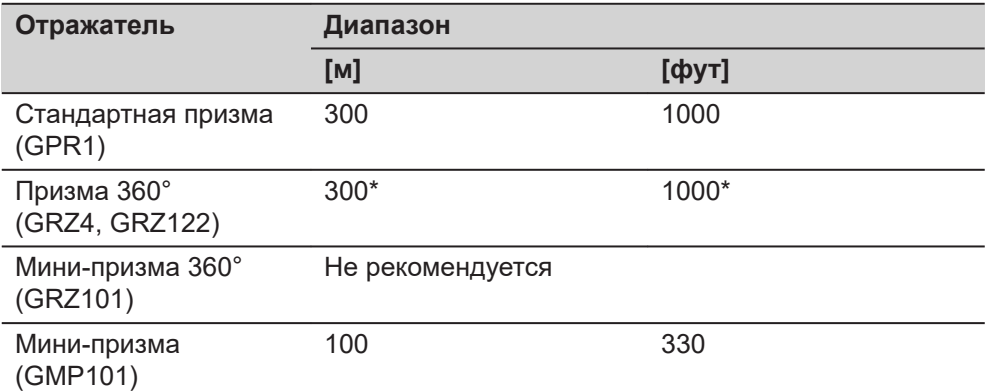

При работе вблизи вертикальных пределов "веера" или в неблагоприятных атмосферных условиях максимальное расстояние может быть меньшим. (\*оптимально визирована по прибору)

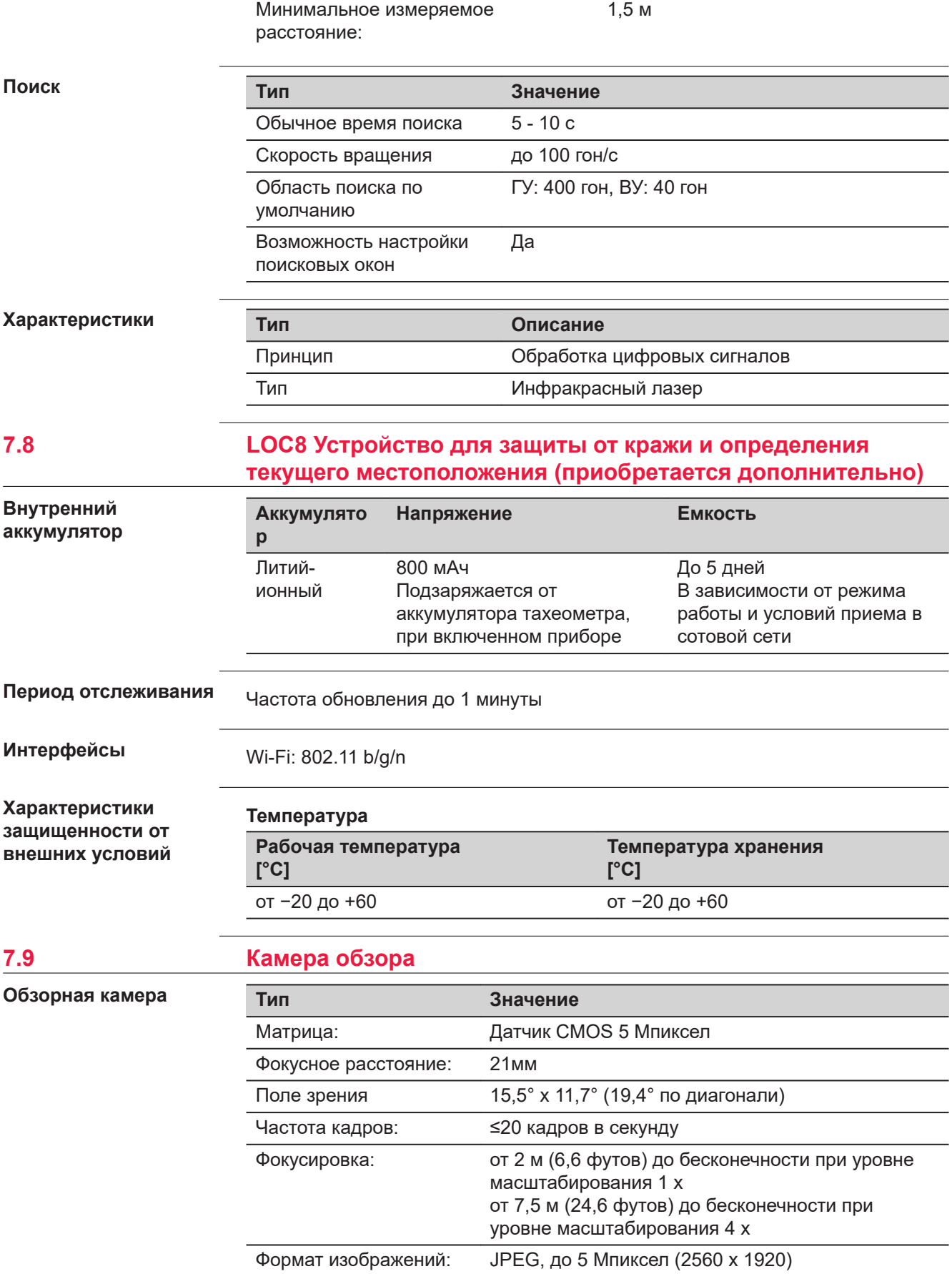

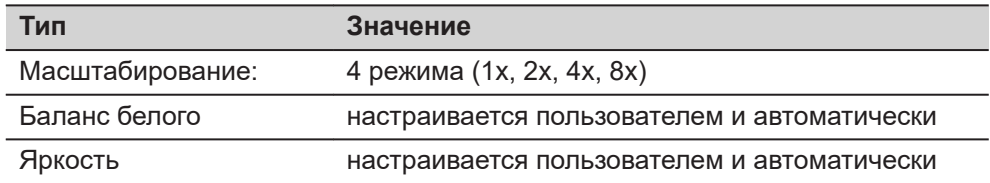

# **7.10 Телескопическая камера**

**Соосная камера**

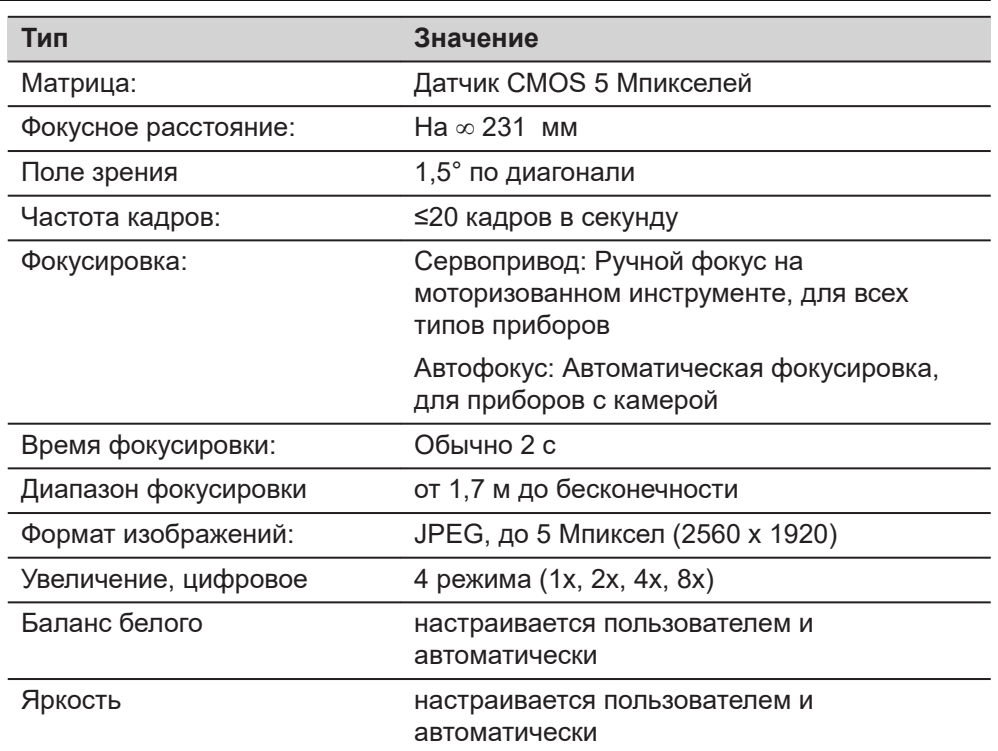

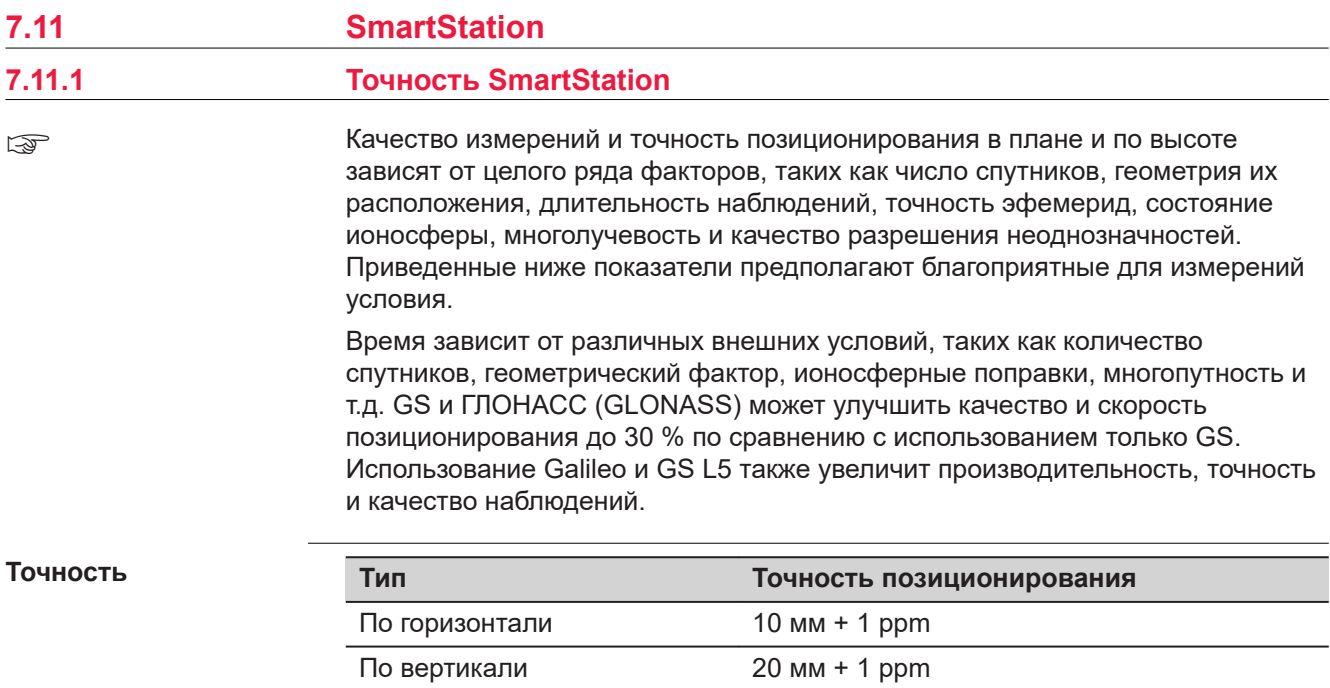

При работе в сети опорных станций, точность позиционирования соответствует точности, гарантируемой такими сетями.

#### **Инициализация**

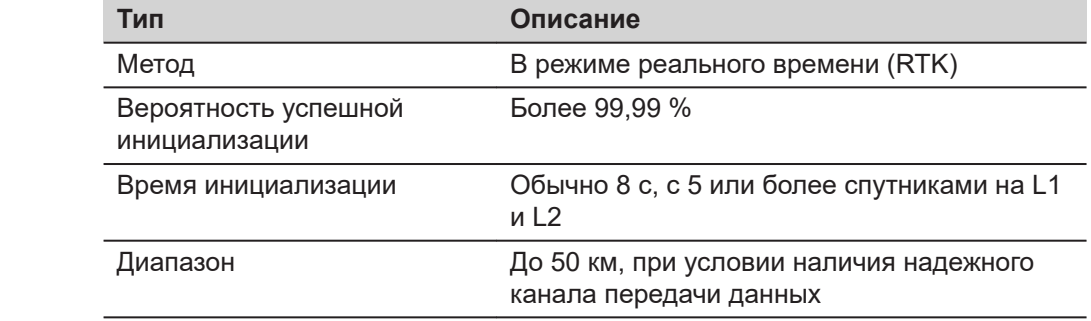

**Форматы данных RTK**

Форматы принимаемых данных:

008709\_001

248 mm

τ

 $\circ$ 

Leica, Leica 4G, CMR, CMR+, RTCM 2.2, 2.3, 3.0, 3.1, 3.2 MSM

124 mm 124 mm 248 mm

# **7.11.2 Габаритные размеры SmartStation** 190 mm 196 mm 11<br>E **Габаритные размеры SmartStation**

# **7.12.1 TS60/MS60/TM60**

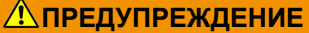

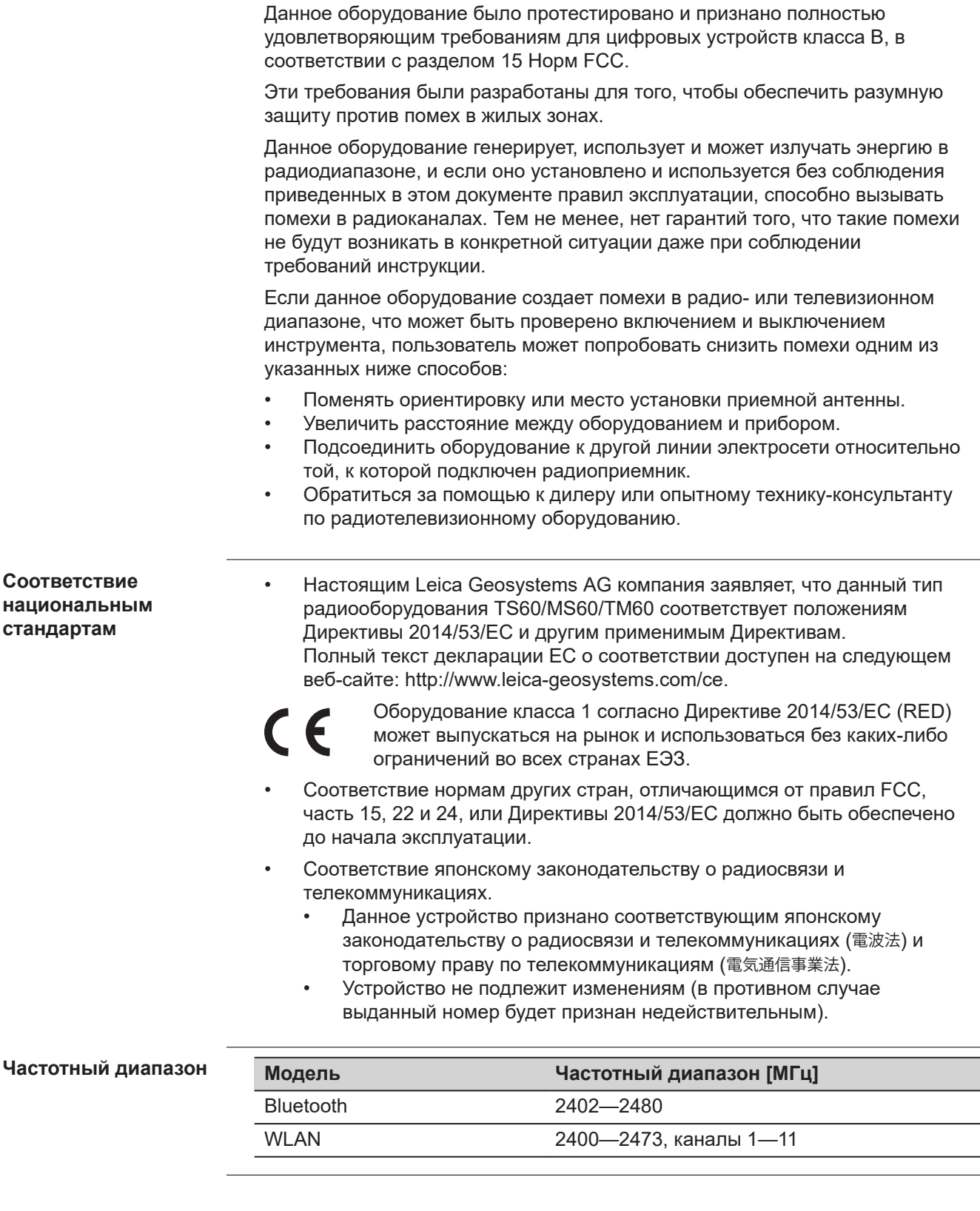

#### **Выходная мощность**

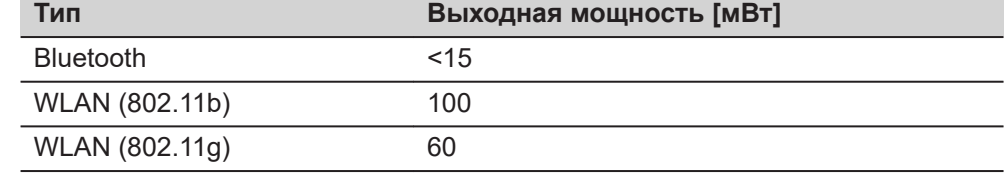

#### **Антенна**

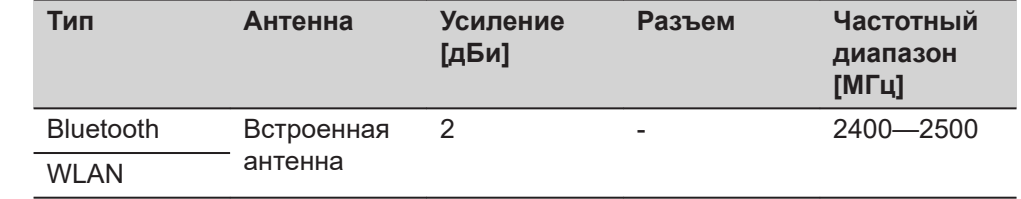

#### **7.12.2 Радиоручка**

# <u>∕\</u>ПРЕДУПРЕЖДЕНИЕ

Данное оборудование было протестировано и признано полностью удовлетворяющим требованиям для цифровых устройств класса В, в соответствии с разделом 15 Норм FCC.

Эти требования были разработаны для того, чтобы обеспечить разумную защиту против помех в жилых зонах.

Данное оборудование генерирует, использует и может излучать энергию в радиодиапазоне, и если оно установлено и используется без соблюдения приведенных в этом документе правил эксплуатации, способно вызывать помехи в радиоканалах. Тем не менее, нет гарантий того, что такие помехи не будут возникать в конкретной ситуации даже при соблюдении требований инструкции.

Если данное оборудование создает помехи в радио- или телевизионном диапазоне, что может быть проверено включением и выключением инструмента, пользователь может попробовать снизить помехи одним из указанных ниже способов:

- Поменять ориентировку или место установки приемной антенны.
- Увеличить расстояние между оборудованием и прибором.
- Подсоединить оборудование к другой линии электросети относительно той, к которой подключен радиоприемник.
- Обратиться за помощью к дилеру или опытному технику-консультанту по радиотелевизионному оборудованию.

**Соответствие национальным стандартам**

• Настоящим Leica Geosystems AG компания заявляет, что данный тип радиооборудования RadioHandle соответствует положениям Директивы 2014/53/ЕС и другим применимым Директивам. Полный текст декларации ЕС о соответствии доступен на следующем веб-сайте: [http://www.leica-geosystems.com/ce.](http://www.leica-geosystems.com/ce)

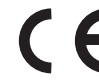

Оборудование класса 1 согласно Директиве 2014/53/ЕС (RED) может выпускаться на рынок и использоваться без каких-либо ограничений во всех странах ЕЭЗ.

• Соответствие для стран с другими национальными правилами, не охватываемыми Европейской директивой 2014/53/EU, должно быть одобрено перед использованием и эксплуатацией.

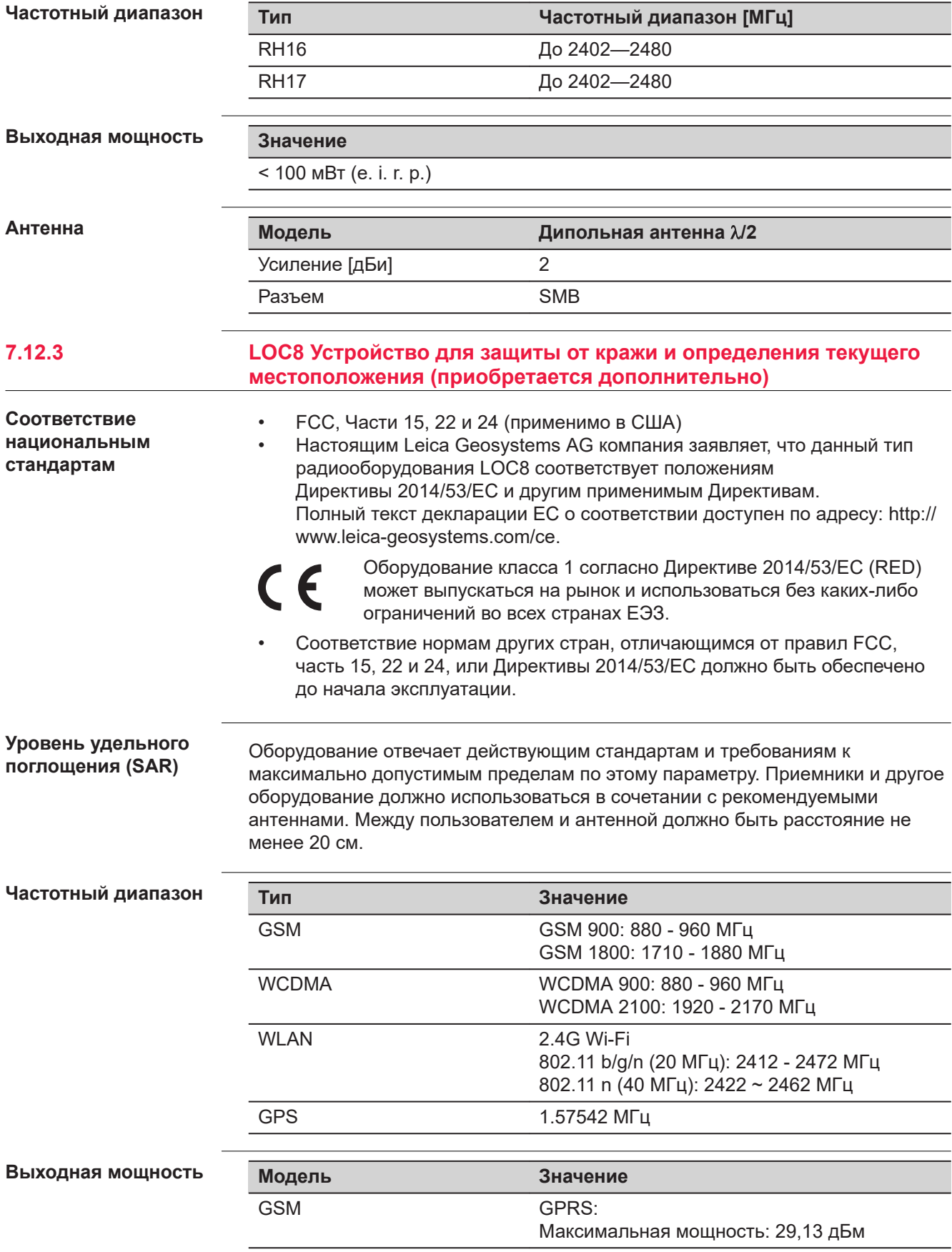

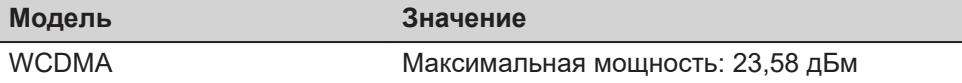

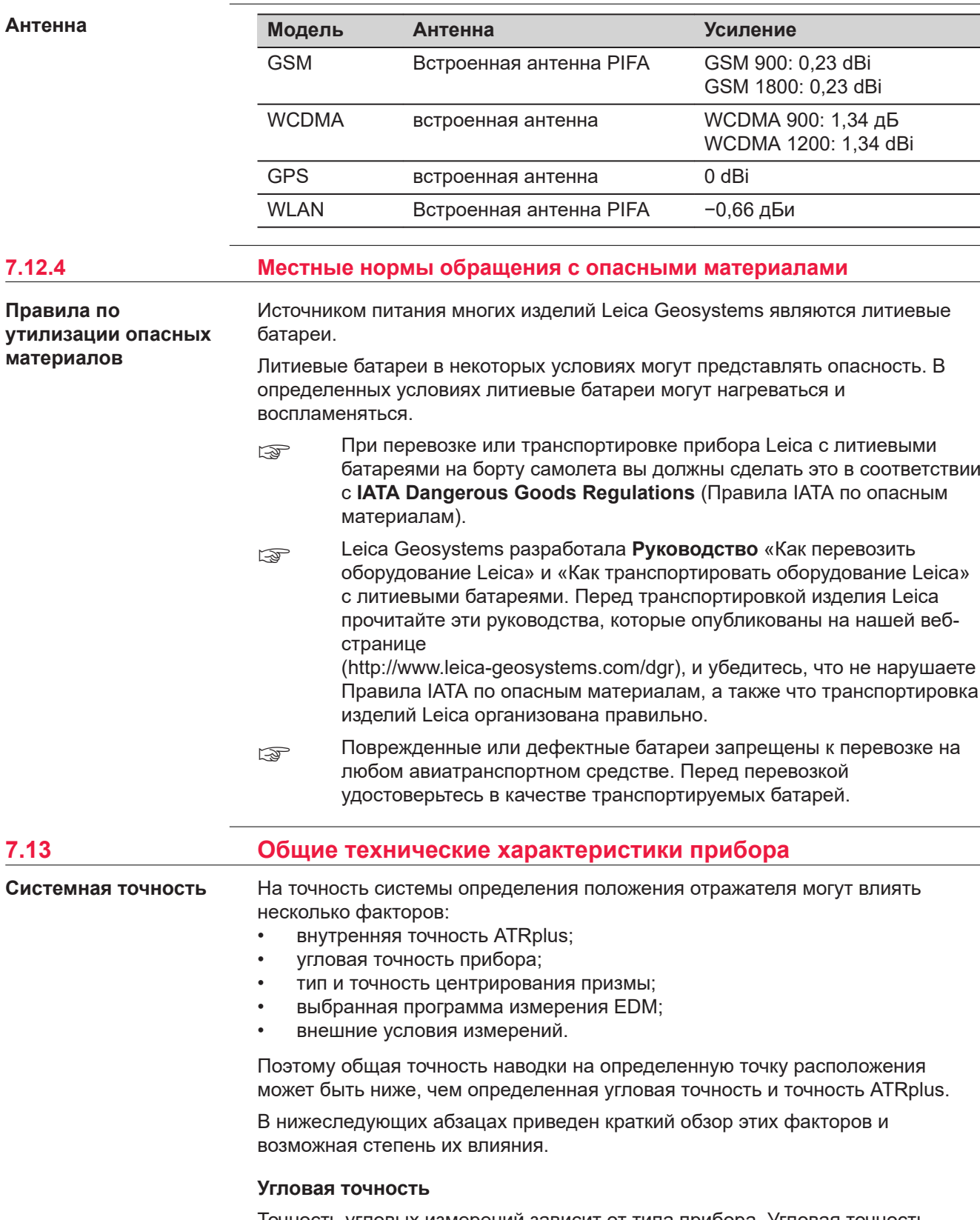

Точность угловых измерений зависит от типа прибора. Угловая точность тахеометров, как правило, находится в диапазоне от 0,5² до 5².

Результирующая ошибка зависит от расстояния, на котором проводится измерение.

В таблице приведены допустимые отклонения для некоторых угловых значений. 1² и 3² являются примерами.

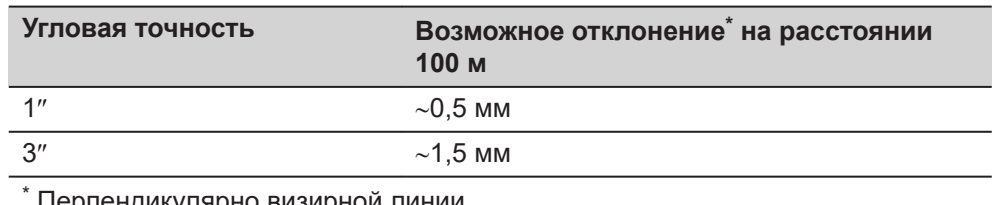

Перпендикулярно визирной линии

☞ Информацию об угловой точности см. в листе данных соответствующей модели прибора.

#### **Точность EDM**

Точность измерения расстояний состоит из двух компонентов: фиксированного значения и значения, зависимого от расстояния (значения ppm).

Например: Единичные измерения: 1 мм + 1,5 ppm

Значения точности EDM для измерений с использованием призмы и измерений без использования отражателей могут различаться. В дополнение к этому, значения точности могут различаться в зависимости от используемых технологий.

☞ Информацию о точности измерений EDM см. в соответствующем листе данных.

#### **Точность ATRplus**

Значения точности автоматического наведения на цель, как и значения ATRplus, в целом, идентичны значениям, указанным для угловой точности. Поэтому такие значения точности также являются параметрами, зависимыми от расстояния.

На функцию автоматического наведения на цель могут оказывать значительное влияние такие внешние факторы как марево, дождь (поверхность призмы покрыта каплями дождя), туман, пыль, сильный фоновой свет, загрязненные цели, соосность целей и т. д. Кроме того, выбранный режим EDM влияет на производительность ATRplus. При благоприятных условиях окружающей среды и использовании чистой надлежащим образом выровненной цели точность автоматического наведения на цель равна точности ручного наведения на цель (при условии действительных калибровочных значений).

#### **тип и точность центрирования призмы;**

Точность центрирования призмы в основном зависит от типа используемой призмы, например:

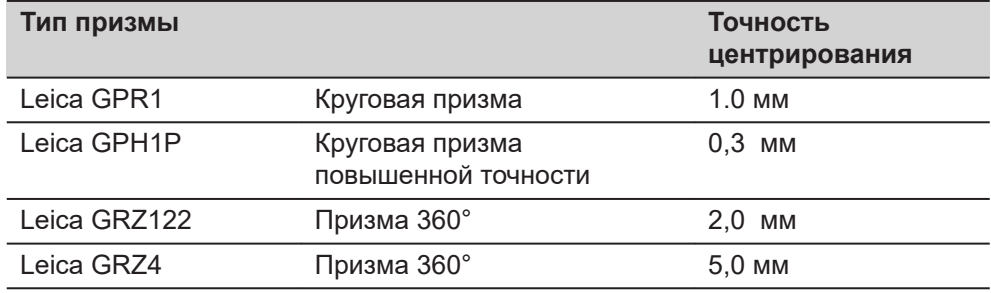

☞ Информацию о различных значениях точности центрирования см. в официальном отчете «Отражатели Leica для геодезических съемок». **Еще некоторые влияющие факторы** При определении координат на точность результатов измерения также могут влиять следующие факторы: • Условия окружающей среды: температура, давление воздуха и влажность • Типовые инструментальные погрешности, такие как горизонтальная коллимационная погрешность или погрешность индекса. • Надлежащее функционирование лазерного или оптического отвеса • Правильность горизонтального выравнивания • Настройка цели • Качество дополнительных аксессуаров, например трегера или штатива. **Тип Значение** Увеличение: 30-кратное Четкий диаметр объектива 40мм Фокусирование 1,7м/5,6футов до бесконечности Поле зрения 1°30'/1,66гон. 2,7м при 100м **Тип Точность установки Диапазон компенсации ["] [мград] ['] [гон]** (все типы) 0,5 0,15 4 0,07 **Тип Значение** Компенсирование Централизованная компенсация четверной оси Чувствительность круглого уровня 6'/2мм Разрешение электронного уровня  $2"$ **Тип Описание** Дисплей 5 "WVGA (800 x 480 пикселей), цветной ЖКдисплей с поддержкой графики, подсветка, сенсорный экран Клавиатура 37 клавиш включая 12 функциональных и 12 алфавитно-цифровых Вывод угловых величин 360°'", 360° десятичн., 400 град, 6400 мил, V % Вывод линейных величин Mетры, межд. футы, футы США, футы и дюймы (международные и американские) Местоположение TS60/MS60 при обоих кругах TM60 круг I - стандартно, круг II - **Зрительная труба Компенсатор Уровень Средства управления прибором**

опционально

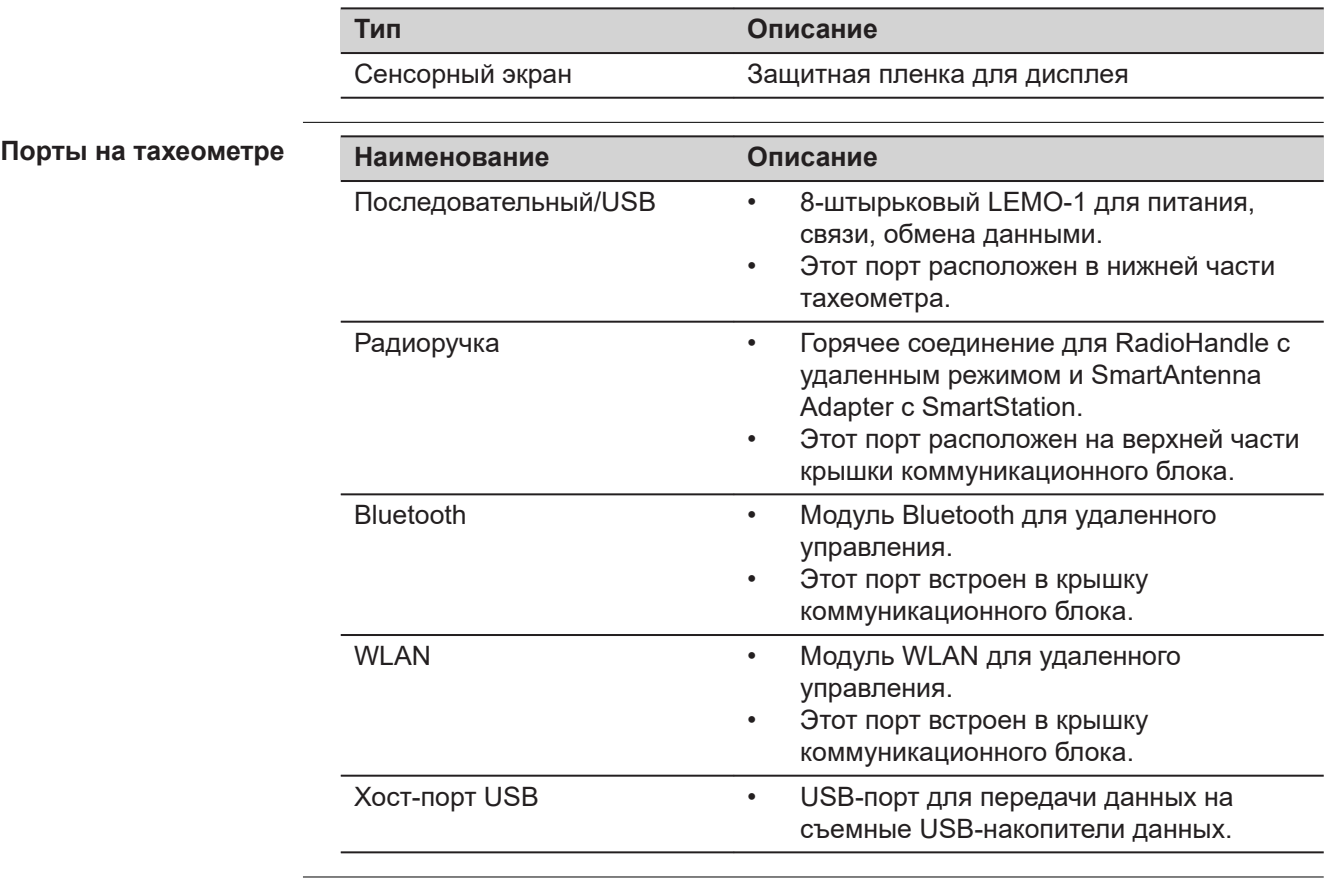

#### **Назначение контактов 8-контактного порта LEMO-1**

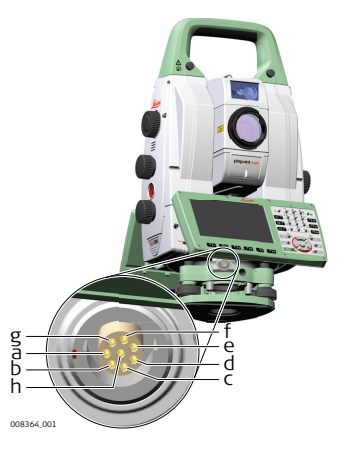

- a Контакт 1 USB data вход и выход
- b Контакт 2 USB data вход и выход
- c Контакт 3 Заземление
- d Контакт 4 RxD (RS232, прием, вход)
- e Контакт 5 TxD (RS232, передача, выход)
- f Контакт 6 Пин идентификации (вход и выход)
- g Контакт 7 Вход на питание, номинальное напряжение +12В ((11 V - 16 V, In)
- h Контакт 8 Не используется

#### **Габариты прибора**

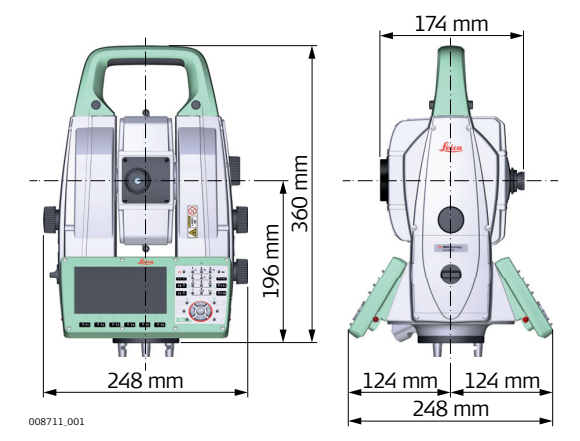

с RH16/RH17

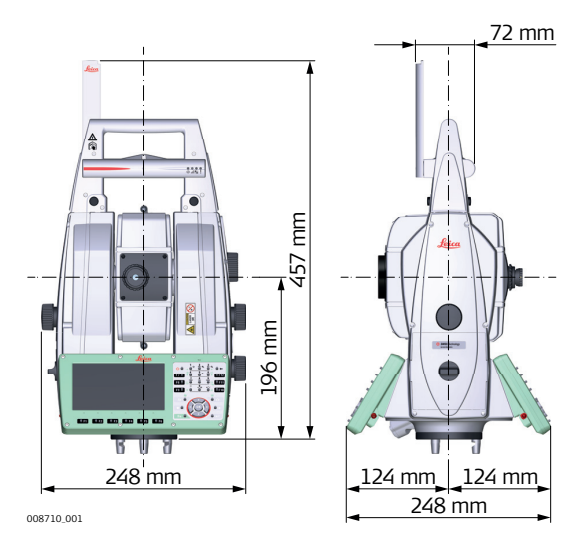

**Вес**

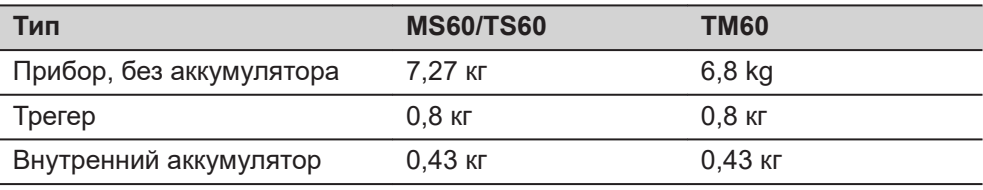

#### **Запись**

Данные могут быть записаны на карту SD или во внутреннюю память.

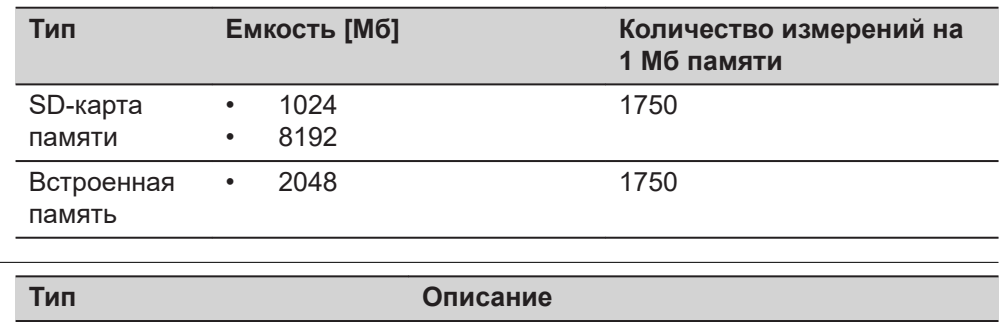

#### **Лазерный центрир с функцией автоматического измерения высоты**

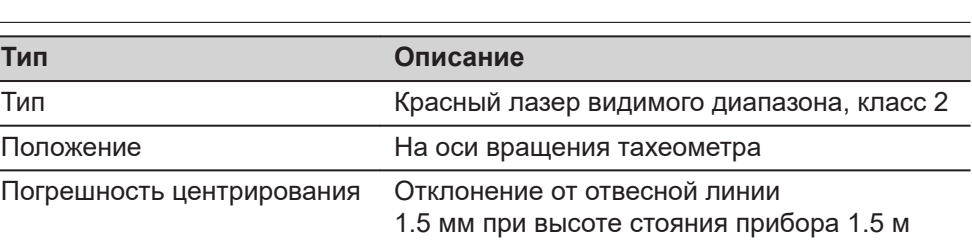

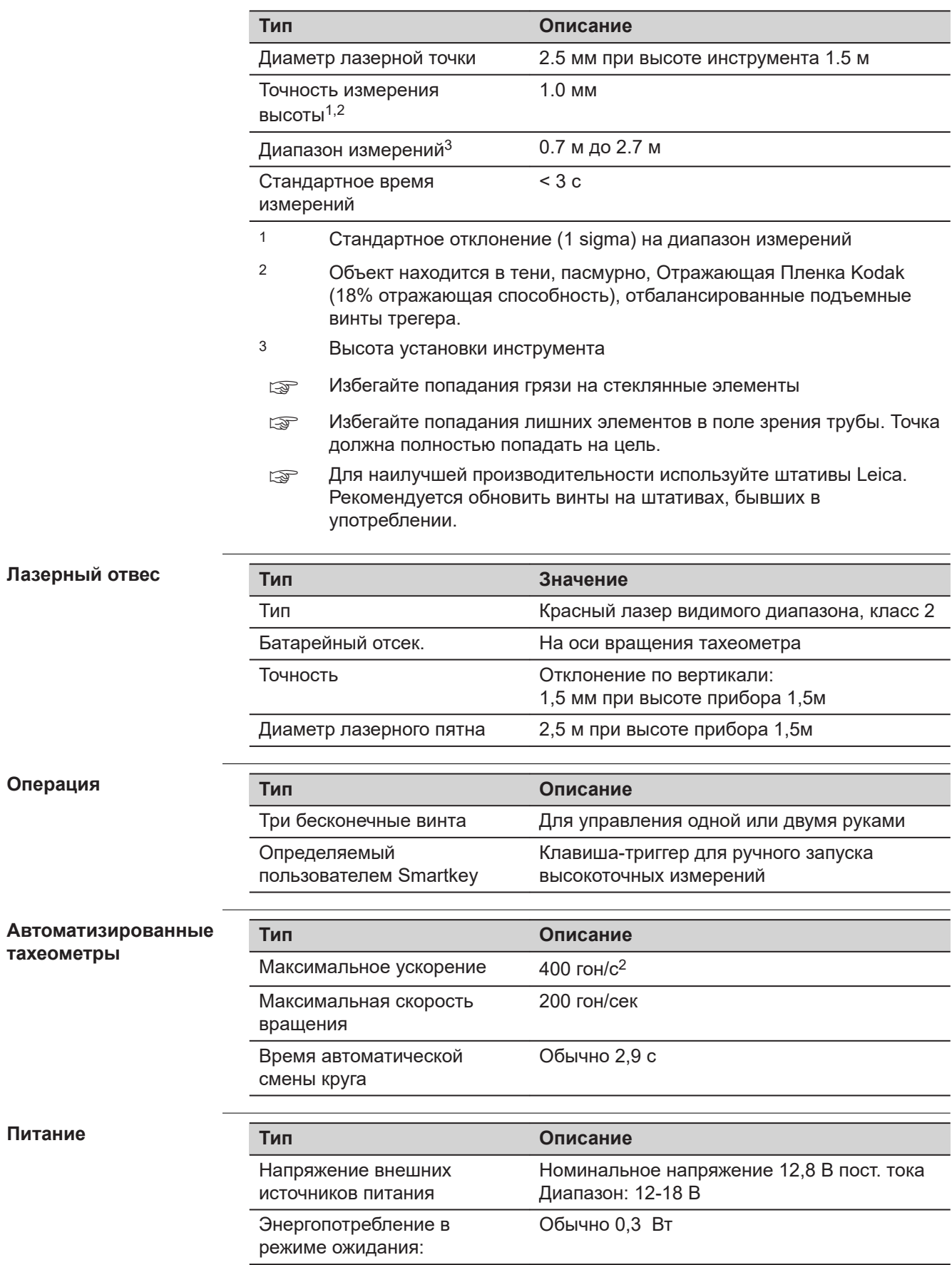

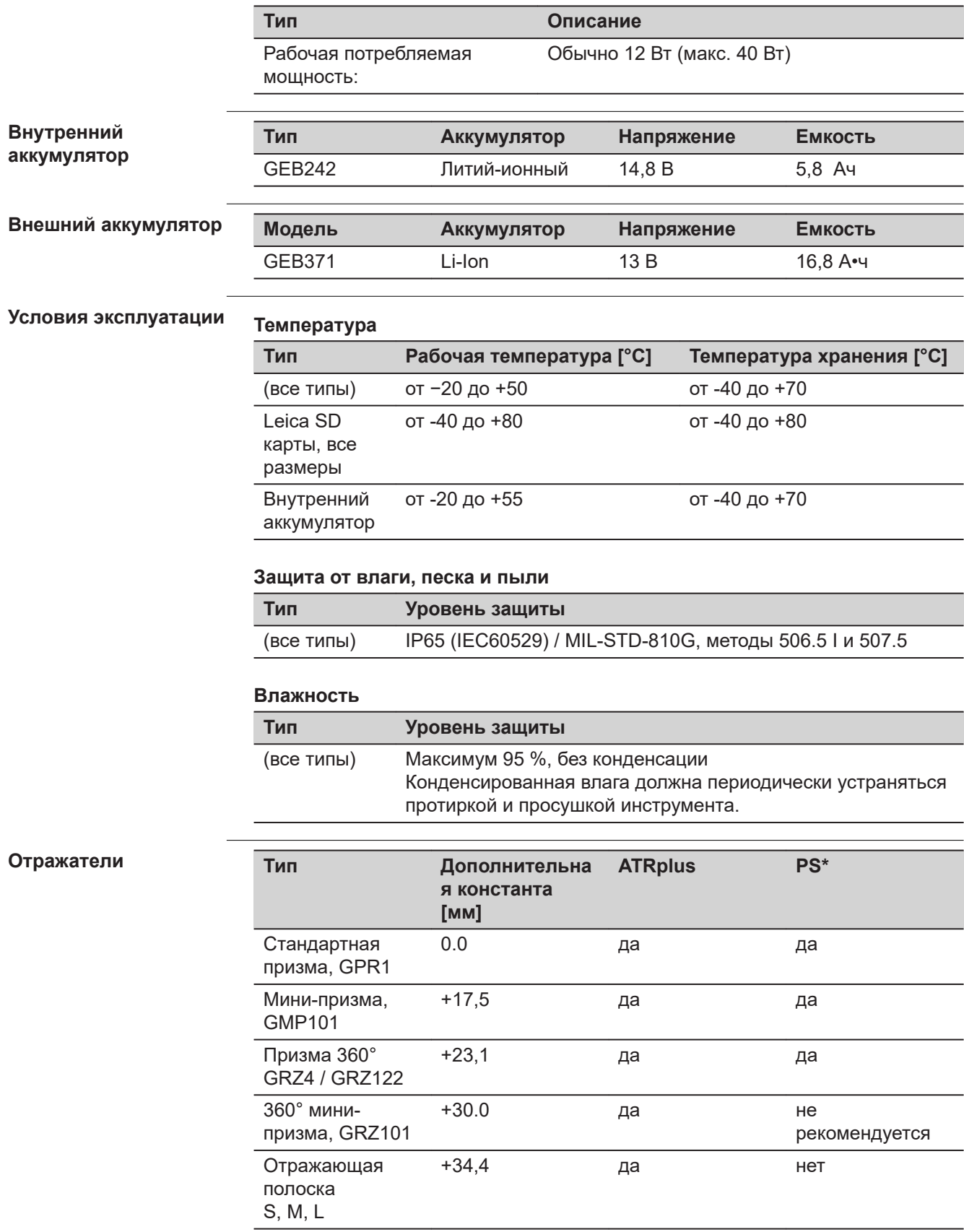

Безотражательн ые измерения

+34,4 нет нет

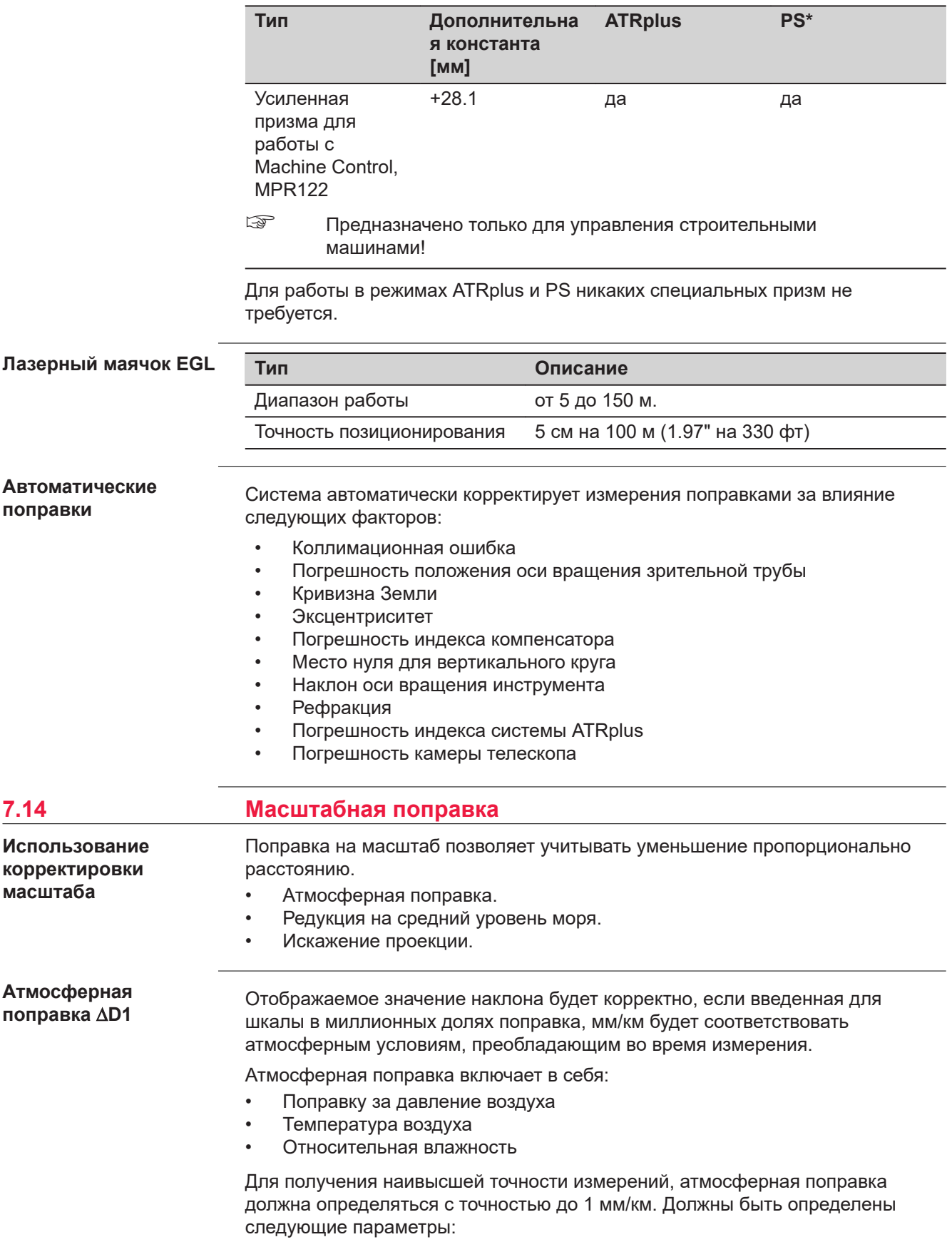

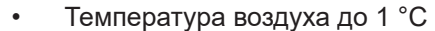

- Давление воздуха до 3 мбар
- Относительная влажность до 20%

#### **Влажность воздуха**

Влажность воздуха особенно важно учитывать в результатах измерения расстояний в условиях очень жаркого и влажного климата.

Для измерений особо высокой точности относительная влажность должна обязательно определяться и вводиться вместе с такими параметрами, как атмосферное давление и температура воздуха.

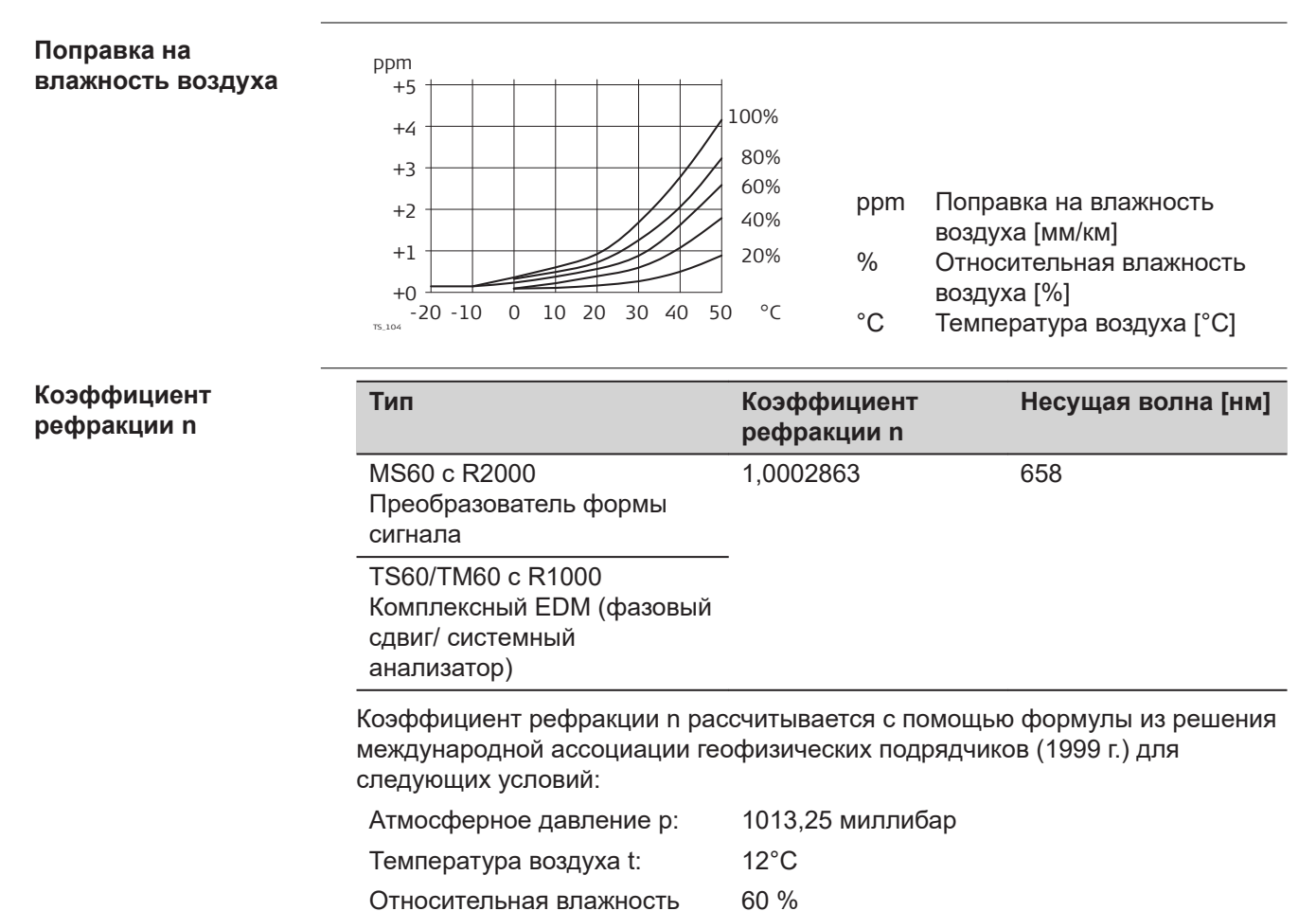

#### **Формулы**

Формула для дальномера на базе красного лазера видимого диапазона

$$
\Delta D_1 = 286.338 - \left[ \frac{0.29535 \cdot p}{(1 + \alpha \cdot t)} - \frac{4.126 \cdot 10^{-4} \cdot h}{(1 + \alpha \cdot t)} \cdot 10^{x} \right]
$$

- $\Delta D_1$  Поправка за атмосферу [ppm]
- P Атмосферное давление [мбар]
- t Температура воздуха [°C]
- h Относительная влажность воздуха [%]

$$
\alpha \qquad \frac{1}{273.15}
$$

воздуха h:

x  $(7.5 * t/(237.3 + t)) + 0.7857$ 

При использовании 60% относительной влажности в качестве базового значения максимально возможная погрешность вычисленной атмосферной поправки может составить 2 ppm (2 мм /км).

**Редукция на средний** уровень моря  $\Delta D_2$ 

Величины  $\Delta D_2$  всегда имеют знак минус и рассчитываются по приведенной ниже формуле:

$$
\Delta D_2 = -\frac{H}{R} \cdot 10^6
$$

- $\Delta D_2$  Редукция на средний уровень моря [ppm]
- H Высота относительно среднего уровня моря [м]
- R 6,378  $*$  10<sup>6</sup> M

#### **Поправка за проекцию** на плоскость  $\Delta D_3$

Величина поправки за приведение на плоскость проекции зависит от типа используемой в конкретной стране проекции, обычно их можно найти в официально изданных справочниках. Следующая формула действительна для цилиндрических проекций, например проекции Гаусса-Крюгера:

$$
\Delta D_3 = \frac{X^2}{2R^2} \cdot 10^6
$$

- $\Delta D_3$  Поправка за проекцию за плоскость [ppm]
- X Расстояние [км] от осевого меридиана зоны при масштабном коэффициенте, равном 1
- R 6,378  $*$  10<sup>6</sup> M

Приведенная выше формула неприменима в тех случаях, когда масштабный коэффициент отличен от единицы.

Атмосферные ppm-поправки при температуре [°C], атмосферном давлении [в миллибарах] и высоте [в метрах] при 60% относительной влажности.

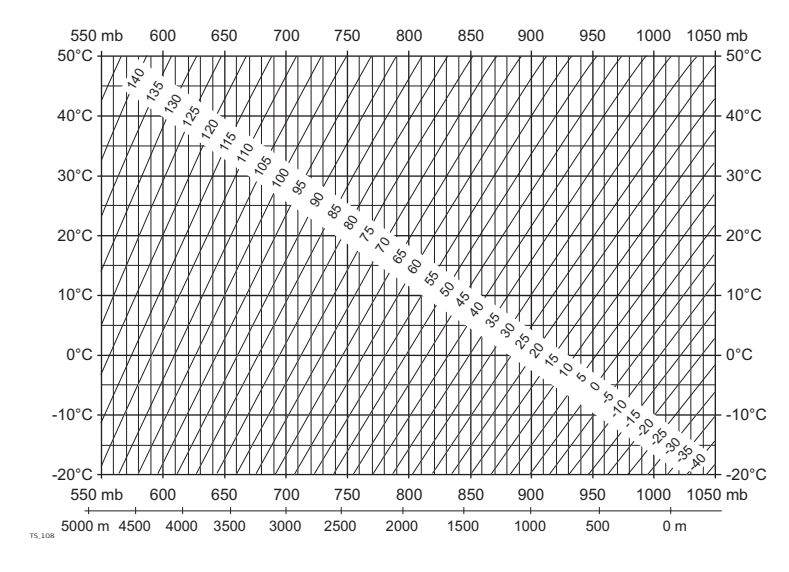

#### **Атмосферные поправки °C**

#### **Атмосферные поправки в °F**

Атмосферная ppm-поправка при температуре [в градусах Фаренгейта], атмосферном давлении [в дюймах ртутного столба] и высоте [в футах] при 60% относительной влажности.

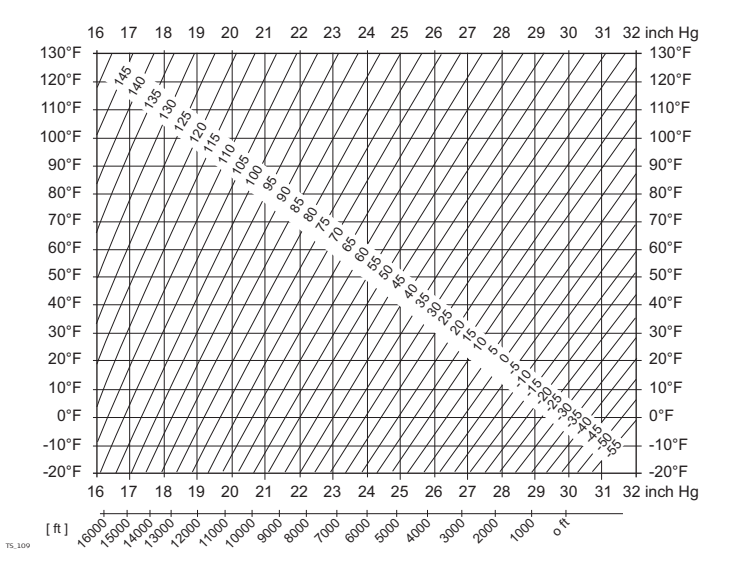

#### **7.15 Формулы приведения**

#### **Формулы**

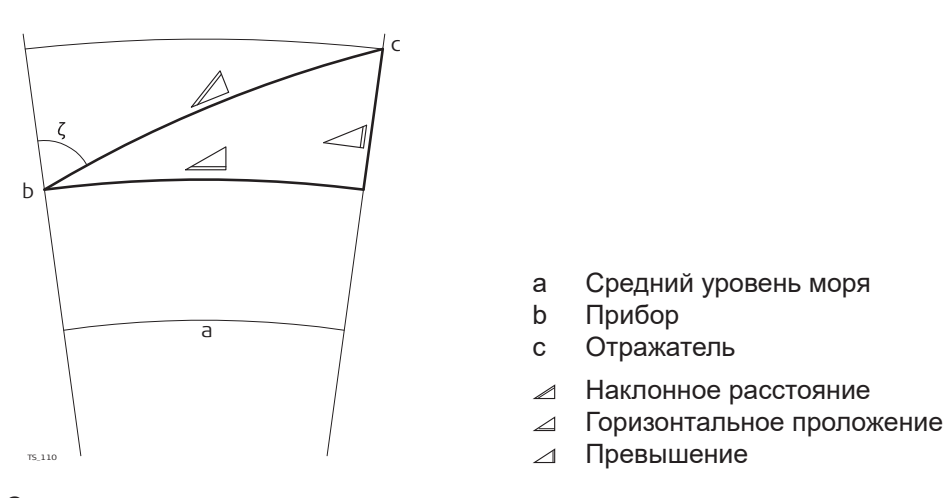

Система вычисляет наклонные расстояния, горизонтальные проложения и превышения по следующим формулам:

$$
\mathcal{Q} = D_0 \cdot (1 + \text{ppm} \cdot 10^{-6}) + \text{AC}
$$

- Отображаемое на дисплее наклонное расстояние [м] ⊿
- D<sub>0</sub> Нескорректированное расстояние [м]
- ppm Масштабная поправка за атмосферу [мм/км]
- AC Постоянное слагаемое отражателя [м]

$$
\triangleq = Y - A \cdot X \cdot Y
$$
  

$$
\triangleq = X + B \cdot Y^2
$$
  

$$
\sum_{\pi_{3,113}} = X + B \cdot Y^2
$$

- Горизонтальное прoложение [м]  $\overline{\mathcal{L}}$
- $\Delta$ Превышение [м]
- Y  $\angle^*$  |sin $\zeta$ |
- $X \t\t \preceq^* \cos \zeta$
- z Отсчет по вертикальному кругу
- A  $(1 k / 2) / R = 1.47 * 10^{-7} [M^{-1}]$
- B  $(1 k) / (2 * R) = 6,83 * 10^{-8} [M^{-1}]$
- k 0,13 (средний коэффициент рефракции)
- R 6.378 \* 10<sup>6</sup> м (радиус Земли)

Кривизна Земли (1/R) и средний коэффициент рефракции (k) автоматически учитываются при вычислении горизонтальных проложений и превышений. Вычисленные горизонтальные проложения относятся к высоте станции, но не к высоте отражателя.

**Типы отражателей**

Формулы приведения справедливы для измерений с использованием всех типов отражателей:

- призм;
- отражательной пленки;
- измерений без использования отражателей.

**Формулы**

c b a Средний уровень моря b Прибор a c Отражатель Наклонное расстояние  $\blacktriangle$ Горизонтальное проложение  $\sqrt{ }$ Превышение  $\overline{A}$ TS\_110

Система вычисляет наклонные расстояния, горизонтальные проложения и превышения по следующим формулам:

$$
\mathcal{Q} = D_0 \cdot (1 + \text{ppm} \cdot 10^{-6}) + AC
$$

- Отображаемое на дисплее наклонное расстояние [м]  $\angle$
- $D_0$  Нескорректированное расстояние [м]
- ppm Масштабная поправка за атмосферу [мм/км]
- AC Постоянное слагаемое отражателя [м]

TS\_112  $\angle$  = Y - A  $\cdot$  X  $\cdot$  Y TS\_113  $\angle$  = X + B  $\cdot$  Y<sup>2</sup>

- Горизонтальное прoложение [м]  $\Delta$
- $\Delta$ Превышение [м]
- $Y \cong \mathbb{R}^*$  |sin $\zeta$ |
- $X \cong \mathbb{C}$  cos $\zeta$
- z Отсчет по вертикальному кругу
- A  $(1 k / 2) / R = 1.47 * 10^{-7} [M^{-1}]$
- B  $(1 k) / (2 * R) = 6,83 * 10^{-8} [M^{-1}]$
- k 0,13 (средний коэффициент рефракции)
- R 6.378 \* 10<sup>6</sup> м (радиус Земли)

Кривизна Земли (1/R) и средний коэффициент рефракции (k) автоматически учитываются при вычислении горизонтальных проложений и превышений. Вычисленные горизонтальные проложения относятся к высоте станции, но не к высоте отражателя.

**Режим линейных измерений с осреденением результатов (Осреднение)**

При использовании режима осреднения (Averaging) на дисплей выводятся следующие величины:

- D Наклонное расстояние, осредненное по всем измерениям
- с Стандартное отклонение одного измерения
- n Количество измерений

Эти значения вычисляются следующим образом:

$$
\overline{D} = \frac{1}{n} \cdot \sum_{i=1}^{n} D_i
$$

- Наклонное расстояние, осредненное по всем измерениям  $\overline{D}$
- $\Sigma$  Сумма
- D<sup>i</sup> Однократное измерение наклонного расстояния
- n Количество измерений

$$
s = \sqrt{\frac{\sum\limits_{i=1}^{n} (D_i - \overline{D})^2}{n-1}} = \sqrt{\frac{\sum\limits_{i=1}^{n} D_i^2 - \frac{1}{n} (\sum\limits_{i=1}^{n} D_i)^2}{n-1}}
$$

с Стандартное отклонение одного измерения наклонного расстояния  $\Sigma$  Сумма

- $\overline{D}$ Наклонное расстояние, осредненное по всем измерениям
- D<sup>i</sup> Однократное измерение наклонного расстояния
- n Количество измеренных расстояний

Стандартное отклонение  $S_{\overline{D}}$  в арифметике означает, что расстояние может быть вычислено следующим образом:

$$
S_{\overline{D}} = \frac{s}{\sqrt{n}}
$$

- $S_{\overline{D}}$ Стандартное отклонение вычисленного среднего расстояния
- с Стандартное отклонение одного измерения
- n Количество измерений

# **8 Лицензионное соглашение/Гарантия**

**Лицензионное соглашение на право использования программного обеспечения**

Прибор поставляется с предварительно установленным программным обеспечением (ПО) либо в комплекте с носителем данных, на котором данное ПО записано. ПО можно также загрузить из интернета с предварительного разрешения Leica Geosystems. Это программное обеспечение защищено авторскими и другими правами на интеллектуальную собственность; его использование осуществляется в соответствии с лицензионным соглашением Leica Geosystems, которое охватывает помимо прочего такие аспекты, как рамки действия этого соглашения, гарантии, права на интеллектуальную собственность, ограничение ответственности, исключение других гарантий, регулирующее право и место разрешения споров. Ваша деятельность должна полностью соответствовать условиям лицензионного соглашения Leica Geosystems.

Такое соглашение поставляется вместе со всеми изделиями, его можно также прочитать и загрузить на главной странице Leica Geosystems по адресу <http://leica-geosystems.com/about-us/compliance-standards/legal-documents>или получить у дистрибьютора Leica Geosystems.

Вы не должны устанавливать или использовать программное обеспечение, если вы не прочитали и не приняли условия лицензионного соглашения о программном обеспечении с компанией Leica Geosystems. Установка или использование программного обеспечения и других упомянутых продуктов подразумевает соблюдение условий Лицензионного соглашения. Если Вы не согласны со всеми положениями Лицензионного соглашения или его отдельными частями, Вы не должны устанавливать или использовать программное обеспечение и должны вернуть неиспользованное программное обеспечение вместе с документацией и квитанцией дистрибьютору, у которого приобретен продукт, в течение 10 (десяти) дней после покупки для получения полного возмещения его стоимости.

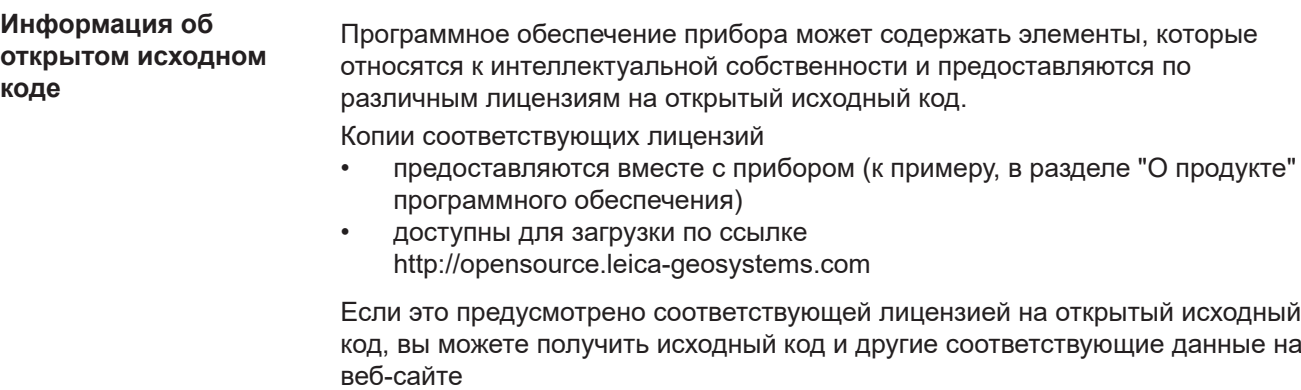

<http://opensource.leica-geosystems.com>.

Если вам нужна дополнительная информация, напишите нам на opensource@leica-geosystems.com.

**819203-4.0.0ru** Перевод исходного текста (819179-4.0.0en) Опубликовано в Швейцарии © 2020 Leica Geosystems AGHeerbrugg, Switzerland

**Leica Geosystems AG**

Heinrich-Wild-Strasse CH-9435 Heerbrugg **Switzerland** Phone +41 71 727 31 31

**www.leica-geosystems.com**

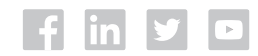

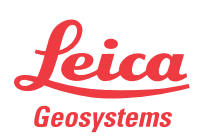

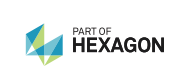